PROJETO DE UM SISTEMA DE INFORMAÇÃO PARA O GERENCIAMENTO DE OBRAS DE CONSTRUÇÃO CIVIL

> Dissertação apresentada à Escola de Engenharia - Curso de Pós-Graduação em Engenharia Civil -<br>da Universidade Federal do Rio Grande do Sul<br>para a obtenção do título de Mestre em Engenharia.

Beatris Regina Scomazzon Eng. Civil e Mecânico, Escola de Engenharia da UFRGS

> Porto Alegre Novembro de 1987

**Esta dissertação** foi **julgada** adequada **para** a **obtenção do** título **de MESTRE EM ENCENHARIA~aprovada eni sua** forma **final**  pelo **Orientador** e pelo **Curso de Pós raduação.** 

- *I*  Prof, Luiz **Fernando** Mahlrnann **Heineck Orientador** 

fail Alles F. daunemann

Coordenador do Curso de Pós-Graduação em Eng.Civil

### **BANCA EXAMINADORA**

Prof. **Luiz Fernando Mahlmann Heineck (Orientador)**  Ph.O. pela **University** of **Leeds** 

Prof. **Henrique** Jorge **Brodbeck M.Sc.** pelo CPGEC/UFRGS

Prof. Norberto **Hoppen**   $Dr.$  pela Université de Grenoble

### **AGRADECIMENTOS**

**Apresento meus agradec i n~ent as:** 

- $a$  ao professor Luiz Fernando Heineck pela orientação **dada a este trabalho;**
- . **aa profe~sor Jod Carlos Ferraz Hennemann, pela opor t un i dada da real i zação do nbe5~0;**
- . # **amiga Maril ia Palombini Franco, pela amizade, incentivo a apoio na adi~go e revisXo do trabalho;**
- . **ao amigo Eng. Miguel Tessar palas sugestfles <sup>e</sup>**  $v$ aliosas *trocas* de *idéias*;
- . **aos cnl~gas da NORIE pela coleguisnho que sempre deronst varam:**
- . **a todas as pessaas e amigos que de uma forma ou**   $outra$  contribuiram para a realização deste tra**bal tia.**

# SUMARIO

J.

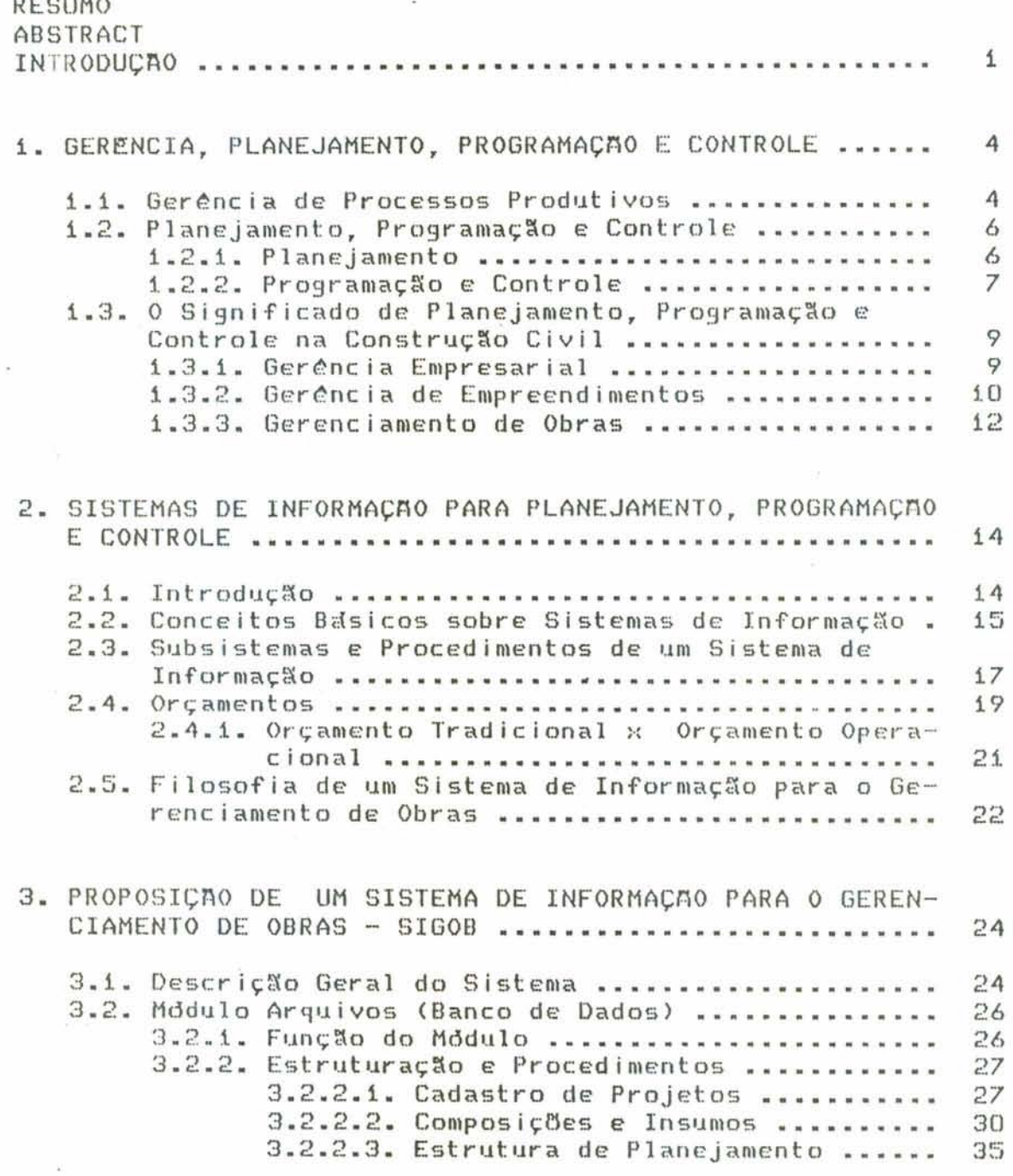

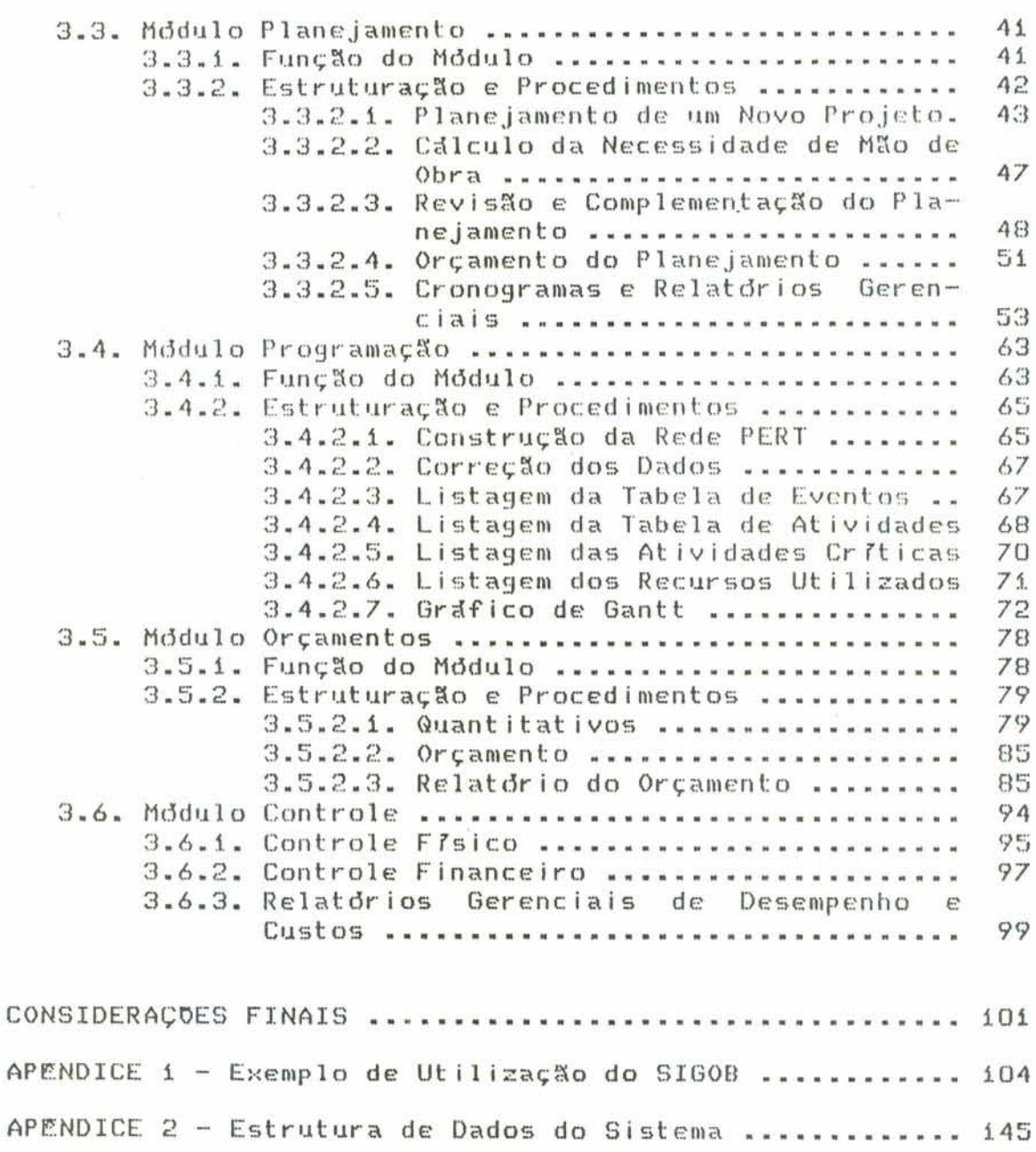

APENDICE 3 - Estrutura dos Módulos do Sistema .......... 152 

 $\mathcal{F}_1$  ,  $\mathcal{G}_2$  ,  $\mathcal{G}_3$  ,  $\mathcal{G}_4$  ,  $\mathcal{G}_5$ 

### RESUMO

A presente pesquisa tem por objetivo propor e estruturar uma ferramenta de apoio gerencial que efetive a Gerência do processo Construção Civil ao nível da Obra.

Para tanto, analisou-se como se desenvolve a Gerência de processos produtivos em função das etapas que efetivam esta Geréncia: Planejamento, Programação  $\in$ Controle. A partir dal modelou-se o processo Construção um processo produtivo. A consideração, no  $Civil$  como contexto da Construção Civil, das citadas três etapas da Gerência, juntamente com a consideração de conceitos atualizados sobre Sistemas de Informações Gerenciais nortearam a proposição, o projeto e a implementação de um Sistema de Informações para o Gerenciamento de Obras -SIGOB.

O sistema proposto é apresentado em detalhes neste trabalho.

#### ABSTRACT

This research aims to propose and to structure a managerial aid tool which makes possible the Civil Construction Management Process, at the Construction level.

For this purpose, the Productive Process Management was studied and discussed according to the steps that make that Management possible: Planning, Programming and Control. From this point, the Construction Process was sketched as a productive process. A view of those three phases under the Civil Construction environment, plus the updated knowledge Information Systems conducted the regarding Management propose, design and implementation of a Construction Management Information System - SIGOB.

Such proposed system is shown in detail on this work.

### INTRODUÇÃO

A proposta de pesquisa do presente trabalho originou-se a partir da constatação da necessidade de analisar, entender e dar respostas a algumas questões relacionadas com o gerenciamento do processo Construção Civil, tais como:

- . Por que, apesar dos avanços tecnológicos da nossa época, o processo Construção Civil continua acontecendo de forma tão empírica, baseado sempre na improvisação e na falta de previsão?
- . Por que e tão difícil gerenciar a execução de obras? Como poder lamos modelar o processo Construcão Civil?
- . Por que não são desenvolvidos instrumentos de Planejamento, Programação e Controle especificos para o gerenciamento de obras?
- . Por que étão falho o armazenamento de dados históricos, o qual possibilita a otimização do processo de construção?
- . Por que não existe a preocupação com o fluxo de informações, o qual é fundamental para a tomada de decisões e o consequente gerenciamento do proces- $SO<sup>2</sup>$

Ao iniciarmos a nossa pesquisa, sentimos que o caminho para o esclarecimento destas questões consistia na nodelagem do processo e na utilização de conceitos<br>atualizados sobre Gerência (ou Administração), tais como Sistemas de Informações Gerenciais e Sistemas de Apoio  $\overline{a}$ Decisões.

Partimos da constatação de que a Construção Civil é um processo produtivo, a exemplo de qualquer processo<br>produtivo industrial. Naturalmente, logo ficou evidente que o primeiro apresenta caracteristicas muito especificas, porém, de qualquer forma, não deixa de ser um processo produtivo e como tal pode ser modelado.

Assim, primeiramente procuramos entender como acontece um processo produtivo, sua Gerência e etapas necessarias à efetivação desta gerência: Planejamento, Programação e Controle.

 $-5 -$ 

**A seguir tentamas modelar Construq4o Civil como um processo produt ivo s examinar, 3 luz das conçei tas estabe** $l$ ecidos, como se desenvolvem. **Plan~janwnto, Prograniaçãa e Controle.** 

**Cameçanios a entender então que o processo Construç30**   $Civil$  acontece em niveis distintos, sendo necessario, em **cada n?vel, a exicit&nciã de unia GerBncia e das etapas** qur **a efet: ivani, ou seja:** 

- . **N Tvel Enipr~sa: Ger&nc i a Enipresar i a1**
- . Nivel Empreendimento: Gerência de Empreendimentos
- **Ni'vel Obra: Gerencia de Obras**

**Conclu lni0.i tanibc!m, que d ao ri lvcl da obra qi.ic o**  processo Construção Civil pode ser modelado a exemplo dos **dema i s processos pradut i vos. Ase i m, ast abel ecemos conio nosso prob 1 eniw espec: rf i co de pasq1.i iia o deserivolv i men t o de unia ferramenta gerenc i a1 que, baseada nos çonçe i tas sobre Planejaniento, Pragrati\açSo e Controle, propiciasse unia efetiva g~zrkncia ao rifvsl da obra.** 

**Tal orientas30 resultou no projeto e na iniplantaç8o de unb Sistema de Informaqão para o G~renc ianiento de Obras** - **SIGOB** - **objeto do presente trabalho. A iddia bãsira de tal sistema+! a consideraçso do fator tempo como elenienta definidor do Planejamento do processo.** 

**R implenientaçao da sistsn~a proposto, nlesnio que de fornia simpl i-f'icada, permit iu at.imizar seu** projeto **e conikeniplau, na prclt ica, como se conipartaria tal sisitenia.** 

Procurando seguir o natural desenvolvimento da pes**qciir;a, dividinios a aprasentaç%o do trabalho eni tres capl- ~uIc)~.** 

No Capitulo i procuramos estabelecer alguns conceitos sobre Gerência, Planejamento, Programação e Controle de **Processos Pradutivos. Analisamos estes conceitos para ci contexto ConstruçXo Civil, procurando niodelar 0 sistema construt ivo como um processa produt ivo. Neste** çap **Jtulu f iça definida a proposta de pesquisa do trabalho.** 

**Na Cap?ti~lo C! abordanioci alguns coriceitos sobre** ã **teor ia de Gisten~aç de Infornbaq%o, os quaiç fundamentam o si st ma de i nfor~naçao proposta pelo present c trabalho. Neste cap í'tulo inveclt iga-clcl ainda a questão da Orçaaicrnto de Obras segundo 1Ir~ i ci sn.foques: Or çanient o Trad i c i onal e Orçaiiian t o Op~rac i onal** .

 $\epsilon_{\rm r-a}$ 

**Finalmente, no Capltulo 3 apresentamos em detalhes o sistema de informaç%o propusto para efetivar a gerencia ao nlvel de Obras. S4a descritos, neste** capitulo, **todos as niddulos que cornplYcarn o sistema2 Mddi.ila Avqilivos Iflancri de Da**dos), Mddulo Planejamento, Mddulo Programação, Mddulo Orça**nhentos e Hddulo Controle.** 

**Com o objet ivo de demanstvar a val idade de nossa proposta, no ApPndice i procedemos ao Planejan~ento e Pragra** $max<sub>e</sub>$  and  $sum<sub>e</sub>$  **de uma Obra-Exemplo, utilizando o sistema SIGOB.** 

Cabe dizer, finalmente, que o sistema desenvolvido **1140 tem a pretençzo de ser um sistema padrao. Antes, resume uma proposta** - **a nossa proposta** - **para auxiliar a yerenciamento de obras.** 

## 1. GERENCIA, PLANEJAMENTO, PROGRAMAÇÃO E CONTROLE

1.1. Gerência de Processos Produtivos

Quando pensamos em processos produtivos, de bens ou de serviços, sabemos que a existência de tais processos implica a idéia de Organização e Gerência.

Organização associamos um ambiente Ao conceito socio-fisico-económico onde recursos humanos e recursos materiais integram-se de forma harmoniosa, com o objetivo de possibilitar o processo produtivo.

Ao conceito Gerência, embora amplo, associamos o conhecimento do processo e a tomada de decisões. Além dessa imediata associação, devemos entender que o termo Gerência ou Administração é bem mais abrangente do que a simples Gerência do Processo, pois envolve a gerência da propria<br>Organização. Ou seja, a Gerência ou Administração desenvolve-se em varios niveis que abrangem desde a propria Organização até o processo produtivo propriamente dito.

O objetivo deste trabalho não é abordar o assunto Organização, nem tampouco discorrer sobre Gerência da<br>Organização. A proposta-deste-trabalho é entender e ampliar o conhecimento e o desenvolvimento do processo Construção Civil - um processo produtivo. Assim concentrar-nos-emos aqui no problema Gerência de Processos Produtivos.

Podemos dizer que gerenciar um processo significa compreender e dominar as etapas que o compõem, com o objetivo de tomar decisões que garantam seu desenvolvimento e aperfeiçoamento.  $\circ$ gerenciamento pressupõe,  $asssim.$ uma abordagem sistêmica que, por sua vez, implica o inter-<br>relacionamento entre as etapas e a realimentação do processo através de um adequado fluxo de informações.

Para que se proceda a uma efetiva gerência do processo produtivo, três etapas devem ser verificadas:

- . Planejamento
- . Programação
- . Controle

Dentre essas, e o Planejamento a etapa mais importante, pois sem ela é difícil a Programação e praticamente impossivel o Controle.

 $-4$ 

Planejamento justifica-se pela necessidade  $\circ$ absoluta de que as atividades do processo sejam ordenadas. pela possibilidade de previsão e projeção de conflitos, pela exigência de uma correta alocação dos recursos disponíveis e pela possibilidade do cotejo entre os dados reais e aqueles previamente estabelecidos - o que gera informações sistematicas destinadas a agilizar e otimizar as decisões gerenciais. Assim, o Planejamento possibilita a adequada consideração dos fatores tempo, custo, recursos e qualidade.

Procurando definir o posicionamento da Gerência de Processos Produtivos dentro de um contexto maior, aquele da Organização, poderfamos sugerir o esquema da Figura i.i. O esquema mostra que um processo produtivo pode ser considerado como um subsistema de um sistema s noism Organização ou Empresa - e, em cada nível, a gerência com suas funções.

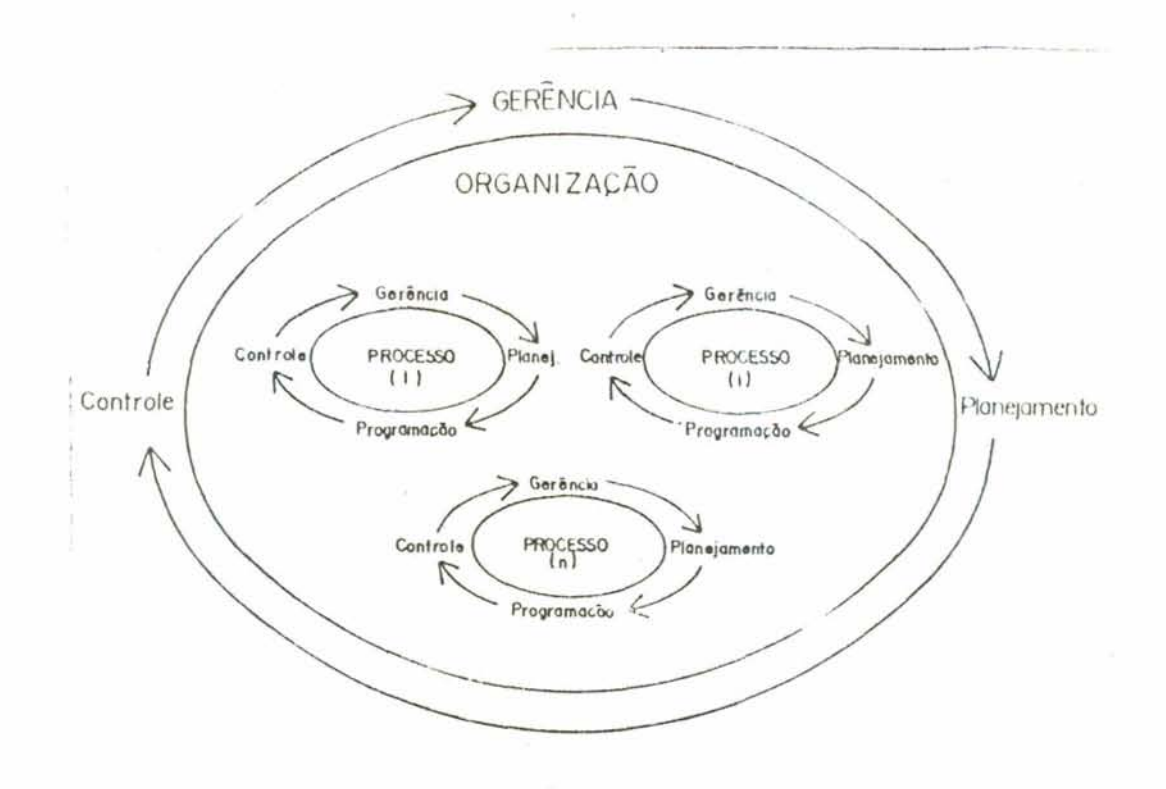

Fig. 1.1. Gerência da Organização X Gerência do Processo Produtivo

# 1.2. Planejamento, Programação e Controle

Procuraremos, neste item, entender o significado de cada uma das etapas que efetivam a gerência de um processo produtivo.

### $1.2.1.$  Planejamento

Como evidenciamos no item anterior, o Planejamento e a etapa fundamental. Mas o que significa Planejar ? Bio(1) fornece uma interessante explicação sobre o ato de planejar:

> Planejar implica voltar os olhos para o futuro, ou seja, trata-se de definir hoje que resultados devem ser alcançados no futuro e de que forma. A essência desse ato é a tomada de decisões. Que é decisão? E a escolha de uma entre várias alternativas. O Planejar, portanto, refere-se a busca da melhor alternativa para se chegar a determinado resultado futuro. O que alternativa ? A mais significa melhor económica? A de execução mais rápida? Aquela que é considerada a mais factível? Ou o conjunto desses fatores? Na verdade, as alternativas desenvolvidas num processo de planejamento são examinadas à luz das condicues e premissas que cercam essas mesmas alternativas, tendo em vista a consecução de determinado objetivo futuro.

O Planejamento è um processo que inicia por identificar as estratégias e os procedimentos a serem utilizados e engloba: os programas executivos, os sistemas de controle e de informação.

elaboração de um plano, com todos os  $ApGS - a$ componentes devidamente estabelecidos, parte-se para a ação. Nela são desempenhadas as tarefas executivas necessárias. Estas tarefas tem, periodicamente, os seus desenvolvimentos aferidos e cotejados com os planejados. Desta aferição de resultados é processada a avaliação da evolução. O resultado desta avaliação pode ocasionar pequenas alterações na marcha dos trabalhos sem envolver mudanças do plano, como pode indicar uma revisão das diretrizes iniciais ocasionando inclusive um replanejamento. Este é o ciclo do planejamento, que tem a caracteristica de ser continuo e dinâmico.

Existem planos, quanto à sua abrangência, voltados para a definição de objetivos e cursos de ação relacionados presentes (planos operacionais) e planos as operacoes destinados às ações do sistema empresa no meio ambiente, com o objetivo de orienta-la para uma posição futura desejada (planos estratégicos). Independente do tipo de plano, a caracteristica comum é a consideração do fator tempo. Normalmente, os planos operacionais são de curto e médio prazo e os planos estrategicos de longo prazo.

O planejamento voltado à gerência de processos produtivos e do tipo planejamento operacional, portanto com planos de curto e médio prazo.

### 1.2.2. Programação e Controle

Se o Planejamento consiste na escolha da melhor alternativa e no consequente estabelecimento de um plano de ação, a Programação e o Controle viabilizam a execução de tal plano. Ou seja, o Planejamento determina "o que, como, onde e quando" produzir, a Programação trata do "quando" executar o plano e o Controle possibilita o acompanhamento do processo.

Segundo Zaccarelli(2), a Programação e o Controle da Produção - processos produtivos industriais - consistem essencialmente em um conjunto de funções inter-relacionadas que objetivam comandar o processo produtivo e coordená-los com os demais setores da empresa. Desta afirmação podemos salientar três caracteristicas básicas da Programação e Controle da Produção: conjunto de funções, comando do processo produtivo. e núcleo de coordenação entre setores administrativos.

As especificações detalhadas dessas funções bem como a maneira pela qual é comandado o processo e feita a<br>coordenação depende de cada tipo de industria. Porém, poderiamos citar algumas funções gerais, tais como:<br>estabelecimento do plano de produção, emissão das ordens de fabricação, liberação dessas ordens, controle do processo, expedição de produtos, etc. Ainda conforme Zaccarelli, de uma forma bastante resumida, o desenrolar-se do processo produtivo nas industrias em geral acontece da seguinte forma:

- 7 -

Com base na linha de produtos, na capacidade produtiva e nos conhecimentos tecnológicos, e feito o planejamento do processo produtivo, ou seja, é determinado como e onde produzir, o que e quanto comprar para produzir uma unidade de cada produto. Estas determinações são feitas de modo a permitir a obtenção das previsões e dos dados para os controles. Note-se que o planejamento do processo produtivo não necessita da previsão de vendas, mas, tão somente, do conhecimento geral de vendas. A programação, com base nas informações sobre vendas, linhas de produtos, capacidade produtiva e planejamento do processo produtivo, considerando os estoques existentes, determina o que, quando e quanto produzir e comprar. Existira aqui  $+1$  m procedimento, às vezes complexo, de transformação de informações. Este é um ponto particularmente importante do processo administrativo porque a programação industrial apresenta simultaneamente características de coordenadora de funções e ponto de integração de procedimentos administrativos.

Porém, não basta planejar e programar o processo produtivo. E necessário acompanhá-lo. Os resultados decorrentes da execução do processo devem ser avaliados em relação áqueles planejados; os desvios devem ser apurados e corrigidos. E esse o conteddo da função controle, que não pode ser dissociada do planejamento, o qual, de certa forma, fixa padrões para a aferição dos resultados reais. Caso não haja nenhum padrão, torna-se difícil, senão inviável, a avaliação do desempenho real. Por outro lado, de pouco ou nada adianta o estabelecimento de planos se a execução posterior não é confrontada com os mesmos. Essa comparação possibilita correções na execução ou no próprio plano originalmente concebido, conforme os desvios terem suas causas verificadas na execução ou no planejamento.

Considerando o exposto até o momento, podemos exemplificar esquematicamente o processo gerencial através da Figura 1.2.

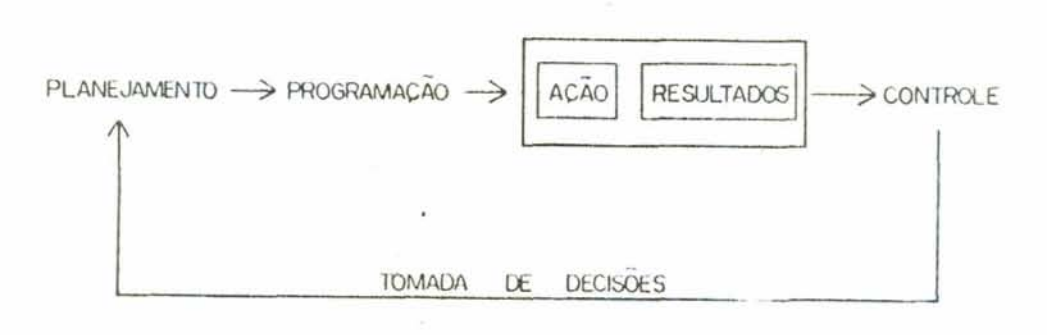

Fig. 1.2. Esquema do Processo de Gerência

 $\cdots \quad \begin{array}{ccc} \circ & \circ & \circ \circ \end{array}$ 

## 1.3. O Significado de Planejamento, Programação e Controle na Construção Civil

No contexto da Construção Civil, o gerenciamento do processo produtivo, ou seja, o gerenciamento de Projetos de Construção Civil, nem sempre abarca as considerações anteriormente levantadas. Nas empresas construtoras, embora as etapas do processo de construção tais como planejamento, programação, orçamentação, e controle, estejam presentes e definidas, o inter-relacionamento entre as mesmas raramente se verifica e a realimentação do processo praticamente inexiste. A falta de um planejamento efetivo, a deficiência de informações adequadas e em tempo hábil e a visão não sistémica do processo dificultam a tomada de decisões em cada etapa. As empresas, em consequência, promovem o processo de construção sem o total dominio sobre o mesmo.

Para entendermos o significado das etapas que efetivam a gerência - planejamento, programação e controle e tentarmos modelar o processo produtivo na Construção, e necessario considerar o fato de que, também nas empresas construtoras, a gerência engloba niveis distintos de atuação, inter-relacionados entre si de forma hierárquica.

- . Gerência da Organização ou Gerência Empresarial
- . Gerência de Empreendimentos ou Gerência de
- Projetos (Project Management)
- . Gerência de Obras

Embora com enfoques e - técnicas especificas, observa-se que em cada nivel estão presentes as etapas planejamento, programação e controle.

### 1.3.1. Gerencia Empresarial

A Gerencia Empresarial consiste na administração da empresa construtora, visando os objetivos estratégicos a que a mesma se propõe. Os parâmetros para esse nivel de gerência serão tanto os indicadores de avanços e desvios das implantações de seus empreendimentos como os indicadores gerenciais da área produtiva da empresa - a execução de obras.

 $\Box$   $Q$   $\Box$ 

1.3.2. Gerência de Empreendimentos

A Gerência de Empreendimentos tem como característica administrar objetivos definidos e limitados de um segmento menor da vida da empresa: o Empreendimento.

 $Murgel(4)$ ,  $em$ seu trabalho de dissertação de tema Gerência  $de$ detalhes o mestrado, aborda em Empreendimentos. Como nosso objetivo não é discorrer sobre a gerência ao nível do empreendimento, resumiremos algumas iddias expostas em seu trabalho, as quais possibilitam uma visão deste tipo de gerência.

Primeiramente deve-se conceituar o termo empreendi-Project). "Empreendimento e um conjunto de mento (ou procedimentos tecnico-administrativos, de caracter  $n \times C$ repetitivo destinado a conceber, desenvolver e encaminhar um<br>produto ao mercado". A afirmação de que o objetivo de um empreendimento é conceber, desenvolver e conduzir um produto caracteriza um **ciclo de vida** para ao mercado.  $\circ$ empreendimento. Além disso, possibilita uma linha de divisão que bem define o final do empreendimento e o início da operação, ou seja, da fabricação e comercialização do produto.

Murgel esclarece o conceito através do exemplo de uma fábrica de automóveis que detecta a necessidade de lançar um novo produto. Antes do objetivo (lançar  $\Gamma$  O mercado) ser atingido, ha necessidade de conceber o novo modelo, desenvolvé-lo e criar condições de factibilidade<br>(conduzir ao mercado). Estas opções caracterizam para a fabrica um Empreendimento (ou Project).

Além de detectar a idéia, também foi necessária a organização de um estudo de viabilidade que fornecesse as diretrizes básicas para que o empreendimento fosse vidvel (tempo limite, recursos possiveis, taxas de retorno, etc.). Diante de tais parâmetros inicia-se a vida do empreendimento e desencadeia-se um sem numero de atividades altamente complexas, envolvendo especialistas, estilistas, pesquisas de mercado, de produtos, etc., que via de regra envolvem,<br>além de um trabalho multidisciplinar, um conjunto de organizações especializadas.

O empreendimento e dado por terminado quando os projetos de engenharia, construções, equipamentos, ferramentaria, testes, etc., estiverem concluidos e a fabrica em condições de produzir novos modelos e comercializa--los. Encerrou-se al o empreendimento e iniciou-se a operação.

Como citamos anteriormente, os parâmetros básicos a serem controlados quando da implantação de um empreendimento são tempo, custo, recursos e qualidade. Embora cada um desses parâmetros necessite técnicas e procedimentos proprios de controle, o empreendimento somente tera éxito se como um todo. E o todo do for controlado  $O$   $m$ esmo muito mais complexo que a soma das empreendimento e complexidades de seus parâmentros. Para resolver esse problema, ou melhor, para poder criar condições de decisão as gerências, sem a perda da visão global do empreendimento, necessario se faz a existência de um Planejamento Integrado do Empreendimento. Nele todas as interfaces, influências e incertezas são devidamente ordenadas e dimensionadas, e também pré-estabelecidos sistemas de controle  $E$  $de$ informações compatíveis com as necessidades das gerências.

Em Construção Civil podemos englobar as atividades ou tarefas necessárias às diversas fases do empreendimento em cinco grupos de atividades distintas, a saber:

. Projeto

Congrega o grupo de atividades onde são desenvolvidos os projetos, sejam de engenharia, econômicos ou em qualquer outro campo. Tem existência desde o início até o fim do ciclo de vida do empreendimento.

. Obra

Tem sua existência caracterizada principalmente na fase de implantação do empreendimento. E o grupo de atividades que consome cerca de 60 % dos recursos de horas-trabalho.

Como as obras são consideradas fim de linha dos empreendimentos, existe uma necessidade de uma gerência específica de obras, dentro da gerência maior do empreendimento.

. Suprimentos

E um grupo de atividades altamente complexo. caracterizado por procedimentos e tecnicas<br>especializadas, principalmente quando envolvem a aquisição e montagem de sofisticados equipamentos. Normalmente as atividades desenvolvidas neste grupo possuem vinculação às de projeto durante a fase de especificações e aquisições, e também às da obra, nos períodos de fabricação e montagem.

 $-11 -$ 

### . Administração

Neste grupo de atividades, englobam-se todas as ações necessárias ao apoio do desenvolvimento do empreendimento. Nele estão contidos: a administração do pessoal, o controle financeiro, departamento de compras, apoio jurídico, transportes, etc. Este grupo de atividades caracteriza-se por conter elementos e procedimentos de departamentos ou setores das organizações empreendedoras, trabalhando ou prestando apoio temporário ao empreendimento.

#### . Institucional

Este grupo engloba, de uma maneira geral, todas as atividades e tarefas que interferem com o meio exterior ao empreendimento, tais como interfaces com organismos estatais, problemas de importação, desapropriações, aprovação de plantas, etc.

Cabe a Gerência do Empreendimento coordenar as interfaces e agir no sentido de eliminar os conflitos entre estes diversos grupos de atividades. Assim, essa gerência deve ter: os programas das tarefas executivas de todas as atividades dos diversos grupos devidamente compatibilizadas, os recursos físicos e financeiros dimensionados, definidos e alocados, e os procedimentos adequados de forma a poder garantir a qualidade. Devera também exercer eficientemente o controle do andamento e orçamento, procurando garantir assim o sucesso do empreendimento. Sabe-se que as funções Programar, Proceder a Controles, Dimensionar Recursos e Orçar um projeto somente serão possíveis através de um efetivo Planejamento.

### 1.3.3. Gerência de Obras

O gerenciamento do processo produtivo, como enfocado em i.i. e i.2., corresponde, em Construção Civil, apenas ao nivel do Gerenciamento de Obras. Porém claro está que se o gerenciamento da obra - produto do empreendimento - for deficiente, isto afetara a tomada de decisões gerenciais ao nível da gerência da própria empresa.

Chegamos finalmente, neste ponto, a identificar e situar precisamente o problema o qual buscamos analisar: a Gerência de Obras.

Para que se proceda a uma efetiva Gerência de Obras as conhecidas três etapas devem ser verificadas: Planejamento, Programação e Controle.

Sabemos que, em Construção Civil, o planejamento de obras ocorre de forma empírica e o controle praticamente inexiste. Assim, a tomada de decisões se torna difícil, ocasionando um gerenciamento deficiente. Isto decorre da incompreensão e da desconsideração das conhecidas três etapas que efetivam a gerência.

Em relação à execução de obras algumas considerações devem ser levantadas, pois, embora planejamento e programação sejam normalmente consideradas uma unica etapa pelo fato de poderem ocorrer concomitantemente, essas atividades caracterizam duas fases distintas.

Na etapa de planejamento, através da análise do projeto e do estudo da melhor estrategia de ataque à obra, ficam estabelecidos os intervalos de tempo em que os diversos serviços podem ocorrer; tem-se, nesta etapa, flexibilidade para analisar durações das atividades e tamanho de equipes, alocação de recursos e mobilização de mão de obra, ou seja, pode-se prever as despesas a serem incorridas ao longo da obra.

Na etapa de programação são fixadas as datas para a realização das atividades, ou, em outra palavras, se estabelece o cronograma da obra. A fixação das datas é uma questão de estrategia e política da empresa. Nesta etapa, de acordo com o sistema da contratante, tem-se condições de determinar o fluxo de caixa da obra, o qual poderá servir como subsídio para a tomada de decisões gerenciais. Em resumo: planejar corresponde a "como fazer" e programar corresponde a "quando fazer" a obra.

O que ocorre normalmente na prática da Construção Civil e a elaboração de um dnico documento, o Orçamento, através do qual se pretende efetuar as três etapas: planejamento, programação e controle. Ora, esse documento, o Orçamento Tradicional, leva em consideração custos apenas; não considera o fator tempo. Portanto, não serve para se proceder ao planejamento e à programação, e, em consequência, tambem não possibilita o controle.

Nossa proposta e a definição de um sistema  $de$ informação para auxiliar o planejamento e o controle de obras. Tal sistema teria como base a noção de orçamento. Porem não aquela do Orçamento Tradicional mas a de um orçamento onde houvesse a consideração do fator tempo, ou seja, um orçamento em função de um planejamento. O tema Orçamento Tradicional x Planejamento e os conceitos sobre sistemas de informação serão discutidos em detalhes no capitulo seguinte.

## 2. SISTEMAS DE INFORMAÇÃO PARA PLANEJAMENTO, PROGRAMACÃO E CONTROLE

### 2.1. Introdução

Como enfatizado no capítulo anterior, a esséncia do planejamento e do controle é a tomada de decisões. Esta, por sua vez, depende de informações oportunas, de conteudo<br>adequado e confiavel Assim a chave de exito do ciclo Gerência-Planejamento-Programação-Controle de empresas,  $d \in$ empreendimentos ou de processos produtivos repousa  $n$ a existência de um sistema de informação coerente com as necessidades dos processos decisórios.

Mas "o que se entende por sistema de informação?" Registraremos algumas definições comumente utilizadas para explicar sistema de informação:

- . "São relatórios de contabilidade, vendas, estatisticas, etc., distribuidos periodicamente na empresa, para que as pessoas que deles fazem uso tomem conhecimento dos fatos acontecidos ou que estão por acontecer."
- . "Os sistemas de informação são conjuntos de procedimentos que visam captar o que acontece na organização, apresentando de forma suscinta, a cada nivel, o que lhe cabe e tendo por objetivo dar subsidios ao processo decisório."
- . "O sistema de informação é representado pelo conjunto de relatórios, normalmente produzidos por um Departamento de Informática, que (com este ou outro nome) administra os recursos de processamento de dados capazes de receber dados das várias dreas da empresa e transformd-los em informações Uteis para a gerência."
- . "E um conjunto de normas e procedimentos que objetivam transmitir, através de um meio qualquer. informações entre pessoas e orgãos."
- . "Processo pelo qual as informações percorrem a estrutura formal."

Estas definições, embora distintas, aproximam-se e explicam, todas elas, o conceito de sistema de informação.

### 2.2. Conceitos Basicos sobre Sistemas de Informação

Buscaremos abordar alguns dos conceitos básicos sobre Sistemas de Informação, procurando assim embasar o sistema proposto para o Gerenciamento de Obras.

Tendo clara a noção de sistemas e subsistemas, podese considerar que o sistema de informação e um subsistema do "sistema empresa" e dentro desta mesma linha de raciocinio pode-se concluir que este subsistema (sistema informação) seja composto de um conjunto de outros subsistemas de informação, por definição, interdependentes. Assim, pode-se pensar em subsistemas de orçamento, de custos,  $d\epsilon$ contabilidade, de planejamento e controle da produção, etc., como componentes do sistema de informação total da empresa. As relações de interdependência entre os subsistemas resultam, basicamente, da troca de informações entre eles.

Assim, por exemplo, o subsistema de Planejamento e Controle da Produção de uma empresa industrial depende de informações sobre as vendas e interage com os subsistemas de Planejamento e Controle de Materiais, Estoque de Produtos. Expedição, etc. O sistema de Controle de Materiais, por sua vez, relaciona-se com o sistema de Contas a Pagar, que, por sua vez, relaciona-se com o Sistema Contabil, e assim sucessivamente.

Tal fato leva ao conceito de "Sistema Total de Informação" ou "Sistema de Informação Gerencial" (MIS -Management Information System), a medida que tal sistema pode responder a uma variada gama de necessidades de informações para a tomada de decisões. Embora o conceito em si mesmo não se refira a este ou aquele meio de processamento em termos praticos, o computador e o elemento que<br>torna possível cogitar tal grau de integração. Hoje, o conceito implica no uso de equipamentos automáticos de processamento de dados.

Segundo Davis(3), "a definição de um sistema de informações gerenciais, como o termo e normalmente utilizado, e um sistema integrado, homem/maquina, que prové informações para operações, gerenciamento e funções de tomada de decisões numa organização. O sistema usa recursos computacionais de hardware e software, procedimentos<br>manuais, modelos de gerenciamento de decisões e um banco de dados".

 $-15 -$ 

Bio(1) destaca alguns aspectos do conceito "sistema de informações gerenciais":

- . O sistema total e uma extensão do processamento integrado de dados que resulta da integração de todos os subsistemas principais num unico sistema.
- . O trabalho administrativo deve ser organizado de forma a permitir que a empresa seja vista como uma entidade integrada.
- . O sistema deve incorporar as informações necessárias para planejamento e controle.
- . O sistema deve gerar informações necessárias para auxiliar os administradores de todos os níveis a atingirem seus objetivos.
- . O sistema deve prover informações suficientes e precisas, na frequência necessária.
- . O processamento eletrônico de dados deve representar um papel importante, porque se torna necessario automatizar para prover informações exatas rapidamente.
- . Técnicas científicas devem ser utilizadas na análise dos dados.

Na prática, o progresso em direção aos sistemas totalmente integrados tem sido lento e o que se verifica e a construção de sistemas integrados pela concatenação dos varios subsistemas da empresa que considerem funções internas tais como produção, recursos humanos, engenharia, finanças, etc.

Esta concepção de subsistemas de informação interligados entre si poderia ser perfeitamente aplicada numa Empresa Construtora onde coexistem funcões como: Engenharia, Finanças, Contabilidade e Produção (empreendimentos e obras).

Seguindo a mesma linha de raciocínio, um sistema de informação para o Gerenciamento de Obras poderia estar vinculado a um sistema de nivel superior, tal como um sistema de informação para o Gerenciamento de Empreendimentos e este, por sua vez, conectar-se a um sistema de<br>informação para Planejamento e Controle da Produção da empresa e assim sucessivamente.

 $-1.6 -$ 

G.

Independentemente dos procedimentos pelos quais tais subsistemas de informação estão interligados, alguns requisitos devem ser observados de forma a assegurar  $\overline{c}$ validade e a integridade do sistema de informação:

- . O sistema deve ter capacidade para absorver informações externas e internas e distribui-las entre os subsistemas.
- . A estrutura de dados do sistema deve ser o suficientemente concisa de forma a evitar a redundância de informações.
- . O sistema deve ser flexivel para permitir inclusão ou exclusão de procedimentos nos subsistemas, sem grandes alterações na arquitetura global do mesmo.
- . Tanto a concepção Idgica interna do sistema como sua forma de apresentação externa devem garantir simplicidade na introdução dos dados e  $n<sub>O</sub>$ caminhamento pelos vários módulos do sistema.
- . O sistema deve atender às necessidades especificas às quais se propõe; sistemas generalistas na prática não satisfazem essa exigência.

Observando os quesitos anteriores, chegaremos a definição e ao projeto de um eficiente sistema de informacões gerenciais.

No item que segue abordaremos os elementos de **LL m** subsistema de informação, o qual nada mais é do que **J.I.m** sistema de informação propriamente dito.

2.3. Subsistemas e Procedimentos de um Sistema de Informação

Cada subsistema de informação, em seu menor nível de desdobramento, pode ser decomposto em três etapas:

- . Coleta de dados de entrada
- . Processamento dos dados
- . Produção e distribuição de informações de salda

 $-17 -$ 

Dados diferenciam-se de informações no sentido que são considerados sinais (conjuntos de letras ou dados observações registradas. O dado. digitos), normalmente tomado isoladamente. não transmite nenhum conhecimento, não afeta o comportamento de pessoas ou máquinas. Entretanto, dados podem tornar-se informações se, a partir de sua associação, transmitirem um conhecimento ou se afetarem comportamentos. Portanto, o tratamento e a estruturação dos dados gera informações.

uma vez coletados, são dados de entrada.  $O \ll$ transportados (com base em procedimentos) até o ponto de processamento. Esse processamento pode utilizar meios manuais, mecânicos ou eletrônicos. De qualquer forma o processamento será sempre uma série de operações necessárias para registrar dados e convertê-los em todas as informações de saídas desejáveis. Em síntese, o processamento de dados envolve très aspectos:

- . Classificação e ordenação dos dados
- . Armazenamento e manuscio
- . Calculos

A forma de classificar os dados e o tipo de cálculo efetuado é função das informações de saída que se pretende obter. A classificação dos dados é feita por meio de registros organizados em arquivos. Quanto ao armazenamento estes podem estar em fichas, num disco dos arquivos magnetico, etc., quer se trate de um processamento manual ou eletrônico. As informações de saída são conduzidas aos usuarios por meio de relatórios.

São os procedimentos que interligam as indmeras atividades no ciclo completo da geração de informações (coleta de dados-processamento-relatórios). Um procedimento pode ser considerado como uma série de passos lógicos. através dos quais todas as ações repetitivas numa empresa são iniciadas, executadas, controladas e fiscalizadas. Um procedimento define que ação e requerida, quem a executa e quando a ação deve ter lugar.

Em essència, cada subsistema de informação age como um coletor e processador de dados para a produção de determinadas informações, como mostra o esquema da Figura  $2.3.1.$ 

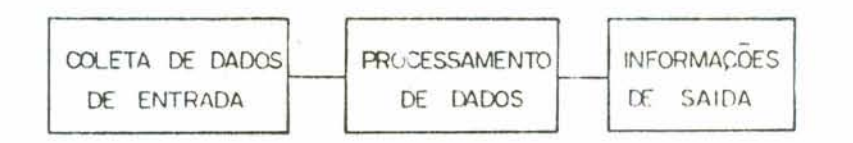

Fig. 2.3.1. Esquema de um subsistema de informação

### 2.4. Orcamentos

O processo orçamentario e uma ferramenta  $d$  $\varnothing$ planejamento que não deve transformar-se num fim em  $5 \frac{1}{2}$ mesma. A idéia central de discutir objetivos, alternativas, programas de ação, usando-se quantificações em valores monetários como base para todo o processo, não deve ser deixada de lado. O processo orcamentário deve ser um instrumento de comunicação entre áreas e possibilitar ampla troca de ideias em busca da seleção do melhor plano. Após a tomada de decisões que reflita o plano mais factível e a colocação do plano em execução, o orçamento é usado como um mecanismo de controle, à medida que o plano estabelece objetivos que se espera sejam atingidos, em determinados per lodos de tempo, pelos profissionais responsáveis.

Assim o orcamento constitui-se num plano temporario, instrumento de planejamento e fornecimento  $mum$  $d e$ informações para a tomada de decisões, que tem por objetivo avaliar e controlar recursos financeiros em qualquer area da empresa. Em resumo: o processo orcamentário pode ser considerado como um sistema de informação.

Mas quando falamos em Produção, em Processo Produtivo, o orçamento continua sendo um instrumento adequado de planejamento e controle?

O Orçamento pode ser utilizado como instrumento de planejamento, programação e controle, caso considerar o fator tempo. Ou seja, os valores quantitativos (físicos) e os valores financeiros que compõem o orçamento devem estar distribuídos ao longo do tempo de desenvolvimento do processo produtivo que se tenta representar e acompanhar.

Reportando-nos ao processo produtivo Construção Civil, sabemos que o Orçamento é o instrumento do qual se utiliza a empresa construtora para planejar, programar  $\mathbb{C}^n$ controlar uma obra. Entretanto também sabemos que  $\circ$ orçamento, como normalmente elaborado por tais empresas, ou seja o chamado Orçamento Tradicional, não fornece as informações necessarias a tomada de decisões ao longo do processo. Em síntese: não efetiva a gerência de obras.

O Orçamento Tradicional não considera o fator tempo, portanto não planeja nem tampouco serve para controlar. Tudo se passa como se a obra fosse concebida num determinado instante, segundo parâmetros imutaveis. Pois o Orcamento Tradicional e baseado na utilização de Composições Unitárias de Serviços.

### Mas o que é uma Composição Unitária de Serviço?

E um conjunto de todos os insumos (materiais, mão de obra e equipamentos) necessários à execução do serviço, juntamente com a fixação de seus indices de utilização com relação à unidade estabelecida para tal serviço. Assim, por exemplo, a composição unitária do serviço Alvenaria de Tij. Furados - 15 cm., cuja unidade de execução é o m2., compõe--se dos seguintes insumos e respectivos Indices de utilização:

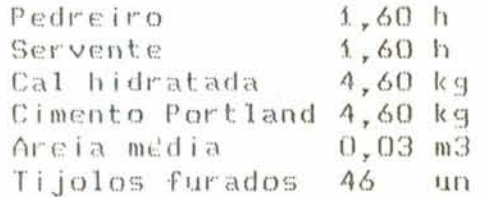

Ou seja, são necessários 1.60 horas de pedreiro, 1,60 horas de servente, 4,60 kg de cal hidratada, 4,60 kg de cimento Portland, 0,03 m3 de areia média e 46 tijolos para a execução de i m2 de Alvenaria.

Multiplicando-se o custo de cada insumo pelo indice de utilização do mesmo na unidade do serviço. (m2, no caso) e somando-se todos os valores assim encontrados, determina-se o Custo Unitario do servico. Quando da elaboração de um Orcamento, multiplicando-se a quantidade do serviço para o projeto pelo. Custo Unitario, do serviço, obtem-se o Custo Total do serviço. Finalmente, fazendo-se o somatório do custo total de cada serviço para o projeto, chegamos  $a$ o Custo Global do Orçamento.

Entretanto, o profissional que lida  $C$  On  $\circ$ gerenciamento de obras sabe que em relação à mão de obra, seu planejamento e alocação são feitos por equipes de profissionais, o que difere radicalmente do critério de alocação estabelecido pelo Orçamento Tradicional.

Quanto aos equipamentos estes também são alocados por determinados per lodos de tempo que se distribuem ao longo da execução da obra, diferindo assim da forma de alocação estabelecida para este tipo de insumo no Orçamento Tradicional.

Talvez seja o recurso material aquele cuja realidade de utilização as composições unitárias mais aproximativamente representem. Mesmo assim, o Orçamento Tradicional não tem condições de fornecer informações sobre o momento em que os materiais são necessários na obra, por exemplo.

**Uni orqamento considerando a fator tempo, ou seja:** 

- **que alocasse a necessidade de m3o de obra pau equipes de prnfissionais, ao** longe) **da processo da execuq%o da abra;**
- que informasse, a cada instante da obra, a neces**sidade de materiais;**
- **e que d i str i b~ 75512 os equ i panient os por per Todas de ~~itiliza~aa, durante** à **duraç3a da obra,**

**cunstituir-sp-ia nunm enorme evslu\$ão ehb relação ao**  Orçamento Tradicional e poderia perfeitamente servir como **instruhiento de planajamento, pragramag%o e cantrole. Este**  novo conceito sobre orçamentos poderia ser denominado como Orçamento Operacional.

## **2.4.1. Orqan~anto Tradicional X Orçan~ento Qperacianal**

**A seguir tentaremos estabelecer algumas difrrençaa**  entre estes dois instrumentos, as quais esclarecerão o **~nfoqu~ da fator tempo.** 

- **Q Qr~an~entn Tradicional, nu ainda chantadci de Qrcan~anto Parandtr ico, com base na obra pronta,**  desconsidera todo o processo envolvido na fase **de edif icaçb.**
- **O Orqamento Qperacional, por sua vez, resulta da n~ediqXo especializada das operaçbes que envolvem uma obra è analisa detalhadamente todo o processo canstrut i vo.**
- . **A diferença fundamental estd no fator tempo. Ma Orçaownta Operac i onal parte-se de uma pragranlaç30 pre?via para SE chegar a uma est inaat iva de custo**  detalhada, considerando-se, acima de tudo, que somente o custo da materia-prima e proporcional a **quantidade física produzida e que o custo da mão de obra e equipamentos t2 prapciuçiarial aa tenipo em que permanecem na obra** - **o que elimina o uso das**  constantes em que se baseia o Orçamento Tradicio**na1**

 $-21 -$ 

. No Orçamento Operacional a discriminação dos servicos obedece ao fluxo estabelecido pela programação (PERT ou Grafico de Barras) onde os três componentes de custo (materiais, mão de obra e equipamentos) são orçados separadamente, sendo que as unidades dos materiais correspondem aquelas pelas quais são adquiridos no mercado. Essa distinção possibilita o controle expedito dos recursos consumidos na obra ao longo do tempo.

#### Filosofia de um Sistema de Informação para o Gerencia- $2.5.$ mento de Obras

Com base nos conceitos estabelecidos nos itens anteriores e possivel a definição de alguns principios que poderiam nortear um sistema de informação voltado ao<br>gerenciamento de obras. Estes princípios constituem-se na base conceitual do sistema de informação proposto neste trabalho, o qual sera descrito em detalhes no capitulo seguinte.

- . A preocupação do sistema deve ser a de fornecer, através de Relatórios Gerenciais, subsidios que possibilitem o acompanhamento da execução da obra e a tomada de decisões em tempo habil.
- . O sistema deve estar centrado no Planejamento da obra, o qual fornecera parametros para a elaboracão de Cronogramas e para se proceder ao Controle do mesmo.
- . O sistema deve estar modulado de forma a abarcar as três etapas que efetivam a Gerência de processos produtivos: Planejamento, Programação e Controle. Em cada etapa, técnicas científicas e atualizadas devem ser utilizadas.
- . A estrutura de dados do sistema deve propiciar a coleta de todos os dados necessários à elaboração das informações que permitam gerenciar e avaliar o processo de construção.
- . Com relação à elaboração do planejamento da obra. o sistema deve possibilitar a agregação e desagregação dos serviços em níveis de detalhamento, o que caracteriza a Discriminação de Atividades Orçamentarias, ou Work Break-down Structure da  $obra.$
- . O relatório principal ainda deve ser o Orçamento, porém com o enfoque do tempo, ou seja, com a concepção de um Orçamento Operacional - o orçamento do planejamento.
- . A implementação do sistema deve ser feita em microcomputador, utilizando-se para tanto, sistemas aplicativos que facilitem o manuseio das informações e simplifiquem a codificação dos procedimentos do sistema.

#### PROPOSICHO DE UM SISTEMA DE INFORMAÇÃO PARA O GERENCIA-З. MENTO DE OBRAS - SIGOB

3.1. Descrição Geral do Sistema

O sistema proposto, o qual denominamos SIGOB (Sistema de Informação para o Gerenciamento de Obras), foi estruturado em modulos, flexiveis, independentes e também interdependentes. A maneira como foram estabelecidos estes modulos, bem como a definição da estrutura interna de dados, permite a coleta, o armazenamento e o fluxo de todas as informações necessárias para se efetuar um efetivo gerenciamento ao nível da obra.

São cinco os grandes módulos que compõem o sistema:

- . Modulo Arquivos (Banco de Dados)
- . Modulo Planejamento
- . Modulo Programação
- . Modulo Orçamentos
- . Modulo Controle

A Figura 3.1.1. esquematiza o sistema de informação proposto, com seus modulos e grandes divisões.

O sistema SIGOB foi escrito usando-se o software dBase III - uma linguagem de alto nivel desenvolvida pela Ashton Tate -, e implementado em microcomputador compativel com IBM PC-DOS.

A arquitetura do sistema, baseada na apresentação de telas de menus, permite um facil caminhamento pelos modulos do sistema em todos os seus níveis. As instruções das telas<br>do sistema SIGOB, detalhadas e auto-explicativas, evitam qualquer necessidade de memorização por parte do usuario.

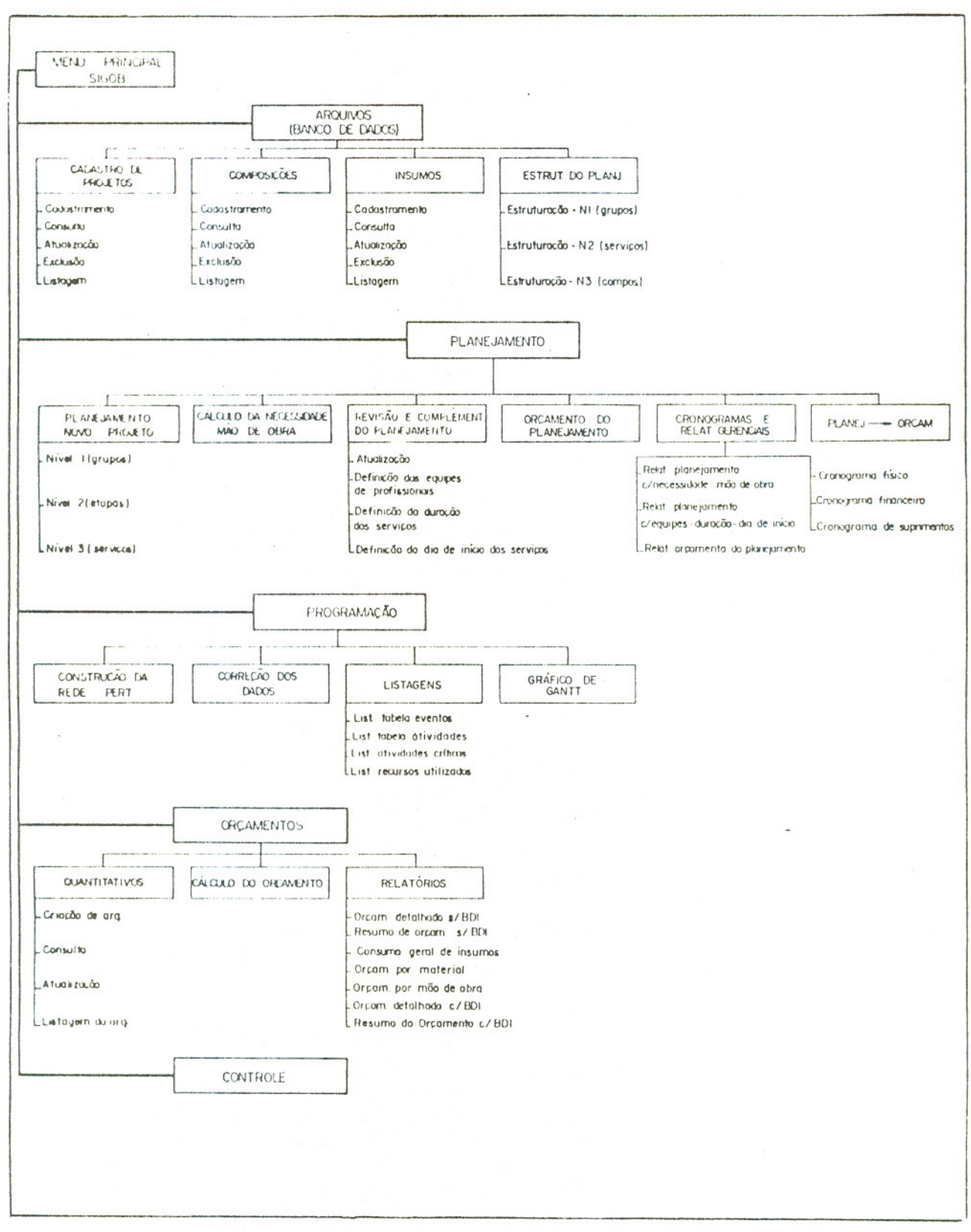

Fig. 3.1.1. Estruturação do Sistema SIGOB

 $-25 -$ 

Nos itens que seguem descreveremos em detalhes cada um dos modulos que compõem o sistema. Antes, porém, convem apresentarmos o Menu Principal do sistema, o qual direciona a escolha dos módulos, conforme mostra a Figura 3.1.2.

> Tela MP: MENU PRINCIPAL SIGOB - GERENCIAMENTO DE OBRAS UFRGS Modulo Arquivos (Banco de Dados) A1. CADASTRO DE PROJETOS A2. COMPOSICOES E INSUMOS A3. ESTRUTURA DE PLANEJAMENTO Modulo Planejamento P1. PLANEJAMENTO P3. PLANEJAMENTO -> ORCAMENTO Modulo Programacao PR. PROGRAMACAO Modulo Orcamentos 01. QUANTITATIVOS 02. ORCAMENTO 03. RELATORIOS Modulo Controle CT. CONTROLE S. SAIR DO SISTEMA .<br>In the first term and the color of the color of the color and the color than the color of the color of the col

Escolha uma opcao:

Fig. 3.1.2. Tela MP

3.2. Modulo Arquivos (Banco de Dados)

3.2.1. Função do Modulo

 $-117$ 

A função do Modulo Arquivos (Banco de Dados) é o cadastramento e a manipulação (consulta e atualização) de dados gerais necessários ao sistema, ou seja, este módulo visa fornecer ao sistema todos os dados necessários ao funcionamento das etapas Planejamento, Programação,<br>Orçamentos e Controle, e manipula-los de forma conveniente a fim de torna-los consistentes.

3.2.2. Estruturação e Procedimentos

O Modulo Arquivos compõe-se de trés submodulos:

- . Cadastro de Projetos
- . Composições e Insumos
- . Estrutura de Planejamento

conforme mostra o Menu Principal do sistema.

3.2.2.1. Cadastro de Projetos

Este submodulo habilita o recebimento de informações particulares de cada obra através das seguintes opções:

- . Registro de Projetos
- . Seleção de Projetos
- . Eliminação de Projetos
- . Listagem do Arquivo de Projetos

conforme mostra a Tela Ai. da Figura 3.2.1.

SIGOB - MODULO ARQUIVOS UFRGS  $- - - - - -$ 

#### Tela A1.: CADASTRO DE PROJETOS

- 1. Registrar Novo Projeto
- 2. Selecionar Projeto existente
- 3. Eliminar Projetos
- 4. Listar Arquivo de Projetos
- 5. Retornar ao Menu Principal

Escolha uma opcao:

Fig. 3.2.1. Tela Ai

As informações fornecidas quando do registro de um projeto aparecem na tela Ai.i, conforme mostra a Figura 3.2.2. Estas foram as informações específicas de cada projeto que se mostraram necessárias para a implementação do sistema proposto.

Entretanto, devemos ressaltar que, dependendo da sofisticação, do nivel de abrangência e das solicitações em termos de relatórios gerenciais de cada usuário do sistema, mais informações poderiam ser introduzidas no arquivo de projetos através da opção Registro de Projetos.

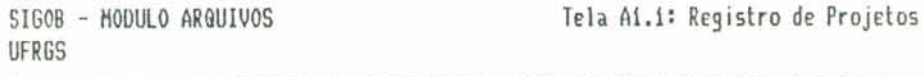

Forneca o codigo do Projeto (XXX-XX): 101-87 Forneca data p/ relatorios (DDHMAA): 13/11/87

Forneca o nome do Projeto: Obra Exemplo Forneca o nome do Cliente: Sr. Leitor Forneca Leis Sociais para o Projeto: 100.00 Forneca o BDI para o Projeto: 20.00 Forneca o no. de horas de trabalho diario: 9.60 Forneca data de inicio do projeto (DDMMAA): 04/01/88 Forneca a duracao total do projeto (dias): 44

Deseja alterar algun dado (S/N)?

 $Fig. 3.2.2.$  Tela A1.1

Uma vez registrado um projeto, este permanecera cadastrado até seu registro ser eliminado através da opção Eliminação de Projetos. Quando da utilização do sistema, selecionado um código de projeto ja cadastrado através da opção Seleção de Projetos, todos os procedimentos posteriores, em qualquer um dos módulos, referenciar-se-ão ao projeto selecionado.

 $-28 -$ 

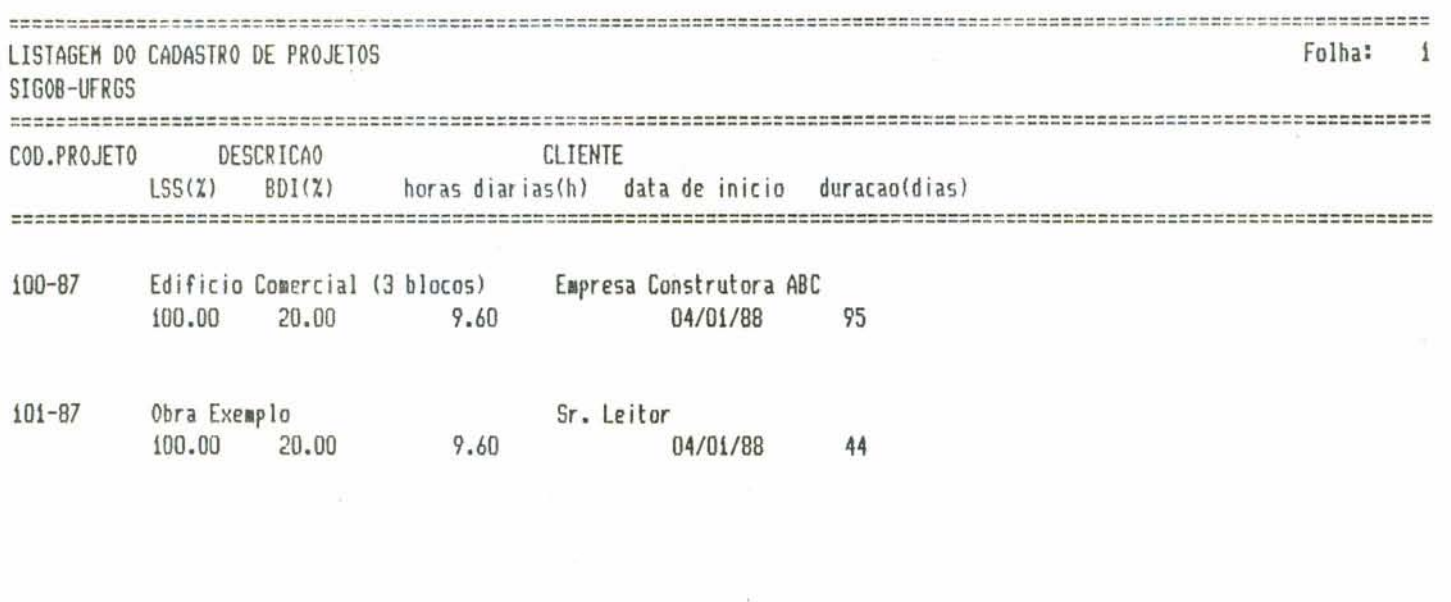

Fig. 3.2.3. Listagem do Arquivo de Projetos

 $-29$   $-$ 

 $\ddot{\tau}$ .

 $\mathcal{F}_{\alpha}$  ,  $\mathcal{F}_{\alpha}$ 

Outra possibilidade do submodulo é a impressão dos projetos cadastrados bem como de suas informações<br>particulares, atraves da opção Listagem do Arquivo de<br>Projetos Esta listagem aparece exemplificada na Figura  $3 - 2 - 3$ 

### 3.2.2.2. Composições e Insumos

Com este submodulo é possivel o armazenamento e o manuseio dos dados que possibilitam a utilização de Composições Unitárias de serviços e de insumos (materiais, mão de obra e equipamentos) para a elaboração do planejamento e da orçamentação da obra.

Os possíveis procedimentos deste submódulo aparecem na Tela A2 da Figura 3.2.4.

> SIGOB - MODULO ARQUIVOS Tela A2: ATUALIZACAO DE COMPOSICOES E INSUMOS **UFRGS**

- i. Atualizar arquivo de Composicoes
- 2. Listar arquivo de Composicoes
- 3. Atualizar arquivo de Insumos
- 4. Listar arquivo de Insumos

5. Reindexar arquivos de Composicoes e Insumos

6. Calcular as Composicoes

7. Retornar ao Menu Principal

Escolha uma opcao:

Fig. 3.2.4. Tela A2
1) A opção Atualização de Composições, através da introdução do código da composição, habilita CADASTRAR a composição, caso ela ainda não esteja no arquivo de composições, ou então CONSULTAR, ATUALIZAR ou DELETAR os dados cadastrados. O proprio sistema detecta se a composição foi ou não cadastrada. A tela A2.1. da Figura 3.2.5. mostra uma composição ja cadastrada e os procedimentos possíveis então.

SIGOB - MODULO ARQUIVOS

Tela A2.1: Atualizacao de Composicoes

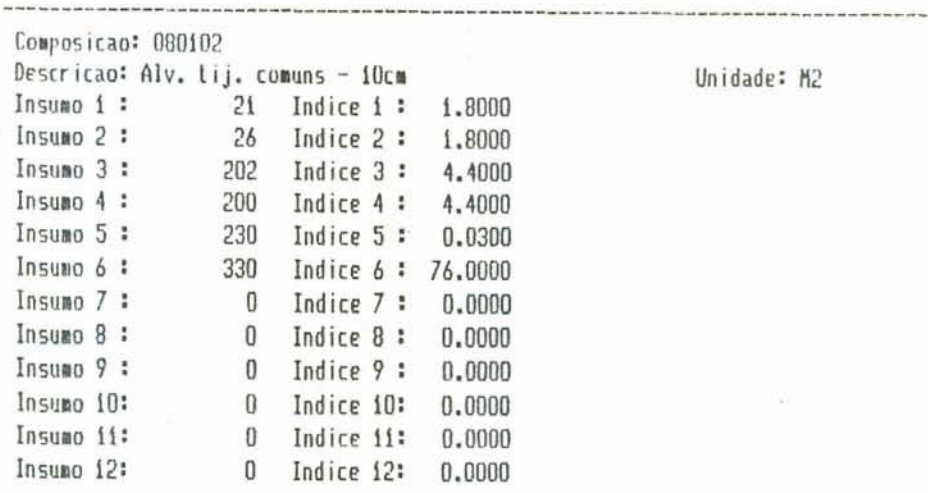

CONSULTAR (C) ou ATUALIZAR (A) ou DELETAR (D) a composicao ?

Fig. 3.2.5. Tela A2.1

Nesta tela estão registrados, além do código, a descrição e a unidade da composição, e o código de todos os insumos que a compõe, juntamente com seus respectivos indices de utilização. O sistema possibilita cadastrar composições doze diferentes insumos. Para um maior  $com$  at $d$ esclarecimento sobre o significado do Indice de utilização (na tela Indices) reportar-se ao tópico 2.4.

2) A opção Listar o Arquivo de Composições imprime um relatório com todas as composições cadastradas, conforme mostra um trecho desta listagem contido na Figura 3.2.6.

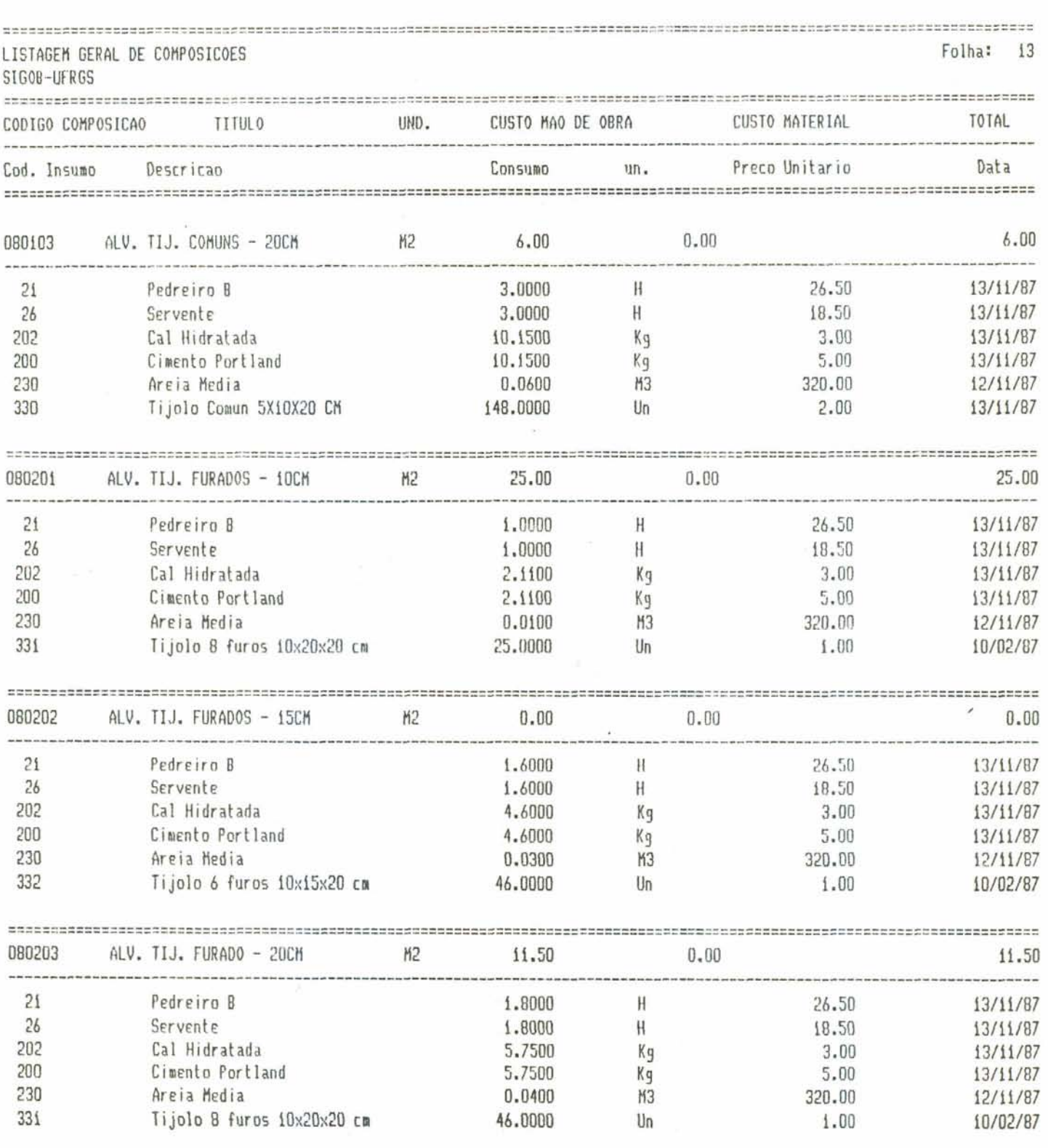

 $\sim$ 

Fig. 3.2.6. Listagem Geral de Composições

 $\frac{1}{2\sqrt{2}}$ 

 $-32 -$ 

 $\mathbf{X}_0 = \mathbf{X}$  . The set of  $\mathbf{X}$ 

 $\overline{\mathbf{y}}$  ,

3) A opção Atualização de Insumos tem procedimentos idénticos aqueles da Atualização de Composições, apenas<br>considerando aqui o nivel Insumos. Ou seja, habilita CADASTRAR insumos, ou então CONSULTAR, ATUALIZAR ou<br>DELETAR os insumos ja cadastrados no arquivo de insumos, conforme mostra a Tela A2.3 da Figura 3.2.7.

> SIGOB - MODULO ARQUIVOS **UFRGS**

2010/02/20

Tela A2.3.: Atualizacao de Insumos

---------------------

Forneca o codigo do Insumo: 200

 $\sim$ 

Descricao: Cimento Portland Unidade: Kq Preco: 5.00 Data: 13/11/87 Grupo: 6

CONSULTAR (C) ou ATUALIZAR (A) ou DELETAR (D) o Insumo ?

Fig. 3.2.7. Tela A2.3

4) A opção Listar o Arquivo de Insumos imprime todos os insumos cadastrados conforme mostra um trecho desta listagem contido na Figura 3.2.8.

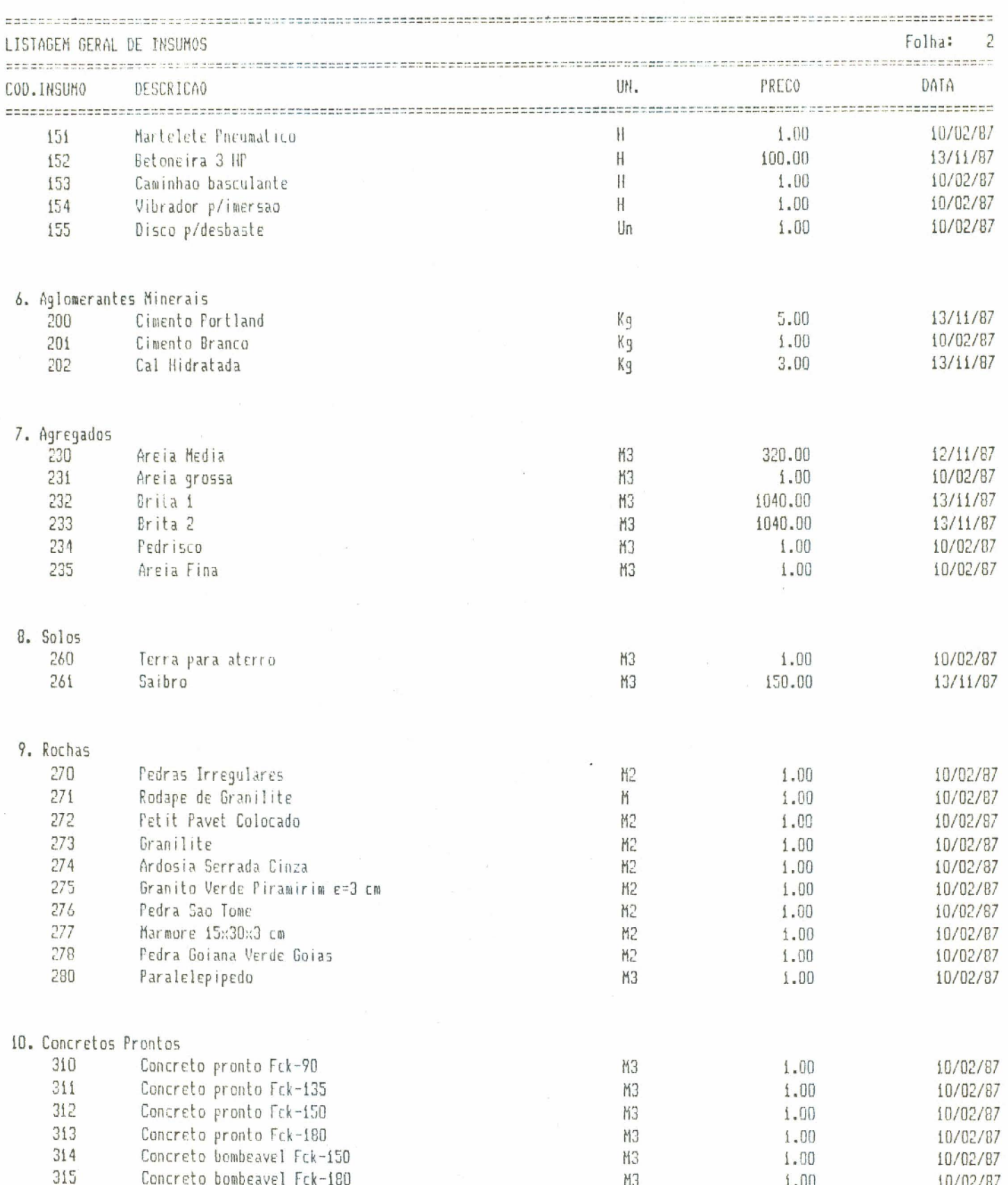

Fig. 3.2.8. Listagem Geral de Insumos

 $\frac{1}{2}$ 

 $-34-$ 

 $\mathbf{x}_{1\cdots K}$  ,  $\mathbf{x}_{1\cdots K}$ 

 $\bar{a}$ 

- 5) A opção Reindexar os Arquivos de Composições e Insumos organiza ambos os arquivos em ordem crescente de código. Este procedimento deve ser usado sempre que os arquivos de composições e insumos sofrerem alguma atualização.
- 6) A opção Calcular as Composições calcula o custo unitário das composições, segundo o último preço dos insumos.<br>Estes valores aparecem na listagem geral de composições (ver Figura 3.2.6.) nas colunas Custo Mão de Obra, Custo Material e Total.

## 3.2.2.3. Estrutura de Planejamento

Neste submodulo se estabelece a estrutura que norteia o planejamento da obra. Ou seja, define-se o nível de desagregação dos serviços que melhor se adapte aos tipos de obras realizados pela empresa construtora que utilizara o sistema.

Esta estrutura orientara o usuario quando do planejamento da obra, evitando a necessidade de memorizar codigos de serviços.

A definição e implementação deste submódulo foi baseada na técnica PBS (Project Break-down Structure) ou WBS (Work Break-down Structure), a qual consiste na divisão do projeto em niveis de detalhamento, sendo que as atividades vão sendo mais detalhadas à medida que o nível decisório desce.

Esta técnica possui as seguintes vantagens:

- . possibilita uma visão global de todas as atividades do projeto:
- . facilita o estabelecimento, ao nível de planejamento, dos centros de custos e de sua codificação:
- . permite estabelecer planilhas de medição (para fins de acompanhamento e controle) compatíveis com os centros de custos, propiciando facilidades para a compatibilidade do projeto;

. associa à listagem do dltimo nivel: Cronogramas Fisicos Cronogramas Financeiros Cronogramas de Alocação de Recursos

. possibilita uma correlação entre níveis de decisão com niveis do PBS:

. estabelece possibilidades de corresponder niveis de decisão com grau de informações necessárias.

No caso da implementação do sistema de informação SIGOB, optamos pela hierarquização do planejamento - ou definição dos níveis de detalhamento - em três níveis, visto pensarmos a utilização do sistema para o gerenciamento de<br>edifícios ou obras para fins comerciais e residenciais. Assim:

> io. Nivel: Definição dos Grupos de Serviços 2o. Nivel: Definição dos Serviços que compõem cada  $Q$ rupo 30. Nivel: Definição das Composições ou Operações que pertencem a cada serviço.

Exemplificando para o caso do registro de uma atividade referente a alvenaria:

> 10. N?vel: ALVENARIA 20. Nivel: Alvenaria de Tijolos Comuns 3o. Nivel: Alvenaria de Tijolos Comuns - 20 cm

O esquema da Figura 3.2.9. explica a hierarquização adotada.

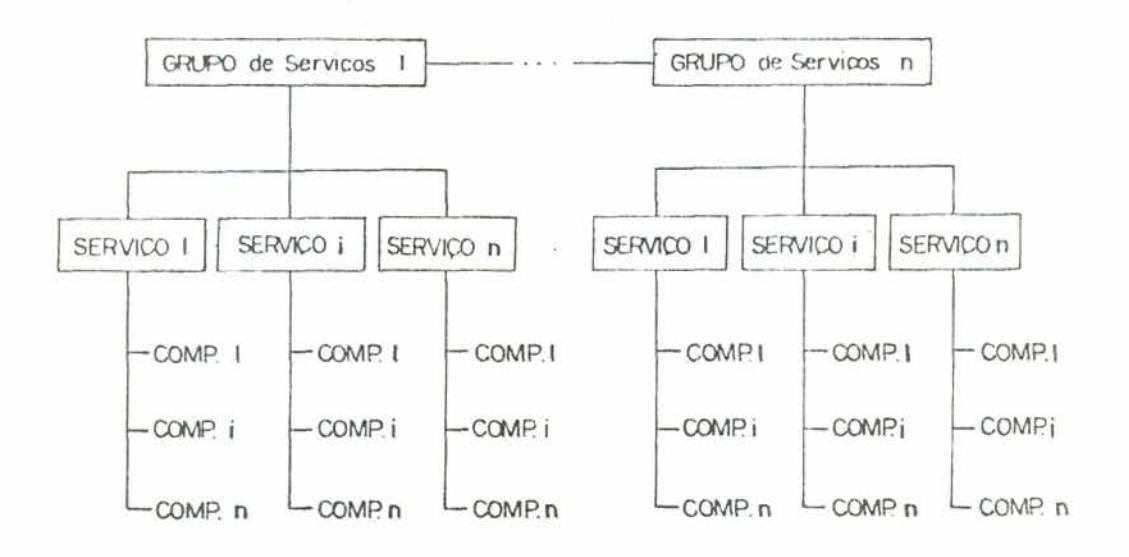

Fig. 3.2.9. Hierarquização da Estrutura de Planejamento

0s procedimentos para este submodulo estão<br>registrados na Tela A3 da Figura 3.2.10.

SIGOB - MODULO ARQUIVOS - Tela A3.1.: Niveis de Estruturacao do Planejamento **UFGRS**  $-$ 

i. Estruturar NIVEL i (Grupos)

2. Estruturar NIVEL 2 (Servicos)

3. Estruturar NIVEL 3 (Composicoes/Operacoes)

4. Retornar ao Menu Principal

Escolha uma opcao:

Fig. 3.2.10. Tela A3

# 

1) A opção Estruturar NIVEL 1 habilita CONSULTAR, ACRESCEN-TAR ou ATUALIZAR os Grupos de Serviços que compõem a estrutura de planejamento adotada, conforme mostra a Tela A3.2 da Figura 3.2.11.

> SIGOB - MODULO ARQUIVOS Tela A3.2.: Estruturacao - NIVEL i UFRGS REGH N1 1 01 PROJETOS E TAXAS 2 02 SERVICOS PRELIMINARES  $\mathcal{W}^{\pm}$  . 3 03 MOVIMENTOS EM TERRA 4 04 FUNDACOES PROFUNDAS 5 05 FUNDACOES SUPERFICIAIS 6 06 ESTRUTURA DE CONCRETO 7 07 PRE-MOLDADOS 8 08 ALVENARIA 9 09 INSTALACOES HIDRAULICAS

(C) mover lista p/ Cima (B) mover lista p/ Baixo (R) Retornar (A) Acrescentar cod.Ni ou (REGH) Registro a atualizar:

Fig. 3.2.11. Tela A3.2

 $-38 -$ 

2) A opção Estruturar NIVEL 2 habilita CONSULTAR, ACRES-CENTAR ou ATUALIZAR os Serviços que compõem os Grupos de Serviços definidos no Nivel 1. A Figura 3.2.12. mostra a tela para esta opção.

> SIGOB - MODULO ARQUIVOS Tela A3.3.: Estruturacao - NIVEL 2 **UFGRS**

REG# N1 N2

25 06 04 Concreto Feito em Obra

26 06 05 Concreto Pronto

27 06 06 Estrutura completa

28 06 07 Trat. Superficiais/Impermeab.

29 07 01 Pre-moldados

30 08 01 Alv. de Tijolos Comuns

31 08 02 Alv. de Tijolos Furados

32 08 03 Alv. de Blocos de Concreto

33 08 04 Alv. de Tij. Lamin./Aparentes

(C) mover list p/ Cima (B) mover lista p/ Baixo (R) Retornar (A) Acrescentar cod.Ni-N2 ou (REG#) Registro a atualizar:

Fig. 3.2.12. Tela A3.3

3) Finalmente a opção Estruturar NIVEL 3 permite CONSULTAR, ATUALIZAR ou DELETAR o conjunto das Composições Unitărias de Serviços possíveis para cada Serviço definido no Nível 2. A Figura 3.2.13. mostra a tela para esta opção.

E importante esclarecer que, em relação às Composições Unitărias de - Serviços normalmente utilizadas na Orçamentação de Obras, algumas delas foram aqui modificadas, mais precisamente desagregadas, de forma a seguirem o novo enfoque, ou seja, para funcionarem como Operações de<br>um Orçamento Operacional.

Além disso, também é necessário observar que este conjunto de composições definidas para cada serviço apenas orienta o usuário. Quando do planejamento, através da opção Planejar Novo Projeto, pode-se escolher qualquer<br>composição do arquivo de composições, mesmo que a mesma não esteja listada para o serviço em questão.

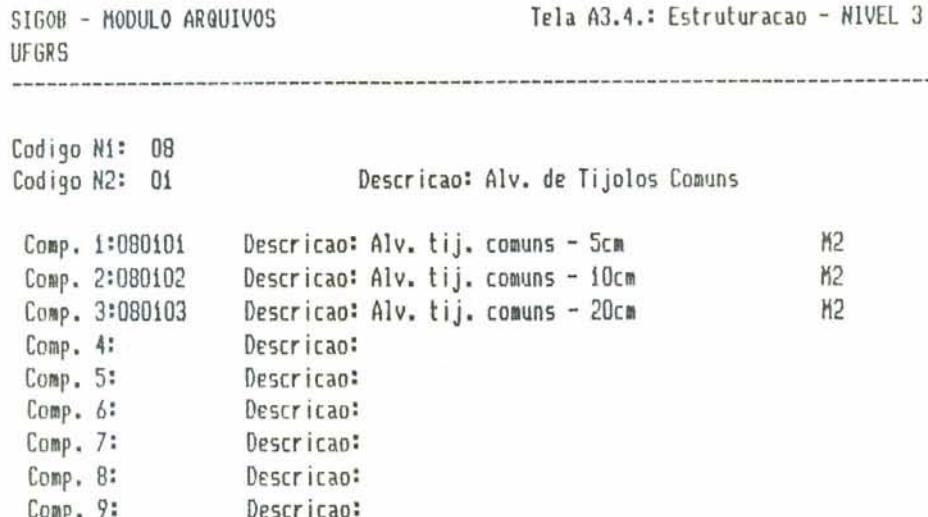

 $\sim$   $\sim$ 

(A) Atualizar ou (D) Deletar ou () Consultar ?

Fig. 3.2.13. Tela A3.4

 $\sigma_{\rm eff}$ 

 $\tilde{\nu}$ 

 $\geq$ 

 $-40 -$ 

 $\sim$  40

 $\hat{\phantom{a}}$  $\bar{z}$ 

# 3.3. Modulo Planejamento

3.3.1. Funcão do Modulo

Este modulo resume a essência da nossa proposta, ou seja, a consideração do fator tempo como elemento definidor do planejamento.

Com o auxílio da estrutura de planejamento definida no Modulo Arquivos (Banco de Dados), este modulo permite pensar, estudar, discriminar e registrar a obra em termos de etapas e serviços. Assim, qualquer serviço (alvenaria, por exemplo) pode ser desagregado em n etapas ao longo do per lodo de execução da obra. Reside aqui uma diferença em relação ao Orçamento Tradicional que, por não ser um instrumento de apenas o total planejamento, registra acumulado de cada serviço, desconsiderando sua agregação ou desagregação em obra. A possibilidade de registrar um serviço em tantas etapas quantas o mesmo for executado em obra permite a elaboração de Cronogramas Físicos-Financeiros e Relatórios Gerenciais, os quais servirão para a tomada de decisões e o consequente gerenciamento da execução.

Outra consideração fundamental do modulo é a alocação da mão de obra por equipes de profissionais, em per lodos de tempo determinado pelo planejamento da obra. Os Indices de mão de obra (de cada profissional necessario ao serviço) das composições unitárias servem apenas como parámetro (total de homens-hora por serviço) para a posterior definição da equipe e da consequente duração do serviço, como veremos mais adiante no submodulo Calculo da Necessidade de Mão de Obra.

E esta justamente a consideração que retrata a realidade da execução de uma obra: a alocação da mão de obra, bem como seu custo, não mais determinada pelos indices registrados nas composições unitárias mas sim pelo tamanho e duração das equipes de profissionais definidas pelo submodulo Revisão e Complementação do Planejamento.

Em relação aos insumos que correspodem a equipamentos, o modulo também considera sua utilização, e seu consequente custo, por perfodos de permanência ou tempo de utilização em obra.

 $-41 -$ 

 $\sim$ 

No planejamento da obra, como proposto pelo presente modulo, as composições unitárias são efetivamente utilizadas na quantificação dos insumos correspodentes a materiais de cada serviço, a qual depende da quantidade física de cada serviço definido quando do estudo do projeto e independe do tempo de execução do serviço.

A confirmação da duração do serviço, calculada pelo SIGOB mediante definição das equipes de sistema profissionais, ou então a alteração desse valor, fica a critério do usuário do sistema que, naturalmente, basear-se--a em dados históricos e na experiência da empresa para efetuar o planejamento da obra.

Poderfamos resumir as considerações do modelo  $d e$ planejamento proposto pelo Modulo. Planejamento através das sequintes caracteristicas:

- . desagregação dos serviços em etapas;
- . alocação da mão de obra por equipes de profissionais segundo a duração do serviço:
- . alocação de equipamentos por períodos de permanência em obra;
- , quantificação dos materiais através dos Indices das composições unitărias.

#### 3.3.2. Estruturação e Procedimentos

O Módulo Planejamento compõe-se de cinco submódulos:

- . Planejamento de um Novo Projeto
- . Călculo da Necessidade de Mão de Obra
- . Revisão e Complementação do Planejamento
- . Orcamentação do Projeto Planejado
- . Cronogramas e Relatórios Gerenciais

conforme mostra a Tela Pi da Figura 3.3.1.

 $-42 -$ 

i. Planejar Novo Projeto

2. Calcular Necessidade de Mao de Obra

3. Revisar e Complementar Planejamento

4. Orcar Projeto Planejado

5. Cronogramas e Relatorios Gerenciais

6. Retornar ao Menu Principal

Escolha uma opcao:

## Fig. 3.3.1. Tela Pi

3.3.2.1. Planejamento de um Novo Projeto

Ao se iniciar o planejamento de um novo projeto esta é a opção a ser escolhida. O sistema pesquisa se ja existe o arquivo de planejamento para o código do projeto em questão. Em caso afirmativo o sistema oferece a possibilidade de eliminar os dados de planejamento anteriormente registrados ou então continuar ou alterar o planejamento do mesmo projeto através da opção Revisão e Complementação do<br>Planejamento conforme mostra a Tela Pí.10 da Figura 3.3.2. Caso a pesquisa resultar negativa, o sistema cria um novo arquivo de planejamento para o projeto.

 $-43 -$ 

**UFRGS** 

Ja existe o Arquivo de Planejamento p/ o Projeto!!

Deseja desconsiderar o Planejamento existente (S/N)? n Continuar o Planejamento atraves da Revisao e Complementacao!! Pressione qualquer tecla p/ continuar

Fig. 3.3.2. Tela Pi.10

O objetivo deste primeiro, submodulo é pensar e definir a obra de acordo com o processo construtivo a ser adotado. Ou seja, levanta-se todos os serviços a serem executados distribuindo-os em etapas que obedecem à continuidade ou descontinuidade de sua execução. Tenta-se assim simular o processo de execução, ou seja, planeja-se a  $obra.$ 

O procedimento para o registro dos serviços conforme descrito no paragrafo anterior pode ser resumido nos seguintes passos:

- 1. Escolhe-se primeiramente o Grupo de Serviços ao qual pertence o serviço (Nível 1) através da Tela Pi.ii da Figura 3.3.3.
- 2. Aparece então a Tela Pi.12 da Figura 3.3.4., onde se define o numero de etapas em que poderão ser distribuidos os serviços do Grupo de Serviços escolhido em i.

 $-44 -$ 

 $\sim$ 

- 3. O sistema solicita então, para cada etapa, o nome da etapa (por exemplo, Bloco A, io. Pavimento, ia. Etapa, etc.) e mostra as possibilidades de Tipos de Serviços (Nivel 2) dentro do Grupo de Serviços conforme mostra ainda a Tela Pi.12.
- 4. Escolhido o tipo de serviço, o sistema apresenta uma relação de Composições - aqui interpretadas como Operações (Nivel 3) pertinentes ao tipo de serviço escolhido em 3., conforme mostra a Tela<br>Pí.13 da Figura 3.3.5. Escolhe-se então tantas<br>composições, listadas ou não, quantas forem necessarias para o serviço definido em 3., fornecendo para cada uma delas a quantidade necessaria em termos da unidade com que foi cadastrada.
- 5. As etapas 4, 3, 2, são repetidas tantas vezes quantas forem necessárias para planejar todas as etapas de cada Grupo de Serviço da obra.

O procedimento acima descrito nada mais e do que o registro da Work Break-down Structure da obra.

**UFRGS** 

SIGOB - MODULO PLANEJAMENTO | Tela P1.11.: Planejar novo Projeto - NIVEL 1

---------

REGH N1

- 1 01 PROJETOS E TAXAS
- 2 02 SERVICOS PRELIMINARES
- 3 03 MOVIMENTOS EM TERRA
- 4 04 FUNDACOES PROFUNDAS
- 5 05 FUNDACOES SUPERFICIAIS
- 6 06 ESTRUTURA DE CONCRETO
- 7 07 PRE-MOLDADOS
- 8 08 ALVENARIA
- 9 09 INSTALACOES HIDRAULICAS

 $\tau_{\rm max}$ 

(C) mover lista p/ Cima (B) mover list p/ Baixo (R) Retornar ou escolher um grupo de servicos de Ní:

Fig. 3.3.3. Tela Pi.ii

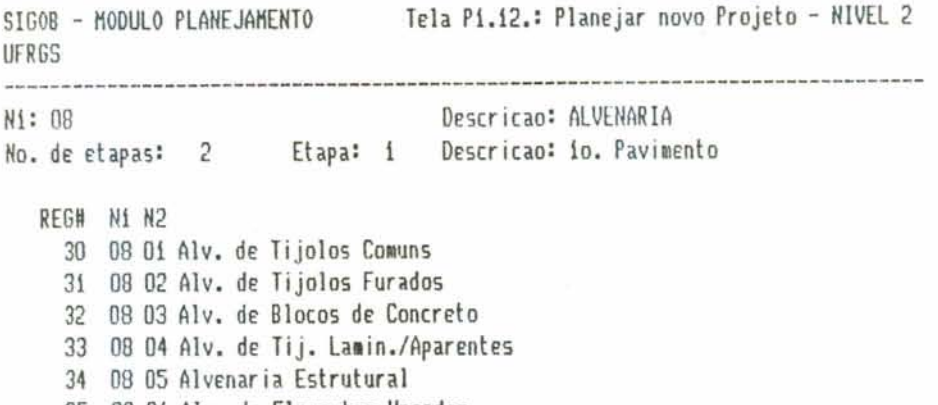

**35 08** *Ob* **Alv. da Elemento5 Vazados** 

- - - - - - - . . . . - - - . . . - . . . **(C) awer lista p/ Cima 18)** *wer* **lista p/ Baixo (Fl Concluir etapa w escolher codigo de MZ:** 

 $\overline{a}$ 

**Fig. 3.3.4. Tela Pi.i2** 

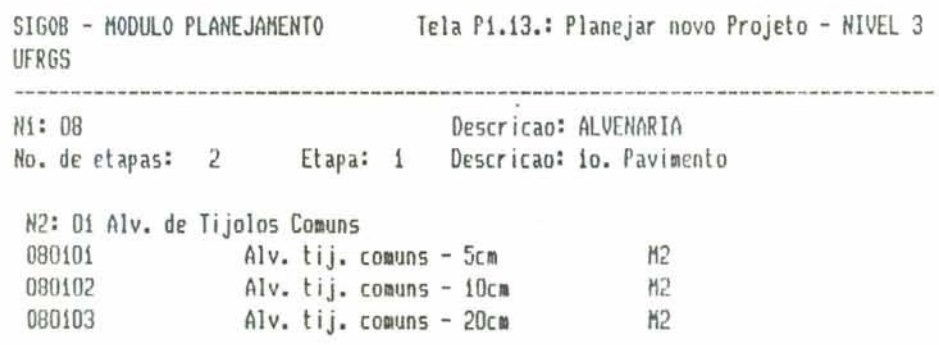

**Escolha uma roriposiçao w RETLIRN p/ concluir: 080102 Forneca a quant idade:** 

 $\mathcal{N}$ 

**Fig. 3.3.5. Trla Pi.i3** 

 $\overline{\phantom{a}}$ 

3.3.2.2. Călculo da Necessidade de Mão de Obra

Pensada e definida a obra em termos de etapas e serviços, este submodulo calcula, com base nos indices de mão de obra das composições unitárias, a estimativa em homens-hora de cada profissional para cada serviço da obra, conforme mostra a Tela Pi.3 da Figura 3.3.6. Esta quantidade de homens-hora que aparecera na tela do submodulo Revisão e Complementação do Planejamento tem o objetivo de fornecer um parâmetro estimativo para a definição da equipe que executará o serviço.

Fazendo-se aqui uma analogia com os sistemas de Programação da Produção de processos produtivos da industria, este călculo definiria o tempo necessário de cada operação, para o total a executar, segundo o tempo-padrão definido para cada operação dentro da gama de operações do serviço (ou peça) a executar.

> SIGOB - MODULO PLANEJAMENTO **UFRGS**

Tela P1.3.: Calculo da Mao de Obra

O Arquivo de Composicoes esta completo (S/N)? s O Arquivo de Insumos esta atualizado (S/N)? s

... Aguarde calculos ...

Fig. 3.3.6. Tela Pi.3

The process of the

# 3.3.2.3. Revisão e Complementação do Planejamento

Este submodulo tem dois objetivos específicos:

- . Alterar os dados do planejamento, tanto aqueles registrados no submodulo Planejamento de um Novo Projeto como aqueles registrados neste submodulo;
- . Complementar o Planejamento definindo o tamanho da equipe, a duração do serviço e o dia de início do serviço.

Este submodulo apresenta a vantagem de possibilitar a introdução dos dados solicitados em vários estágios, ou seja, pode-se utilizar este submódulo quantas vezes forem necessárias para o completo planejamento da obra.

Em relação aos procedimentos, a primeira opção por parte do usuario e a forma de revisar ou complementar o planejamento, ou seja:

- a. percorrendo todo o arquivo de planejamento, serviço a serviço, na ordem em que foram definidos em  $3.3.2.1$
- b. ou escolhendo um serviço específico através de sua codificação: Grupo de Serviço (Nivel 1), Etapa (Nivel 2) e Composição - ou Operação (Nivel  $3)$ .

A opção entre a) ou b) é feita através da Tela Pi.21 da Figura 3.3.7. onde aparece também o número de horas de trabalho diario, o qual foi definido no Modulo Arquivos (Registro de um novo Projeto) e servira para o calculo da duração dos serviços pelo sistema.

Caso a opção for pelo procedimento a),  $f_{2}$ complementação do planejamento far-se-a através da Tela Pi.22 da Figura 3.3.8. Se a opção for b), aparecerá a Tela Pi.23 da Figura 3.3.9.

 $-48 -$ 

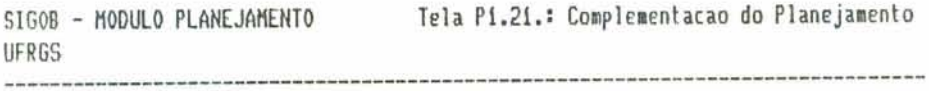

 $\cdot$ 

**Ho. de horas diar ia: 9.60 Oeseja percorrer todo o Arquivo de Planejarento (SlW?** 

**Fig. 3.3.7. Tela P1.21** 

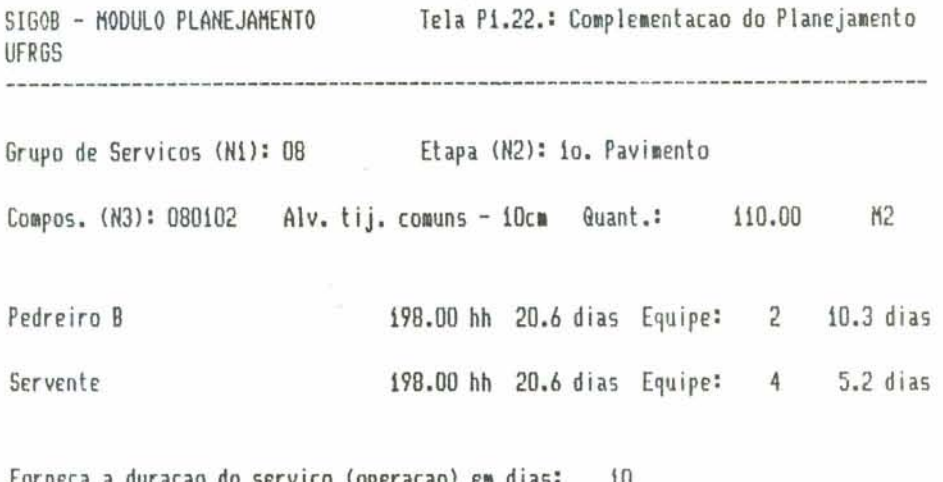

**Forneca a duracao do servico (operarao) ei dias: I0**   $Formneca$  o dia de inicio do servico (operacao): 13

**--"--w-----~----~----4h---d-h-----------h--------------------------------" Rlt~rando Quanl., calcular nwawnte necesç. raa de obra!** 

Fig. 3.3.8 - Tela Pi.22

. Através da Tela Pi.22 o sistema SIGOB apresenta. para cada serviço introduzido quando da opção Planejar Novo Projeto, o Grupo (N1) ao qual pertence o serviço, a Etapa (N2) onde se inclui, a Composição (N3) que o define e seu quantitativo (Quant.). Observa-se que o sistema habilita a alteração desse dltimo dado (Quant.).

A seguir o sistema apresenta os profissionais necessários ao serviço bem como seus respectivos números de homens-hora e número de dias de trabalho (considerando apenas um profissional). calculados quando da opção Cálculo da Necessidade de Mão de Obra. O sistema habilita a escolha da<br>cquipe, ou seja, do número de profissionais, e calcula então, para a equipe, o número de dias de trabalho.

Finalmente o sistema solicita a definicão da duração do serviço (em dias) e o dia em que o mesmo inicia.

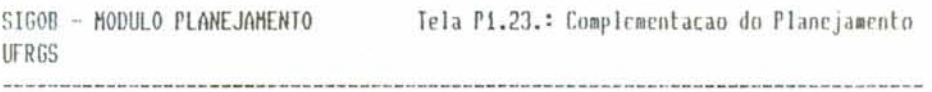

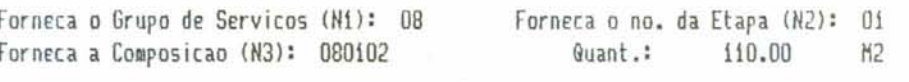

Pedreiro B 198.00 hh 20.6 dias Equipe:  $\overline{c}$  $10.3$  dias Servente 198.00 hh 20.6 dias Equipe: 4 5.2 dias

Forneca a duracao do servico (operacao) em dias:  $10$ Fornneca o dia de inicio do servico (operacao): 13

Alterando Quant., calcular novamente necess. mao de obra!

Fig. 3.3.9. Tela Pi.23

. Os procedimentos para a introdução dos dados do planejamento através da Tela Pi.23, são idênticos aqueles seguidos pela Tela Pi.22, apenas considerando que, nesse caso, o usuario deve identificar o serviço o qual deseja complementar (Ni, N2 e N3). Caso o serviço não tenha sido registrado quando da opção Planejar Novo Projeto, o sistema emite uma mensagem e habilita sua inclusão.

Para a definição do dia de início dos serviços, foi implementado o Módulo Programação, o qual será descrito em detalhes no proximo item.

Voltamos a lembrar que a opção Complementação do Planejamento pode ser utilizada tantas vezes quantas necessárias para o efetivo planejamento do projeto. Assim, o dia de início do serviço, o qual define a programação da obra, deve ser introduzido após a utilização do Módulo Programação.

# 3.3.2.4. Orçamento do Planejamento

Uma vez concluído o planejamento da obra através do submodulo Revisão e Complementação do Planejamento, ou seja,

- . levantados todos os serviços e distribuidos estes serviços em etapas:
- . definidas as equipes de profissionais de cada  $s$ erviço;
- . estimada a duração dos serviços;
- . e estabelecido o dia de início para a execução de cada serviço;

este submodulo procede aos calculos necessários para a geração das informações necessárias à emissão dos relatórios gerenciais, tanto em termos físicos quanto financeiros. A  $Te1a$   $P1.4$ da Figura 3.3.10. aparece confirmando o processamento dos dados.

Em outras palavras, o sistema organiza o projeto em termos dos dados do planejamento, gerando informações. Para tanto, os calculos efetuados obedecem aos sequintes criterios:

- . o insumo materiais é orçado segundo os indices definidos nas composições unitárias de serviços;
- . o insumo mão de obra é orçado pelo tamanho da equipe, segundo a duração do serviço e de acordo com o número de horas de trabalho diário;
- . o insumo equipamentos é orçado segundo seu periodo de permanência em obra, definido pelo planejamento.

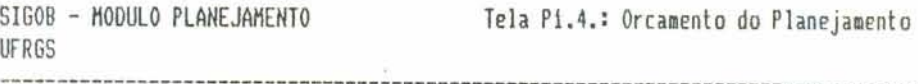

O Arquivo de Composicoes esta completo (S/N)? s O Arquivo de Insumos esta atualizado (S/N)? s

... Aguarde calculos ...

ù.

Fig. 3.3.10. Tela P1.4

 $\bar{c}$ 

3.3.2.5. Cronogramas e Relatorios Gerenciais

Este submodulo habilita a elaboração e a emissão dos cronogramas e relatórios gerenciais com as informações geradas pelo planejamento da obra.

A Tela Pi.5 da Figura 3.3.11. mostra as opções em termos dos cronogramas e relatórios disponíveis no sistema SIGOB, os quais explicaremos a seguir. Acreditamos que estes relatórios resumem a potencialidade dos dados armazenados pelo planejamento para a geração de informações.

> Tela Pi.5.: Relatorios Gerenciais SIGOB - MODULO PLANEJAMENTO UFRGS

**CONTRACTOR** 

- i. Relat. Planejamento c/ necessidade de mao de obra
- 2. Relat. Planejamento c/ equipes-duracao-dia inicial
- 3. Relat. Orcamento do Planejamento
- 4 Cronogramas

5. Retornar

Escolha uma opcao:

Fig. 3.3.11. Tela P1.5

1. Relatorio do Planejamento com necessidade de mão de obra

Este relatório fornece a quantidade de homens-hora para cada serviço do planejamento. Este dado, calculado através dos Indices das composições unitárias de serviços, serve como parâmetro para a definição das equipes de profissionais quando da Revisão e Complementação do Planejamento.

2. Relatório do Planejamento com equipes, duração e dia de infcio dos servicos

Este relatório apresenta as equipes de profissionais de cada serviço bem como a duração e o dia de início do serviço. Estes dados foram introduzidos na opção Revisão e Complementação do Planejamento.

3. Relatório com Orçamento do Planejamento

Este relatório elabora o Orçamento da Obra a partir dos dados do Planejamento. Ou seja, considera o custo de mão de obra em função das equipes de profissionais e da duração dos serviços.

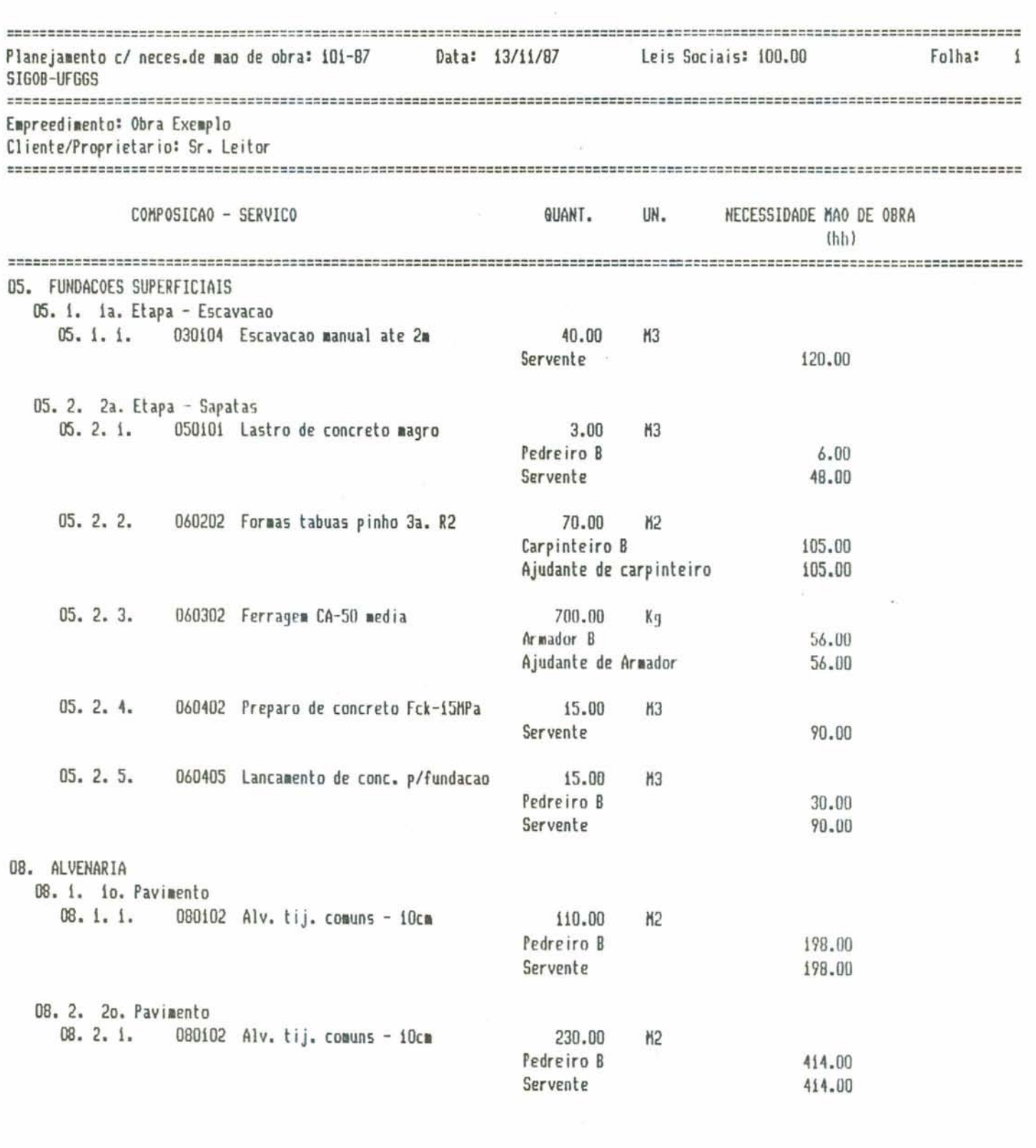

Fig. 3.3.12. Relatório do Planejamento com necessidade de mão de obra

 $\alpha$ 

 $\bullet$  $\widetilde{\mathcal{N}}$ 

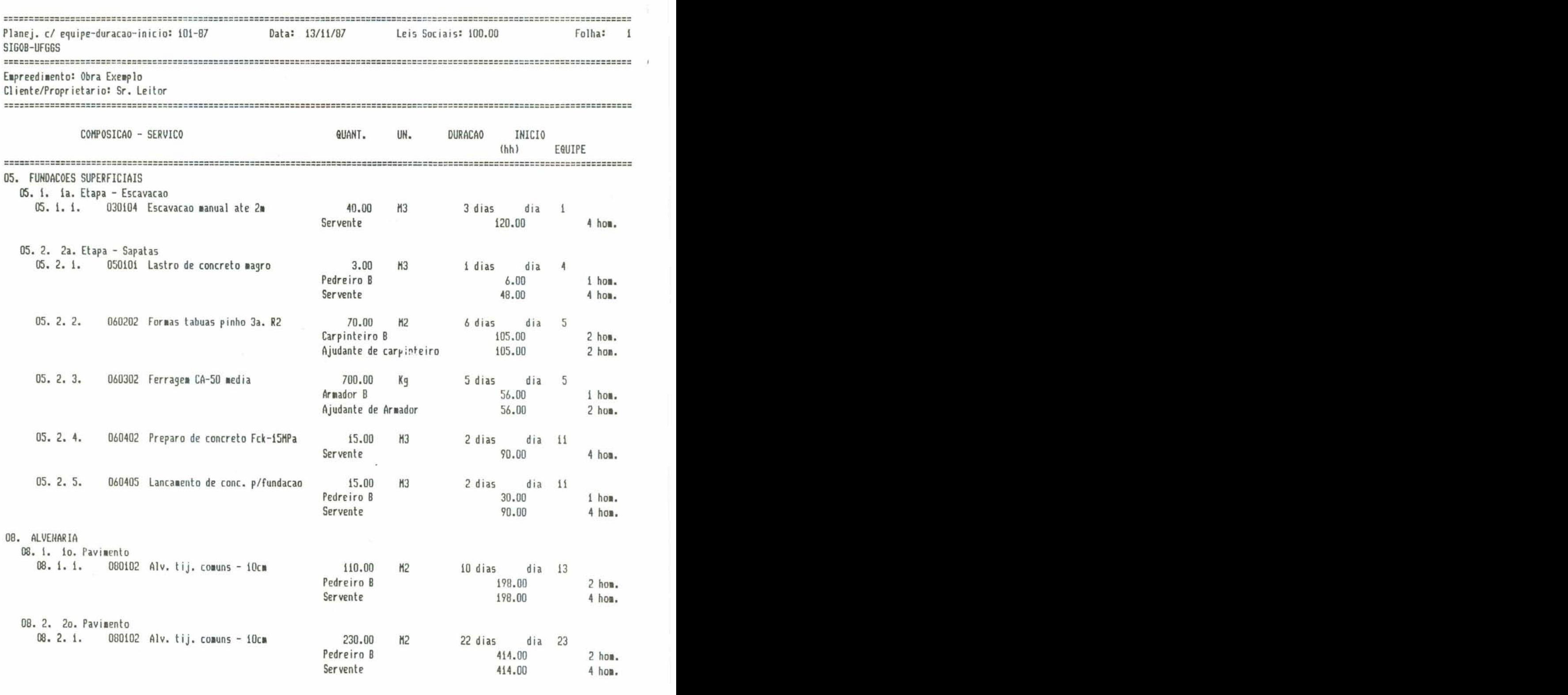

**Fig. 3.3.13. Relcitdr.io do Planejartiento coni ayuipes, dui-açao E** infcio dos serviços

 $\tau_{\rm{eff}}=0.1$ 

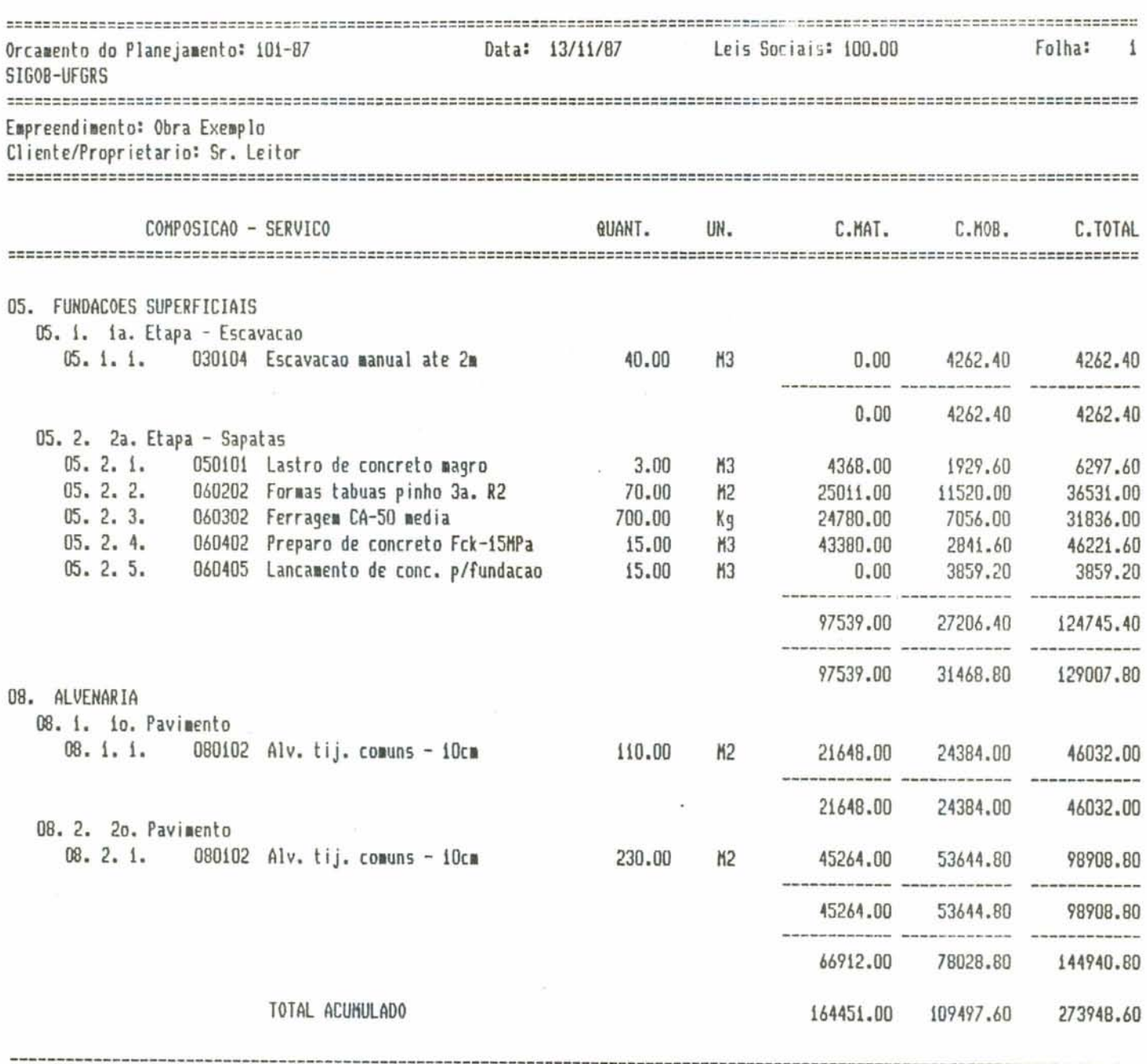

Fig. 3.3.14. Relatorio com Orçamento do Planejamento

 $-57 -$ 

 $\overline{\mathcal{A}}_{\mathcal{S}}=\mathcal{A}_{\mathcal{S}}$  . In the  $\mathcal{S}$ 

#### 4. Cronogramas

Cronogramas são fundamentais para gerenciar obras, pois fornecem informações sobre:

- . quantidades de serviços a executar,
- . custo de mão de obra,
- . custo de materiais,
- . e consumo de insumos (mão de obra, materiais, e equipamentos),

em relação ao período de duração total do projeto ou em relação a um determinado perfodo de análise.

Estas informações são úteis a vários departamentos da empresa, tais como Departamento de Compras e Departamento de Pessoal.

Considerando o exposto acima, no sistema SIGOB procuramos implementar os procedimentos que habilitam a emissão de<br>cronogramas de forma a propiciar flexibilidade ao usuario quanto à escolha do periodo de tempo a analisar, e da frequência da impressão das informações do cronograma,

Quando da opção Cronogramas, o sistema apresenta a Tela Pi.55 na qual o usuario deve escolher:

- a) 0 intervalo de análise: ou duração total do projeto, ou um período parcial de análise. Caso a opcão for por um período parcial, o sistema solicita que seja definido o início e o fim deste per řodo.
- b) Frequência de impressão dos dados que, no sistema proposto, optamos pelos seguintes intervalos de tempo: diária, a cada 5 dias, a cada 15 dias, a cada 30 dias, ou então impressão Unica.

A seguir o sistema apresenta a Tela Pi.56, na qual o usuario escolhe o tipo de Cronograma Gerencial:

- . Cronograma Fisico de Serviços, o qual este exemplificado na Figura 3.3.17.
- . Cronograma Físico-Financeiro, exemplificado na Fi $gura 3.3.18.$
- . Cronograma de Suprimentos, exemplificado na Figura  $3.3.19.$

 $-58 -$ 

 $\rightarrow$ 

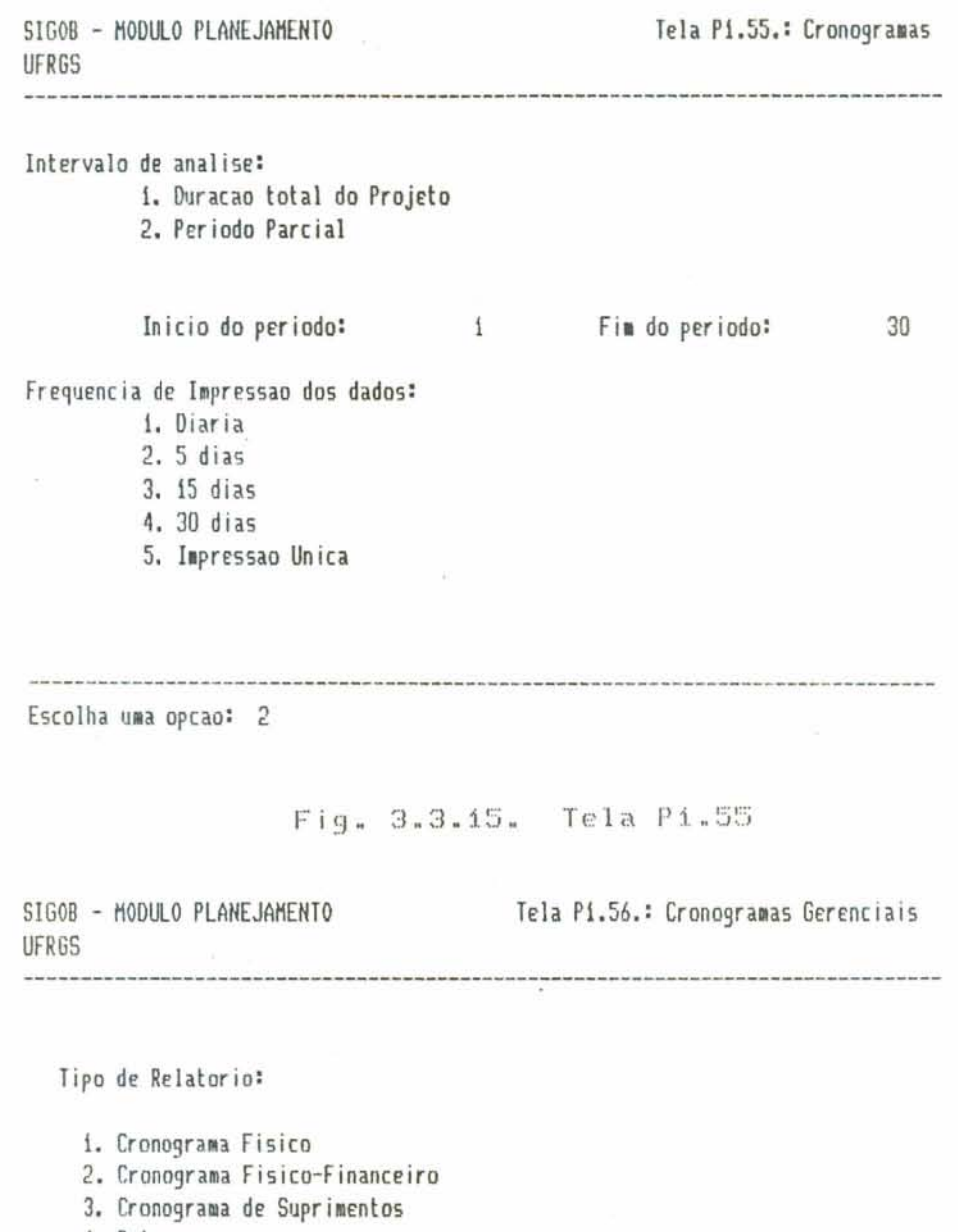

 $\infty$ 

 $\frac{1}{2}$ 

4. Retornar

Escolha uma opcao:

 $\mathbf{r}_i = \mathbf{r}_i$ 

Fig. 3.3.16. Tela Pi.56

 $\ddot{\cdot}$ 

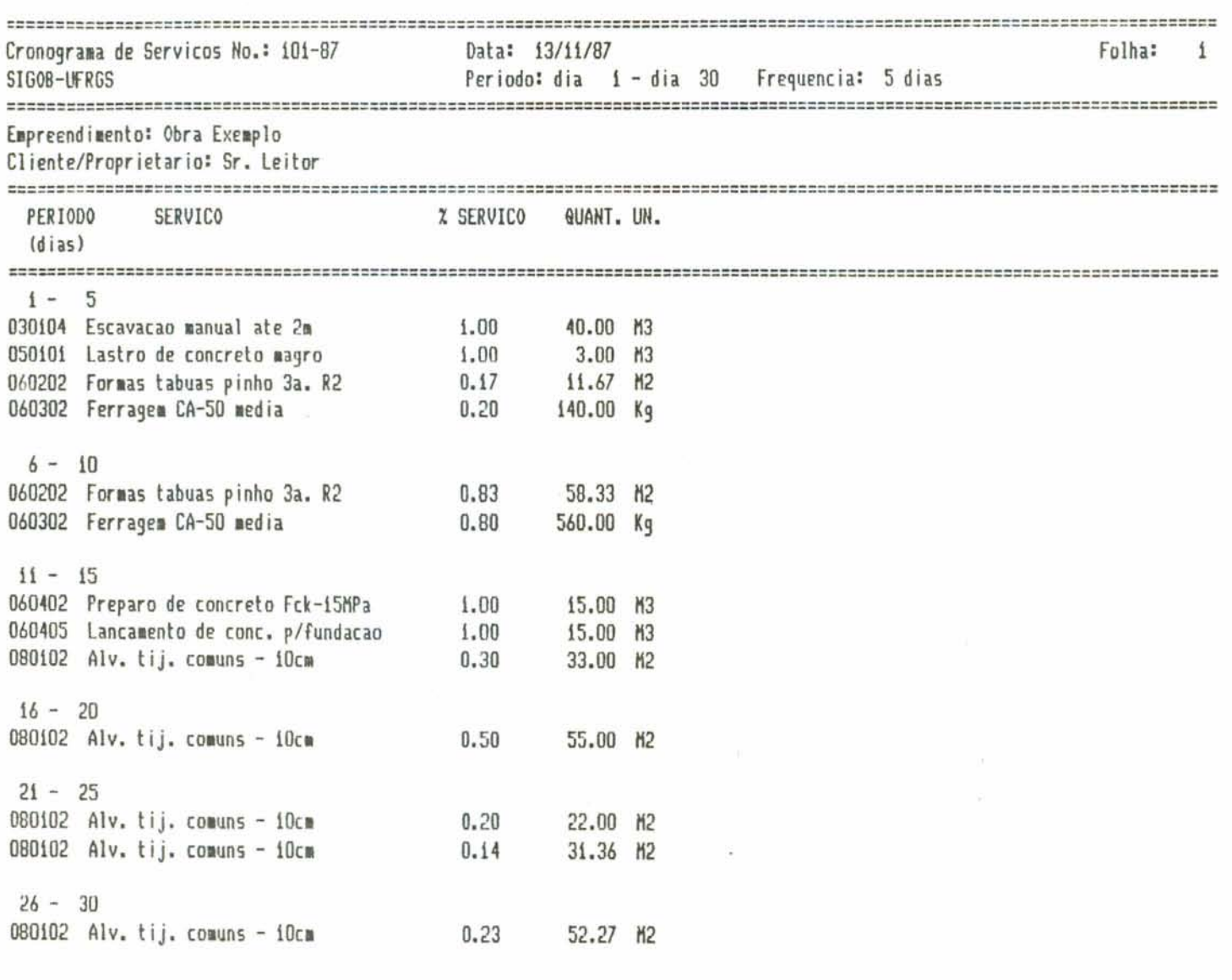

Fig. 3.3.17. Relatorio de Cronograma Físico de Serviços

 $\hat{\omega}$ 

 $\hat{\mathbf{x}}$  . The set of  $\mathbf{x}$ 

 $\blacksquare$ 

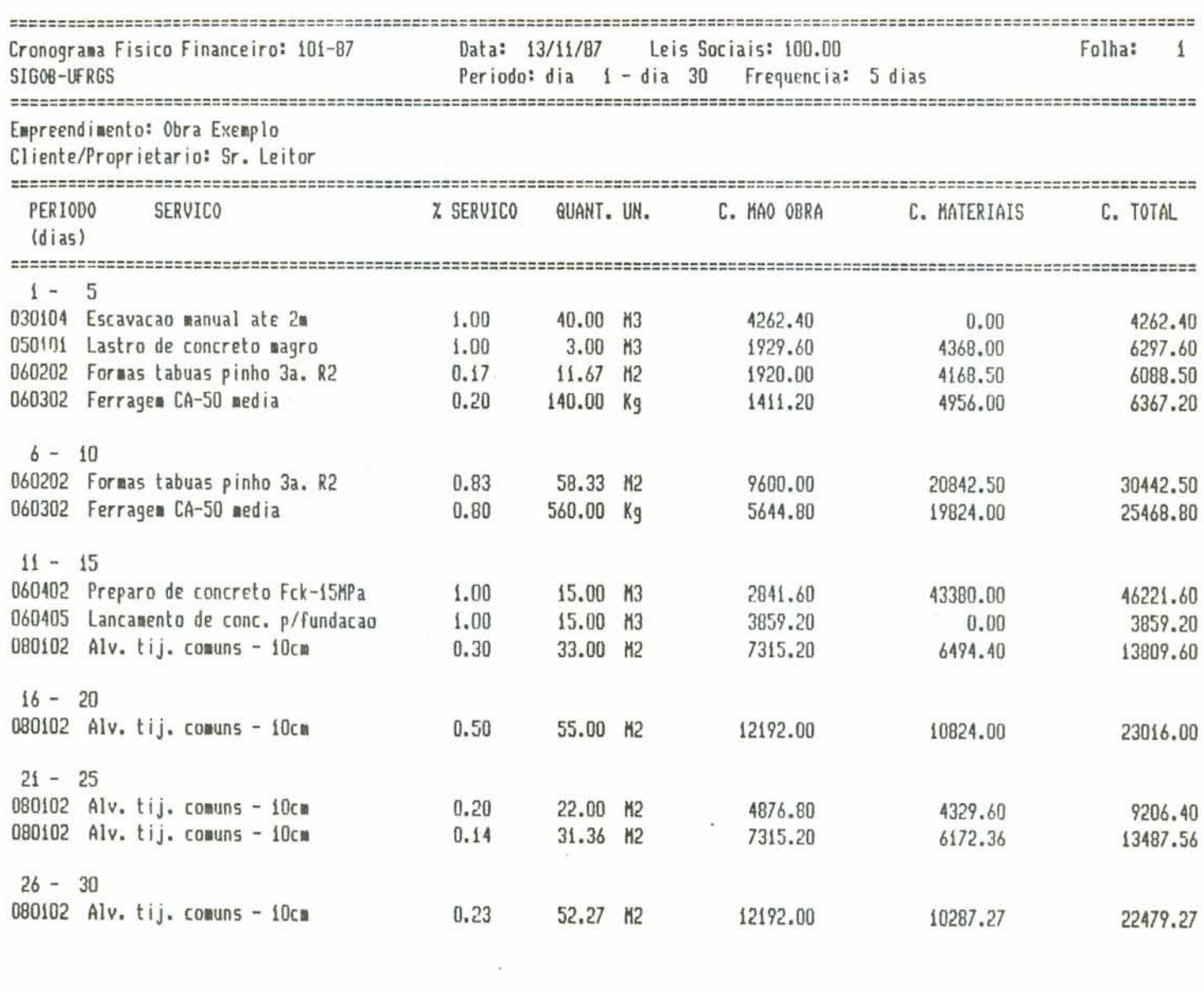

 $\begin{array}{c} \begin{array}{c} \begin{array}{c} 0 \\ 0 \\ 0 \end{array} \end{array}$ 

Fig. 3.3.18. Relatorio de Cronograma Fisico-Financeiro

 $-61$   $-$ 

 $\frac{\tau}{\tau}$ 

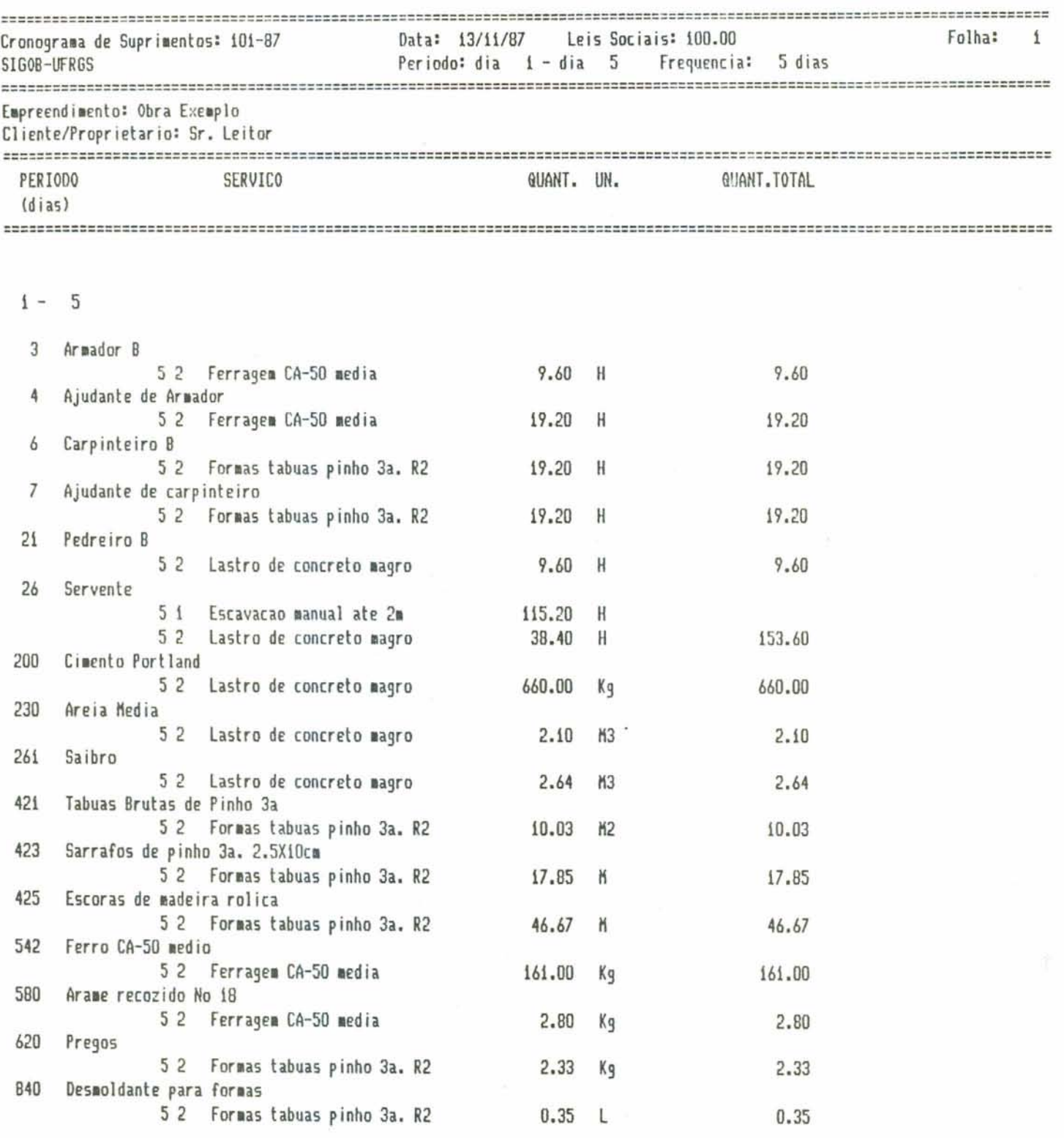

 $\sqrt{\tau}$ 

 $\sim$  $\sim$  $\sim$ 

Fig. 3.3.19. Relatorio de Cronograma de Suprimentos

 $-62 -$ 

 $\uparrow$  ,

 $\mathcal{L}_{\rm{1-100}}$ 

# 3.4. Modulo Programação

3.4.1. Funcão do Modulo

Este modulo possibilita o cálculo da rede de serviços (ou atividades) do projeto precedência dos definidos no Módulo Planeiamento, através da estrutura de planejamento. O algoritmo desenvolvido para esse fim não tem a pretensão da sofisticação e da abrangência dos sistemas computacionais específicos para a programação de redes de precedência. Tais sistemas computacionais ou pacotes aplicativos possibilitam desde o desenho da propria rede até análises de sensibilidade do tipo "what if".

Nosso objetivo ao desenvolver o Modulo Programação foi possibilitar a programação inicial da obra - mais especificamente, a determinação do dia de início dos serviços - através de uma técnica adequada de programação. As datas resultantes do calculo da rede - eventos (Dia Cedo, Dia Tarde) e atividades (Primeiro Dia de Infcio, Primeiro Dia de Termino, Ultimo Dia de Início, Ultimo Dia de Termino) -, bem como a determinação do caminho crítico e das folgas entre serviços (Folga Livre, Folga Total) orientarão<br>a definição do dia de início de cada serviço solicitado quando do Planejamento.

Cabem, assim, algumas colocações sobre a técnica utilizada.

Embora tenhamos empregado o termo PERT (Program Evaluation and Review Technique) ao nos referirmos à definição e ao cálculo da rede de precedências, CPM (Critical Path Method), deveria ser aqui o termo corretamente empregado.

Essencialmente as técnicas PERT e CPM consistem na representação do plano de um projeto por um diagrama de rede esquemática, que retrata a sequência e interrelacionamento de todas as suas partes componentes, e que realiza a análise lógica e a manipulação dessa rede para a determinação do melhor programa de operações. Quando o melhor plano for preparado, através da avaliação e comparação dos programas alternativos de trabalho, a definição do caminho crítico indica claramente as operações (atividades) que controlam a execução dos trabalhos. Finalmente, conforme o projeto ou a obra se desenvolvem, o diagrama propicia informacões precisas sobre os efeitos de cada variação e atraso no plano adotado, possibilitando a identificação das operações que requerem ação corretiva.

 $-63 -$ 

Embora a definição da rede seja idêntica em ambas as tecnicas, PERT e CPM, os procedimentos que calculam tal rede são totalmente diferentes. Enquanto no PERT a base de calculo da rede e toda ela probabilística, no CPM a base e deterministica, valendo-se da experiência do profissional que ira executar as atividades.

Portanto, no caso do sistema SIGOB onde a definicão das equipes de profissionais e a consequente duração dos servicos são estabelecidas em função da experiência acumulada pela empresa usuaria do sistema, os procedimentos para o cálculo da rede foram aqueles do CPM. A opção pelo emprego do termo PERT justifica-se por ser este o termo<br>comumente empregado para se designar a técnica de programação baseada em redes de precedência.

Sintetizando, a utilização das técnicas PERT/CPM traz as seguintes vantagens:

- . possibilita a visualização e a análise de toda a sequência e interferências entre atividades;
- . possibilita a projeção de desvios e a análise das consequências em atividades futuras:
- . possibilita a analise e a indicação de medidas corretivas - tomada de decisões;
- . possibilita o traçado de histogramas de alocação de recursos e, consequentemente, de sua otimização através do nivelamento dos mesmos;
- . possibilita a elaboração de cronogramas financeiros e fluxos de caixa mais reais, fugindo do tradicional fluxo linear:
- . possibilita o estabelecimento de datas-marco intermediarias:
- . estabelece um caminho crítico;
- possibilita o estabelecimento de um sistema dinámico e flexTvel.

Em consequência, o uso desta técnica facilita os sistemas de controle.

 $\sim$ 

 $\sim$   $\sim$ 

3.4.2. Estruturação e Procedimentos

Os procedimentos que habilitam a utilização da<br>técnica descrita em 3.4.1. aparecem na Tela PR da Figura 3.4.1. Através deste menu podemos identificar todas as etapas que possibilitam a utilização do módulo para uma efetiva programação da obra.

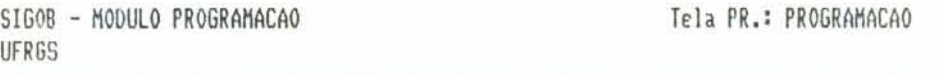

i. Construcao da Rede PERT

2. Correcao de dados

3. Listagem da Tabela de Eventos

4. Listagem da Tabela de Atividades

5. Listagem das Atividades Criticas

6. Listagem dos Recursos Utilizados

7. Grafico de Gantt

B. Retornar ao Menu Principal

Escolha uma opcao:

Fig. 3.4.1. Tela PR

3.4.2.1. Construcão da Rede PERT

Através desse submódulo define-se e calcula-se a rede de precedência.

As Telas Ri da Figura 3.4.2. habilitam a introdução dos dados. Primeiramente define-se os parâmetros da rede, ou seja, numero total de eventos, numero total de atividades e atividade inicial. A seguir o sistema solicita, para cada atividade da rede, os seguintes dados: código da atividade, evento precedente, evento que o sucede e duração.

Quanto aos demais dados necessários à elaboração das listagens da rede, tais como descrição das atividades - no caso os serviços definidos no Módulo Planejamento - o sistema retira-os de arquivos ja existentes.

**SIGOB** - **MOOUi.0 PROGRWAO Tela Ri.: Construcao da Rede PERT UFAGS** 

**-1----"\*-1\*--\_\_-------\*-------d--"---------d\*--------------d~w--"----------d-**

The Story Story Co., 1980.

**Forneca a no. total de eventos (nos)** - **incluindo f ict irias: <sup>9</sup> Fornecaono. total deatividades- inrluindofirticias: 9**  Forneca o no. do evento inicial: 1

**\*---------------d------------------------------"-----w-"----"m---------------- Cont inuar (S/N)?** 

 $-100$ 

**SIGO3** - **IIODULO PROGAWBO Tela RI.: Gonstrucao da Rede PERT UFRGS -1--w\*----\*---"1-1-1--------------------1-d1-----1---11-----~~------1--1\_\_1---** 

**Ult iia at iv. intioduzida: i- 2** 

÷.

**Forneca o rod i go da at ivi dade INlM2-KXXXXXI: 0502-050101** 

**Forneca o no. da evento que PRECEOE:** 2 **forn~ca o no. da evento que SUCEW** : **<sup>3</sup>**

**Farneca a duram (em dias) da at ividade:** 

Forneca o recurso (no.profis. da equipe): 5

**Alterar algum dada {S/#)?** 

**--\*L-II----LL-ll-l---"~d-**

Fig. 3.4.2. Telas Ri

$$
-66 -
$$

 $\sim$   $\sim$
O sistema possui também um algoritmo que analisa se os dados que identificam a rede foram introduzidos de forma adequada.

Finalmente o sistema calcula a rede, apresentando a Tela R2 da Figura 3.4.3. onde informa ao usuario do processamento dos calculos.

> SIGOB - MODULO PROGRAMACAO **UFRGS**

Tela R2.: Calculo da Rede PFRT

Aguarde Calculos ...

 $\sim 10$ 

 $\sim$ 

Fig. 3.4.3. Tela R2

3.4.2.2. Correção dos dados

Este submodulo habilita a correção da rede. Os dados que podem ser corrigidos, para cada atividade, são sua duração e os recursos utilizados.

3.4.2.3. Listagem da Tabela de Eventos

Esta opção lista no vídeo todos os eventos da rede.<br>Note-se aqui que Evento e empregado como sinônimo de Serviço. Apresenta também o dia cedo, o dia tarde e a folga de cada evento. O sistema possibilita ainda a impressão da Tabela de Eventos conforme exemplifica a Figura 3.4.12.

A Figura 3.4.6. mostra a Tela R4 a qual apresenta a Tabela de Eventos no video.

 $\mathcal{L}_{\mathcal{A}}$  .

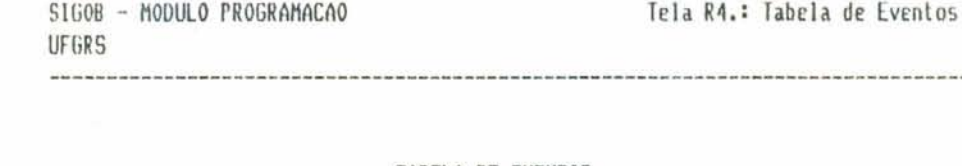

#### TABELA DE EVENTOS

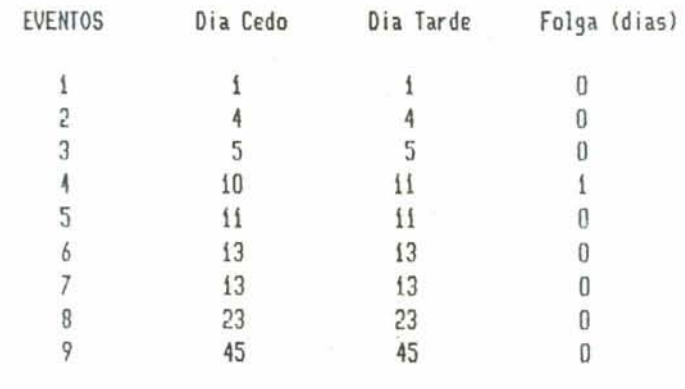

Imprimir a Tabela de Eventos (S/N)?

#### $Fig. 3.4.6. Tela R4$

3.4.2.4. Listagem da Tabela de Atividades

Esta opção lista no video todas as atividades e apresenta também, para cada atividade: duração (DUR), primeiro dia de início (PDI), primeiro dia de termino (PDT), ultimo dia de início (UDI), ultimo dia de término (UDT),<br>folga livre (FL), folga total (FT) e o recurso cadastrado (REC), conforme mostra a Tela R5 da Figura 3.4.8.

A Tabela de Atividades pode ser ordenada de acordo com os vários dados que apresenta. A opção pela ordem e feita através da Tela R5 da Figura 3.4.7. quando da solicitação da listagem.

A Figura 3.4.13. exemplifica a impressão da Tabela de Atividades cuja opção é fornecida ao usuário.

 $-68 -$ 

 $\sim 10$ 

SIGOB - MODULO PROGRAMACAO UFRGS

Listagem em ordem ascendente de:

1. Atividade

2. Duracao

3. Ultima Data de Inicio

- 4. Ultima Data de Termino
- 5. Primeira Data de Inicio
- 6. Primeira Data de Termino
- 7. Folga Total

8. Folga Livre

Escolha uma opcao: 5

Fig. 3.4.7. Tela R5

Tela R5.: Tabela de Atividades SIGOB - MODULO PROGRAMACAO UFRGS **Secretary and Contract** 

TABELA DE ATIVIDADES - ordem: PDI

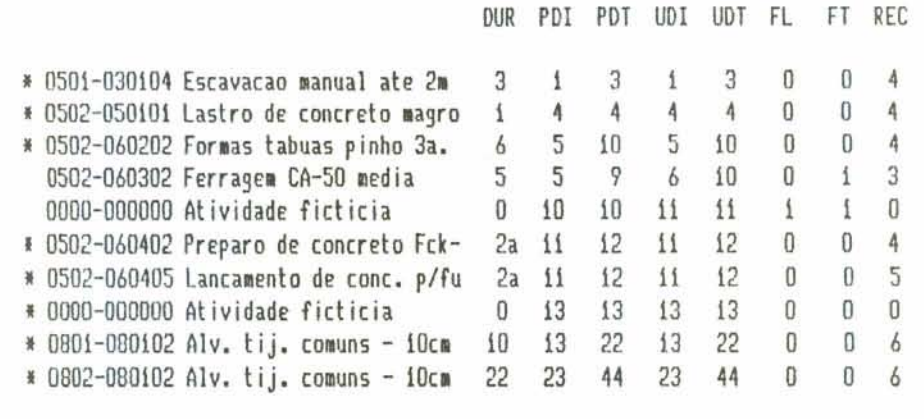

Imprimir a Tabela de Atividades (S/N)?

Fig. 3.4.8. Tela R6

 $-69-$ 

 $\sim$ 

 $\bar{\tau}$ 

3.4.2.5. Listagem da Tabela de Atividades Críticas

Esta opção lista no vídeo as atividades do caminho crítico da rede, apresentando duração e dia de início, conforme mostra a Tela R7 da Figura 3.4.9.

O sistema apresenta a opção de imprimir a Tabela de Atividades Críticas, como exemplifica a Figura 3.4.14.

> SIGOB - MODULO PROGRAMACAO UFRGS

Tela R6.: Tabela de Ativid. Criticas

## TABELA DE ATIVIDADES CRITICAS

Duracao Dia de Inicio

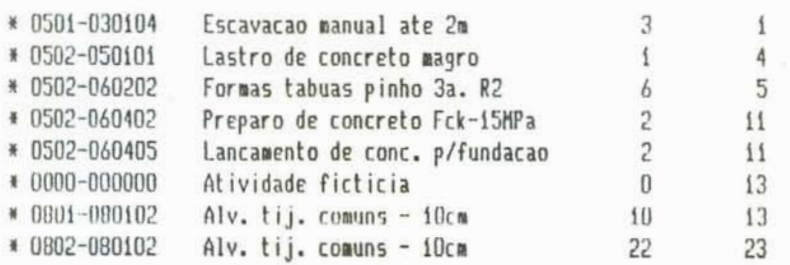

Imprimir a Tabela de Atividades (S/N)?

Fig. 3.4.9. Tela R7

 $\tau$ 

3.4.2.6. Listagem da Tabela dos Recursos Utilizados

Uma informação de grande utilidade para a gerência de obras é a visualização da necessidade de mobilização / desmobilização de mão de obra. Esta visualização é possível através da análise da alocação de pessoal ao longo de todo o per fodo de execução da obra. Tal análise pode mostrar a necessidade de uma melhor definição das equipes de trabalho e de uma diferente distribuição dos serviços ao longo do tempo.

A utilização de técnicas de programação tipo PERT/ CPM possibilitam a alocação dos recursos utilizados e o consequente estudo do nivelamento destes recursos.

Como este Módulo de Programação está baseado nas referidas tecnicas, foi possivel a implementação dos procedimentos que definem a alocação do recurso mão de obra (em numero de homens). Esta alocação pode ser feita segundo o primeiro dia de infcio/primeiro dia de termino (PDI/PDT) ou então segundo o ditimo dia de infeio/ditimo dia de termino. A Tela R8 solicita a opção desejada.

A Figura 3.4.15. mostra a Tabela dos Recursos Utilizados, a qual apresenta a alocação da mão de obra ao longo do per lodo de execução da obra.

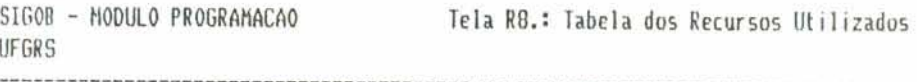

Grafico de recursos segundo:

1. Primeiro Dia de Inicio / Primeiro Dia de Termino 2. Ultimo Dia de Inicio / Ultimo Dia de Termino

Escolha uma opcao: i

Fig. 3.4.10. Tela R8

 $-71 -$ 

## 3.4.2.7. Grafico de Gantt

O Grafico de Gantt ou Grafico de Barras e ainda o instumento de programação mais utilizado pela gerência de obras. Normalmente o gráfico de barras e elaborado a partir do orçamento, sem a consideração do planejamento, ou seja, desconsiderando a precedência entre os serviços.

Neste modulo, o sistema SIGOB elabora o Grafico de Gantt a partir da rede de precedência do PERT, ou seja, a partir do planejamento da obra.

Como no caso da Tabela de Recursos Utilizados, o gráfico de Gantt pode ser elaborado segundo o primeiro dia de infcio/primeiro dia de termino ou então segundo o ditimo dia de infeio/ditimo dia de termino. A Tela R9 solicita a opção desejada.

A Figura 3.4.16. mostra a impressão do Gráfico de Gantt.

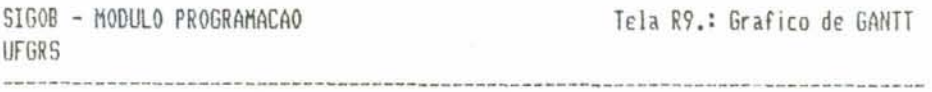

Grafico de GANTT segundo:

1. Primeiro Dia de Inicio / Primeiro Dia de Termino 2. Ultimo Dia de Inicio / Ultimo Dia de Termino

Escolha uma opcao: i

Fig. 3.4.11. Tela R9

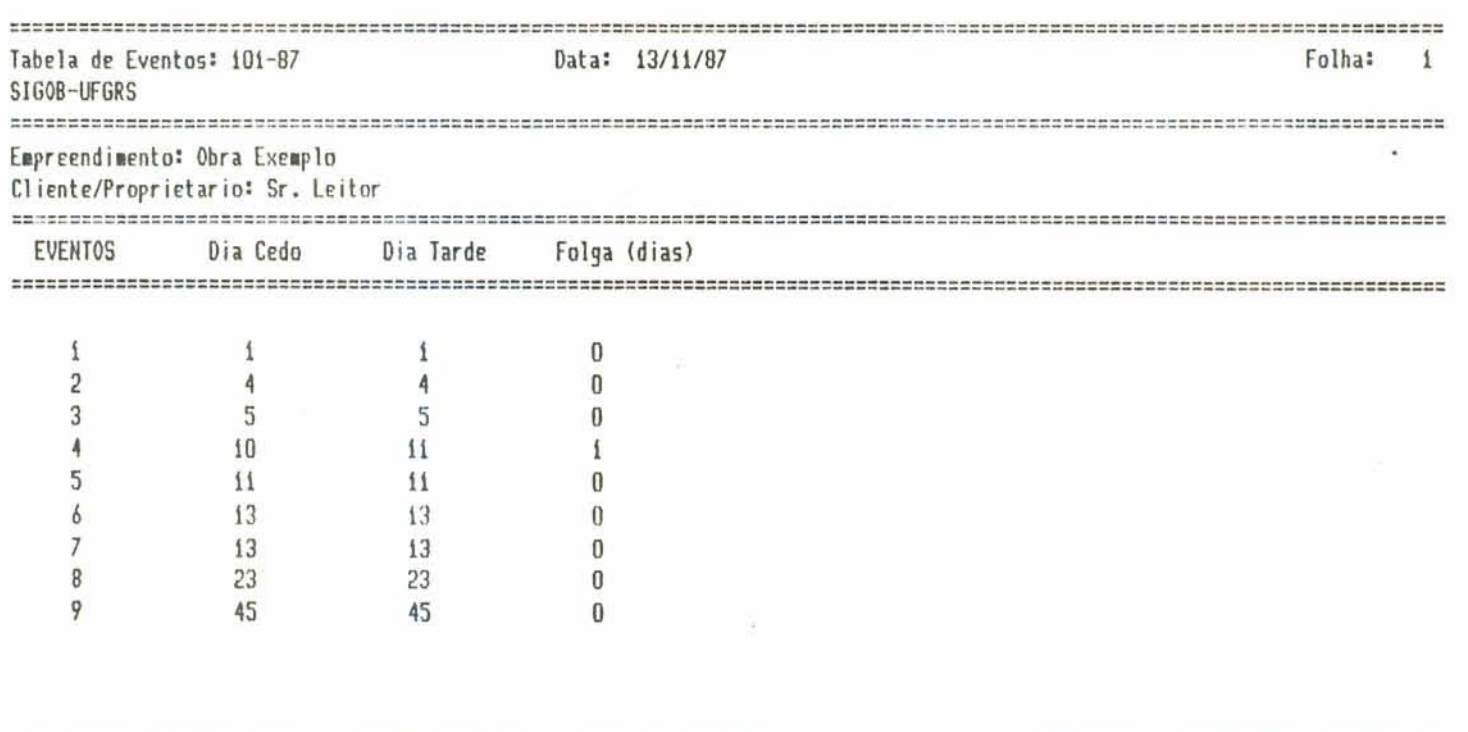

Fig. 3.4.12. Tabela de Eventos

 $-73 -$ 

ţ.

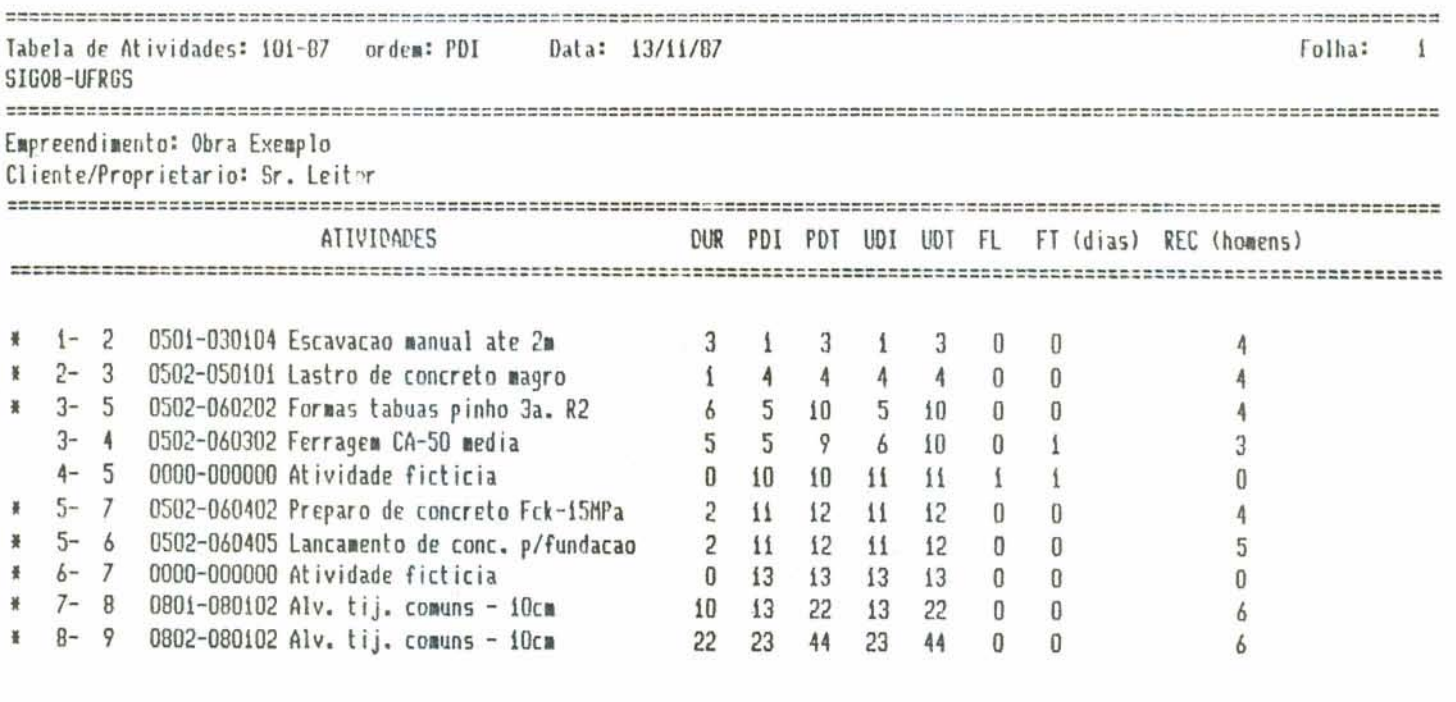

 $\sim$   $\sim$ 

Fig. 3.4.13. Tabela de Atividades

 $-74 -$ 

 $\frac{1}{2}$ 

 $\sigma=\frac{1}{2}$ 

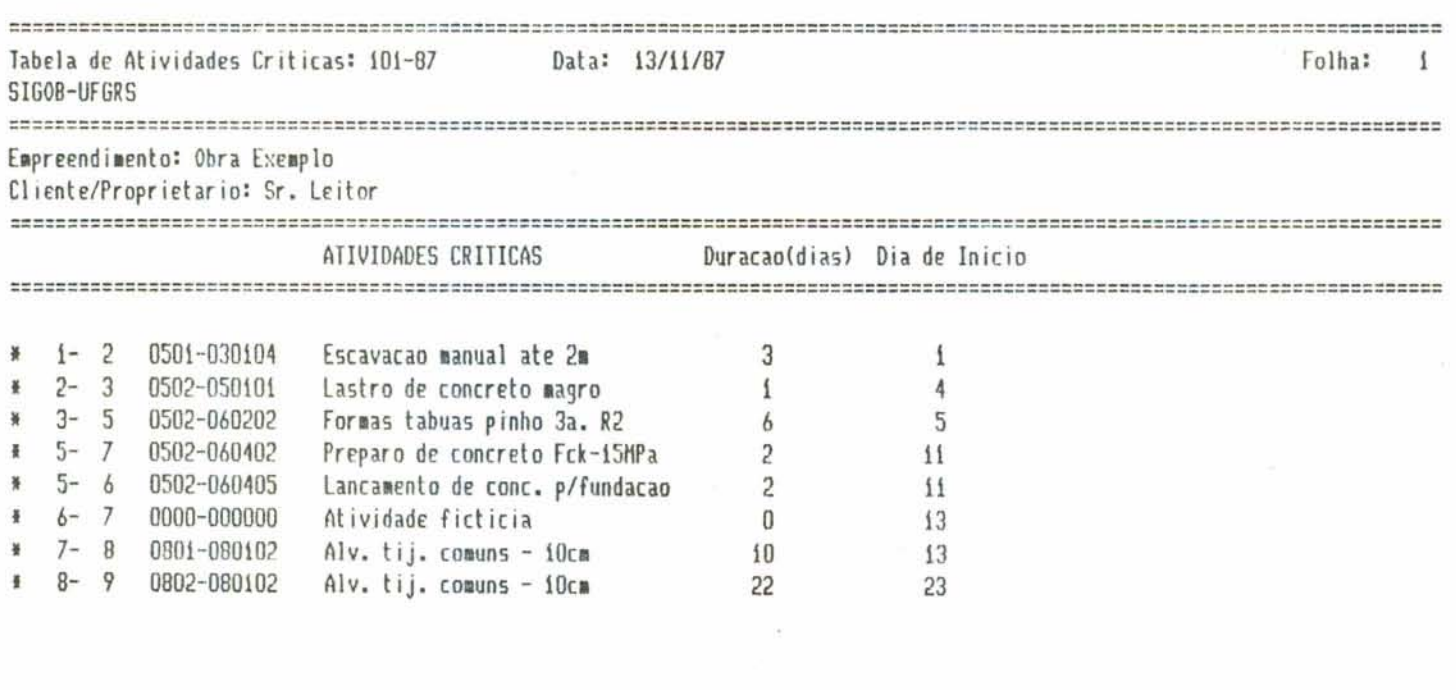

Fig. 3.4.14. Tabela de Atividades Críticas

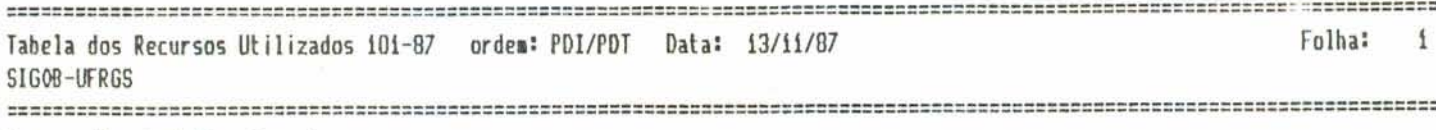

Empreendimento: Obra Exemplo

Cliente/Proprietario: Sr. Leitor

DIA Homens: 1---5----10---15---20---25---30---35---40---45---50---55---60---65---70---75---80---85---90---95---100

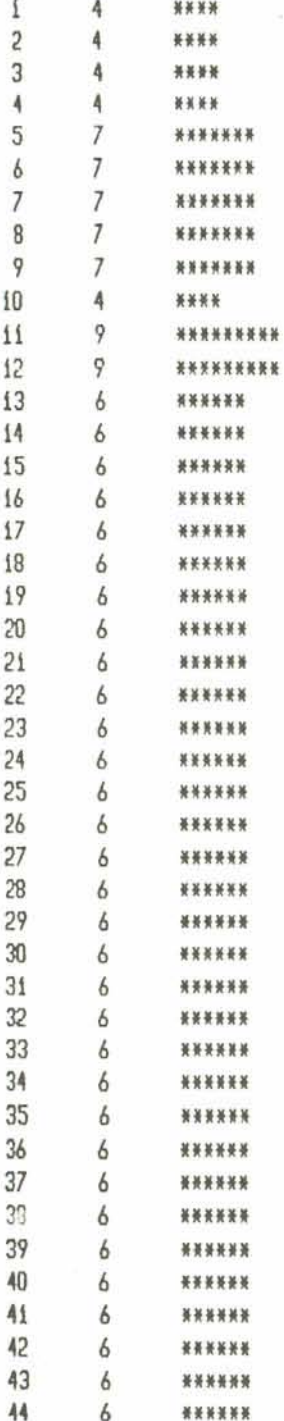

t.

 $\sim$ 

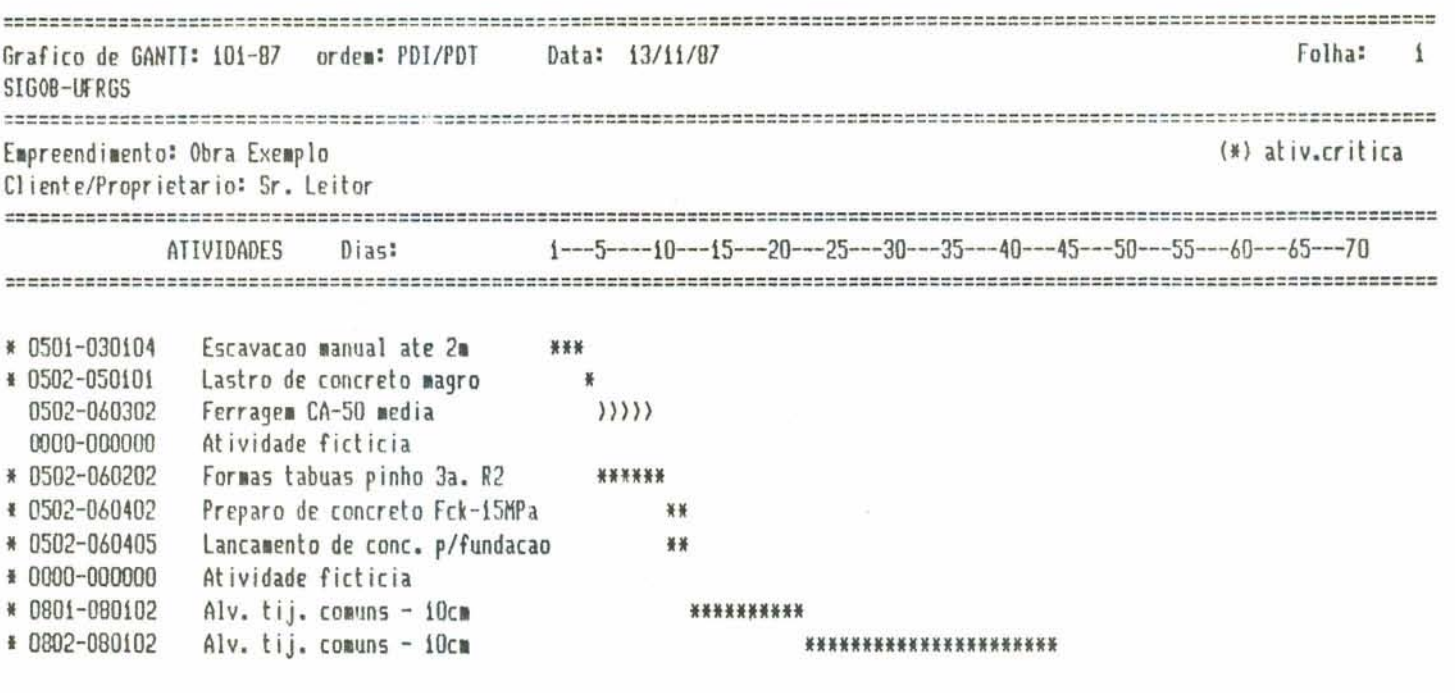

$$
-77-
$$

¥

# 3.5. Modulo Orçamentos

## 3.5.1. Funcão do Modulo

Embora a filosofia do sistema proposto considere a elaboração do orçamento, e sua consequente atualização,<br>através do planejamento e da programação da obra, inclu7mos no sistema SIGOB este Modulo Orçamentos, a qual habilita a elaboração de um orçamento de obra como tradicionalmente concebido na Construção Civil. Ou seja, através da determinação dos Serviços a serem executados, passa-se ao<br>levantamento dos Quantitativos e, através do emprego de Composições Unitárias de Serviços, calcula-se as quantidades físicas dos insumos (materiais, mão de obra e equipamentos) de cada servico.

Os procedimentos usuais na elaboração de um Orcamento Tradicional podem ser resumidos nos seguintes passos:

- . Estudo do projeto, determinação dos serviços e levantamento das quantidades físicas (total) de cada serviço a ser executado - etapa denominada levantamento de quantitativos;
- . Calculo dos valores unitários e valores globais de cada servico (em termos monetários) em funcão dos Indices definidos na composição unitária de cada serviço. Os valores unitários são os custos do serviço, em termos de material e mão de obra, para a unidade do serviço. Já os valores globais são os custos unitarios multiplicados pelos quantitativos dos servicos, também em termos de material e mão de obra:
- . Quantificação física dos insumos necessários, tambem em função do Indice de cada insumo nas composições unitárias de serviços:
- . Elaboração de relatórios de custo analíticos e sinteticos.

A observância dos procedimentos acima descritos orientou a subdivisão do Modulo Orçamentos em três submodulos:

- . Quantitativos
- . Orcamentos
- . Relatorios

 $-78 -$ 

\*. a

conforme as opções para este módulo apresentadas na tela do Menu Principal (ver Figura 3.1.2.).

Dois são os objetivos do Modulo Orçamentos:

- a. Possibilitar a elaboração de um rápido orçamento, nos moldes tradicionais, desconsiderando as variações decorrentes da existência de planejamento.
- b. Transformar o Orçamento Operacional elaborado através do Módulo Planejamento num Orçamento Tradicional, para fins de apresentação em concorrências ou mesmo como documento demostrativo para clientes.

O objetivo descrito em b) é alcançado mediante a opção P3. Planejamento -> Orçamento, do Módulo Planejamento da tela do Menu Principal (ver Figura 3.1.2.). Este submódulo condensa os dados do planejamento - eliminando etapas e acumulando serviços iguais - e cria um arquivo de quantitativos de serviços o qual poderá ser usado no Módulo Orcamentos. Tal procedimento elimina a necessidade de se entrar novamente com os quantitativos de cada serviço.

3.5.2. Estruturação e Procedimentos

Conforme citado anteriormente, o Modulo Orçamentos foi estruturado em três submódulos:

- . Quantitativos
- . Orcamentos
- . Relatorios

 $3.5.2.1.$  Quantitativos

Este submodulo habilita CADASTRAR, CONSULTAR, ATUALIZAR ou DELETAR os quantitativos dos serviços do projeto, conforme mostra o menu da Tela 01 da Figura 3.5.1.

SIGOB - MODULO ORCAMENTOS UFRGS

## Tela 01.: QUANTITATIVOS

i. Criar novo arq. de Quantitativos

2. Adicionar Quantitativos em arq. existente

3. Consultar ou Alterar arg. existente

4. Deletar Quantitativo em arq. existente

5. Imprimir arq. de Quantitativos

6. Retornar ao Menu Principal

Escolha uma opcao:

 $-7.8$ 

#### Fig. 3.5.1. Tela 01

1) Criação do Arquivo de Quantitativos

Ao se iniciar a elaboração de um orçamento através do Modulo Orçamentos esta é a opção a ser escolhida.

O sistema solicita, para cada serviço do projeto, o fornecimento do grupo de serviços (NIVEL 1), o código da composição unitária do serviço - possibilitando alterar o nome da mesma nos relatórios do orçamento - e a quantidade física do serviço em função da unidade da composição unitāria (m2, m, m3, kg,...). Estes dados são introduzidos através da Tela 01.1 da Figura 3.5.2.

SIGOB - MODULO ORCAMENTOS **UFRGS** 

Tela 01.1.: Criacao de Arg.de Quantitativos

PR101-87

Forneca o nivel Ni: 05 Forneca o codigo do Quantitativo: 060201 Mudar a Descricao do quantitativo (S/N)? n

Forneca a Quantidade: 100.00

Continuar (S/N)?

# Fig. 3.5.2. Tela 01.1

 $\sim$ 

 $\tau_{--}$ 

2) Adição de Quantitativos em arquivo existente

Este procedimento habilita continuar a introdução dos dados referentes aos quantitativos dos serviços, conforme explicado em 1). O sistema solicita, através da Tela 01.2 da Figura 3.5.3., o nivel Ni e o código da composição, e pesquisa se tal serviço ja esta registrado no arquivo; em caso afirmativo o sistema avisa ao usuario que o serviço ja foi cadastrado.

3) Consulta ou Alteração em arquivo existente

A semelhança de 2), este procedimento habilita consultar ou alterar os dados dos serviços já registrados no arquivo de quantitativos, conforme mostra a Tela 01.2 da  $Figurea 3.5.3.$ 

4) Exclusão de Quantitativos

Este procedimento é utilizado quando se mostra necessária a exclusão de algum serviço anteriormente cadastrado como também mostra a Tela 01.2 da Figura 3.5.3.

 $\epsilon_{\rm max}$ 

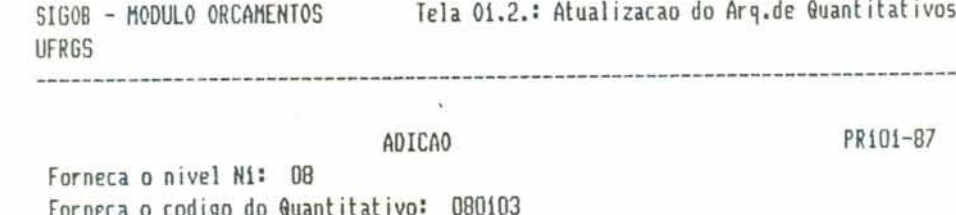

 $\sim$ 

.......................

 $\bar{\rm g}$ 

**CAN IN 1992 6** 

 $x \to c$  is  $c$  if  $x(-1,1)$ 

 $\bar{\Sigma}$ 

LOLUECA O CONTÃO AC Mudar a descricao do Quantitativo (S/N): n

Forneca a quantidade: 100.00

Continuar (S/N)?

 $\hat{\mathbf{r}}$ 

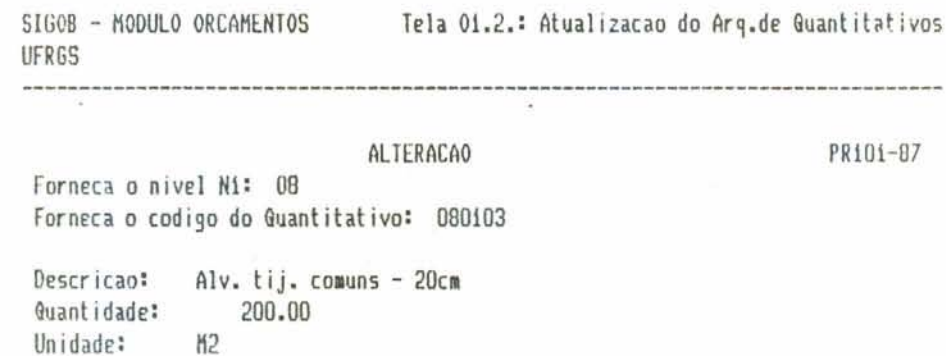

Continuar (S/N)?

Fig. 3.5.3. Tela 01.2

 $\widehat{\mathcal{C}}$ 

÷.  $\mathcal{L}^{\alpha}_{\mathbf{a}}$  UFRGS

SIGOB - MODULO ORCAMENTOS Tela 01.2.: Atualizacao do Arq.de Quantitativos

#### **EXCLUSAO**

 $\sim$ 

Nivel N1: 08 Codigo do Quantitativo: 080103 Descricao: Alv. tij. comuns - 20cm Quantidade: 100 Unidade: M2

Deletar realmente (S/N)?

Fig. 3.5.3. Tela 01.2 (cont.)

 $\sim$  100  $^{\circ}$ 

5) Impressão do arquivo de quantitativos

A

 $\bullet$  .

Atraves deste procedimento obtem-se uma listagem com todos os serviços registrados para o projeto, conforme exemplo da Figura 3.5.4.

 $-83 -$ 

ř

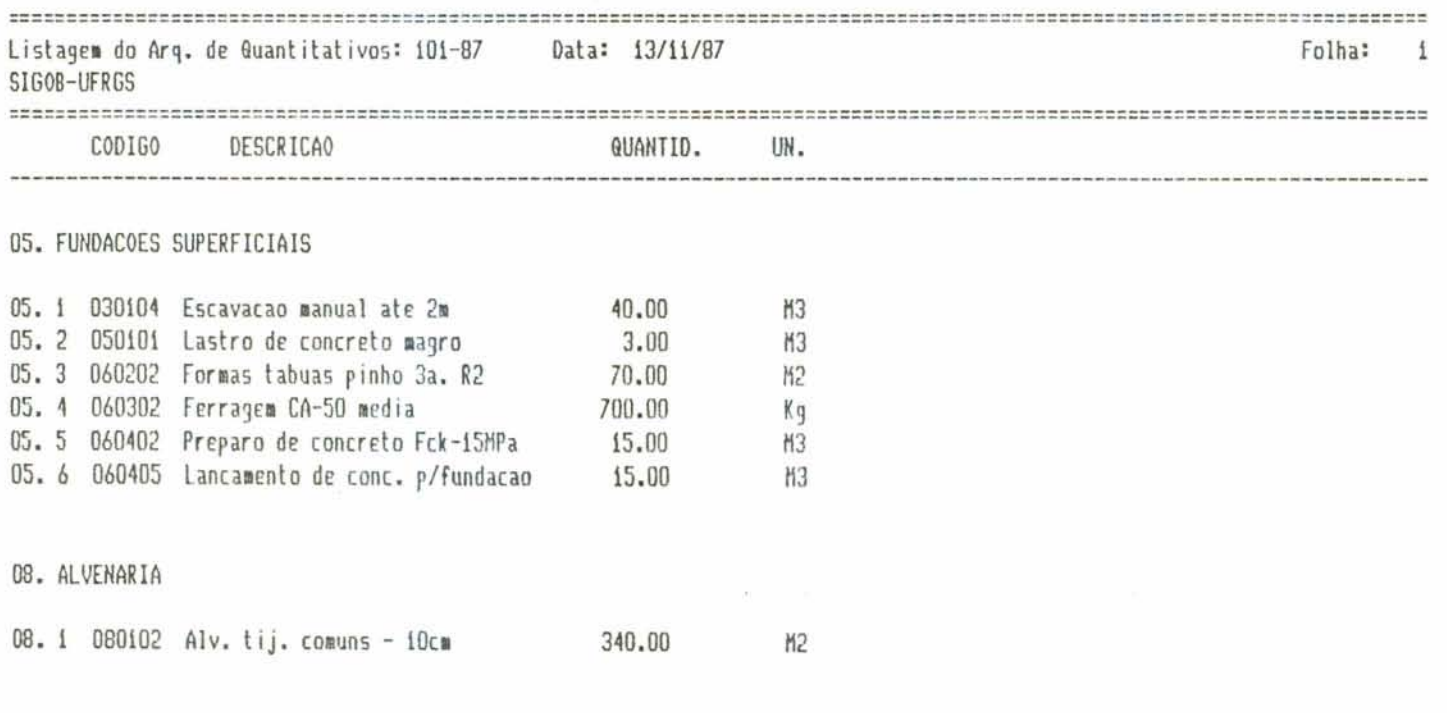

Fig. 3.5.4. Listagem do Arquivo de Quantitativos

 $-84 -$ 

٣

# 3.5.2.2. Orçamento

Este submodulo executa todos os cálculos necessários a transformação dos dados registrados no submódulo Quantitativos em informações para a emissão dos relatórios do orçamento. O sistema apresenta a Tela O2 da Figura 3.5.5.

Neste modulo, o cálculo do custo de cada serviço bem como a definição das quantidades físicas dos insumos e elaborado segundo os indices das composições, tanto no que se refere a materiais quanto ao tocante a mão de obra e equipamentos.

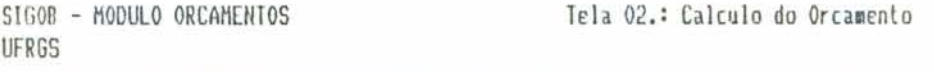

Ja existe o Arquivo para o Orcamento (S/N)? s O Arquivo de Composicoes esta completo (S/N)? s O Arquivo de Insumos esta atualizado (S/N)? s

...Aquarde calculos ...

Fig. 3.5.5. Tela 02

3.5.2.3. Relatorios do Orçamento

A Tela 03 da Figura 3.5.6. apresenta as opções em termos de relatórios de orçamento implementados pelo sistema SIGOB, os quais, pensamos, resumem as informações geradas pelos Orçamentos Tradicionais. Um exemplo de cada tipo de relatório é apresentado no final deste item.

Cabe ressaltar, porem, que a partir dos relatorios propostos, muitos outros poderiam ser elaborados, sempre considerando as informações geradas por este módulo do sistema.

> SIGOB - MODULO ORCAMENTOS **UFRGS**

Tela 03.: RELATORIOS DO ORCAMENTO

i. Orcamento Detalhado sem BDI

2. Orcamento por Material (Curva ABC)

3. Orcamento por Mao de Obra(Curva ABC)

4. Consumo Geral de Insumos

5. Orcamento Detalhado com BDI

6. Retornar

Escolha uma opcao:

Fig. 3.5.6. Tela 03

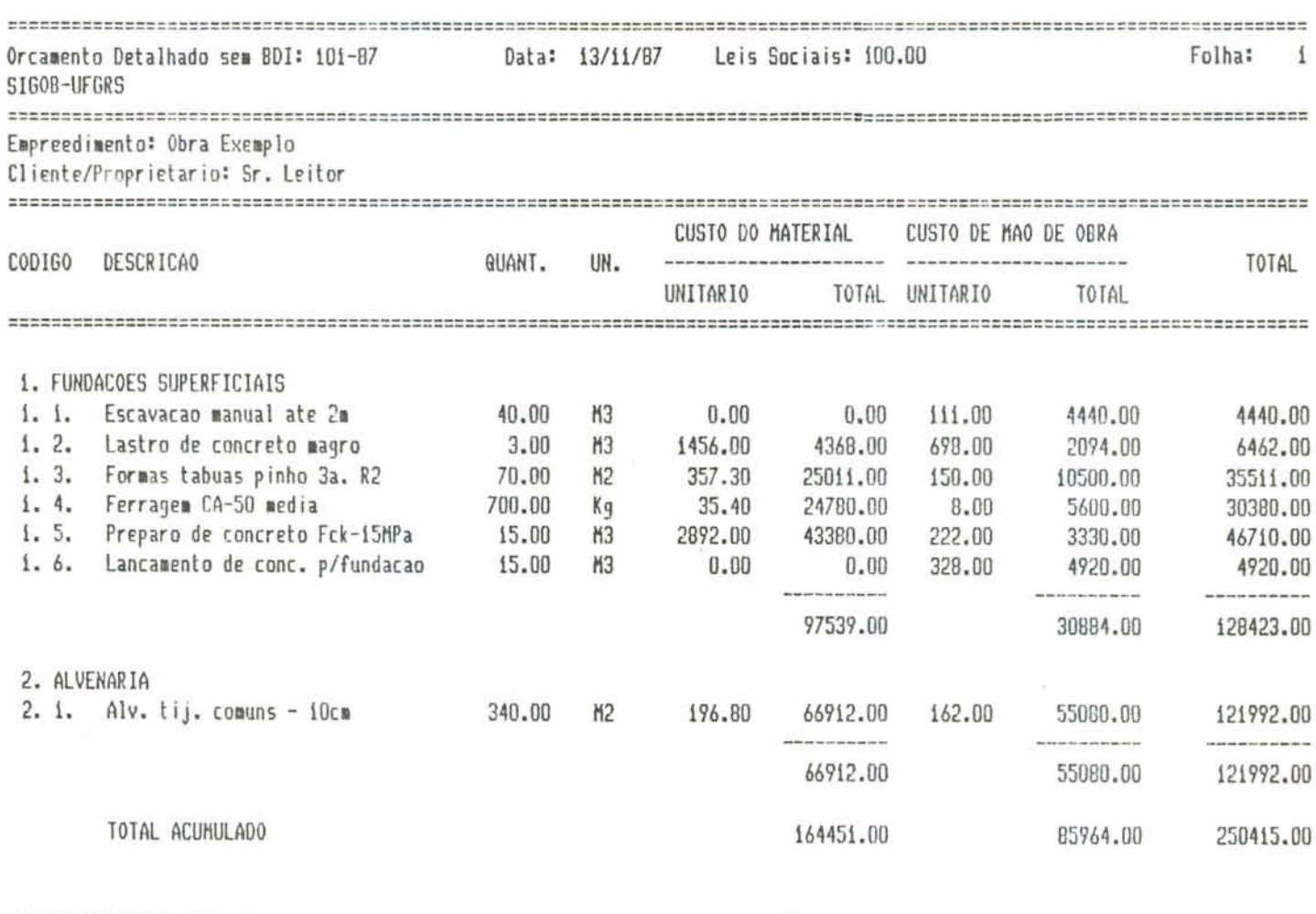

1,000,000

Fig. 3.5.7. Relatorio do Orçamento Detalhado sem BDI

 $\tau$ 

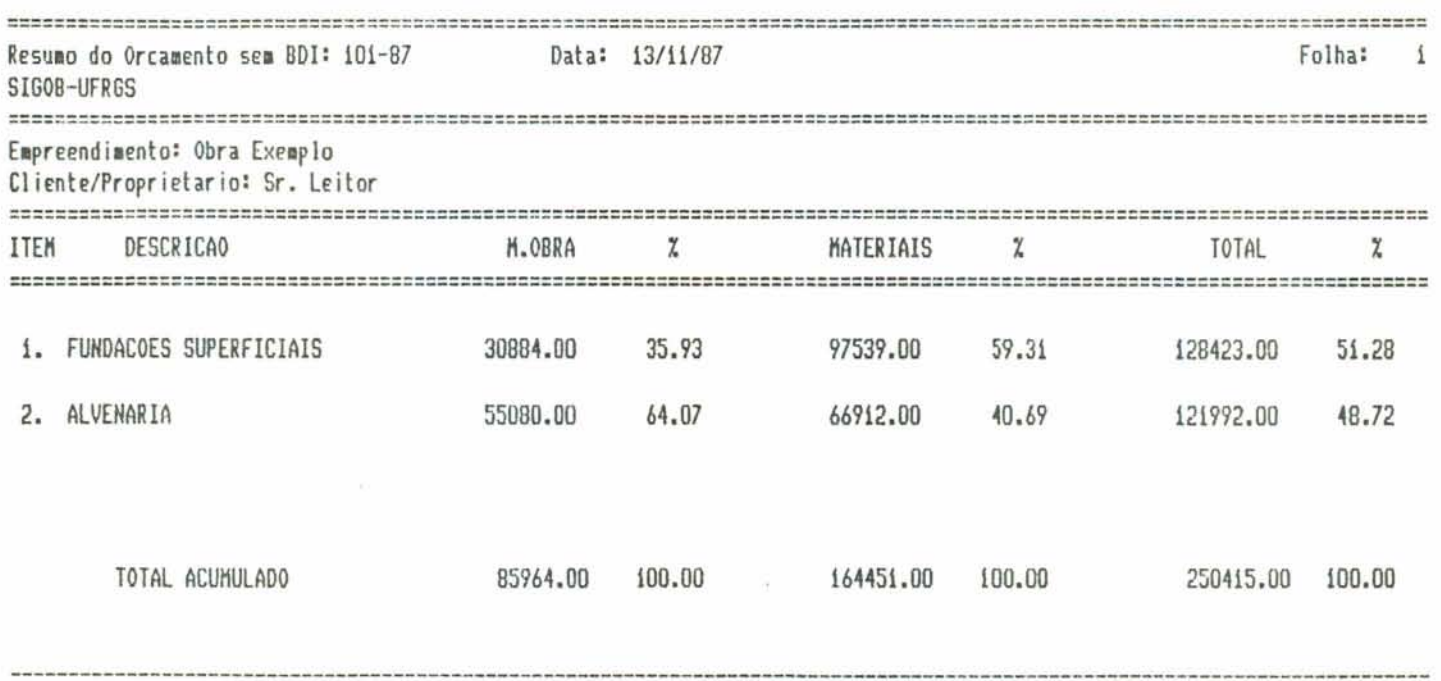

 $\mathcal{M}^{\text{max}}_{\text{max}}$ 

 $\mathcal{F}$ 

Fig. 3.5.8. Relatorio do Resumo do Orçamento sem BDI

 $-88 -$ 

 $\ddot{\phantom{0}}$ 

 $\label{eq:3.1} \mathbb{E} \left[ \mathbf{e}^{\top} \mathbf{e} \right] = \mathbf{g} \qquad \qquad \mathbb{E} \left[ \mathbf{e}^{\top} \mathbf{e} \right]$ 

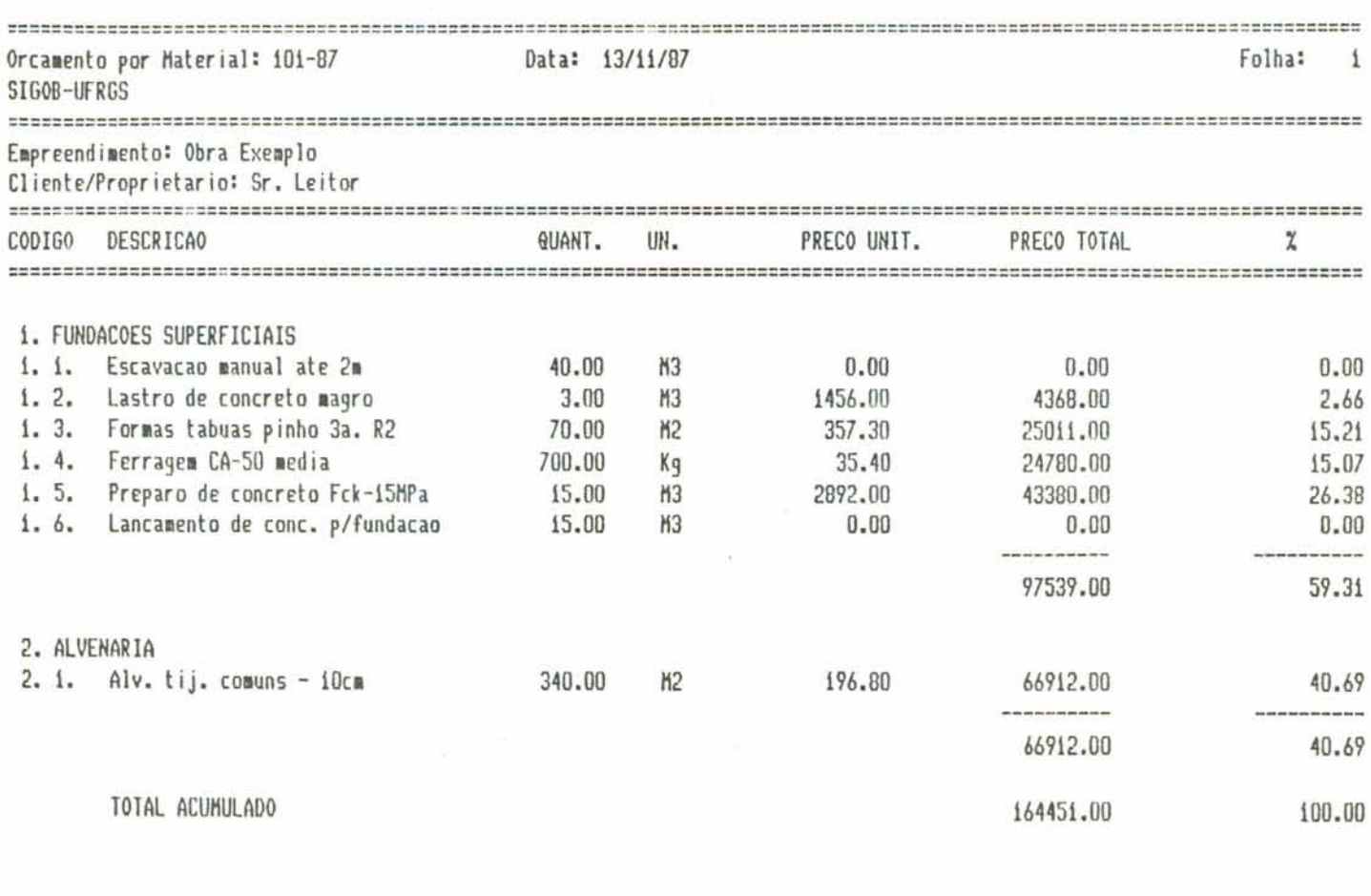

 $\mathcal{P}^{\perp}$ 

Fig. 3.5.9. Relatorio do Orçamento por Material

 $-89$   $-$ 

¥  $\mathcal{L}(\mathbf{r})$ 

 $\ddot{\tau}$ 

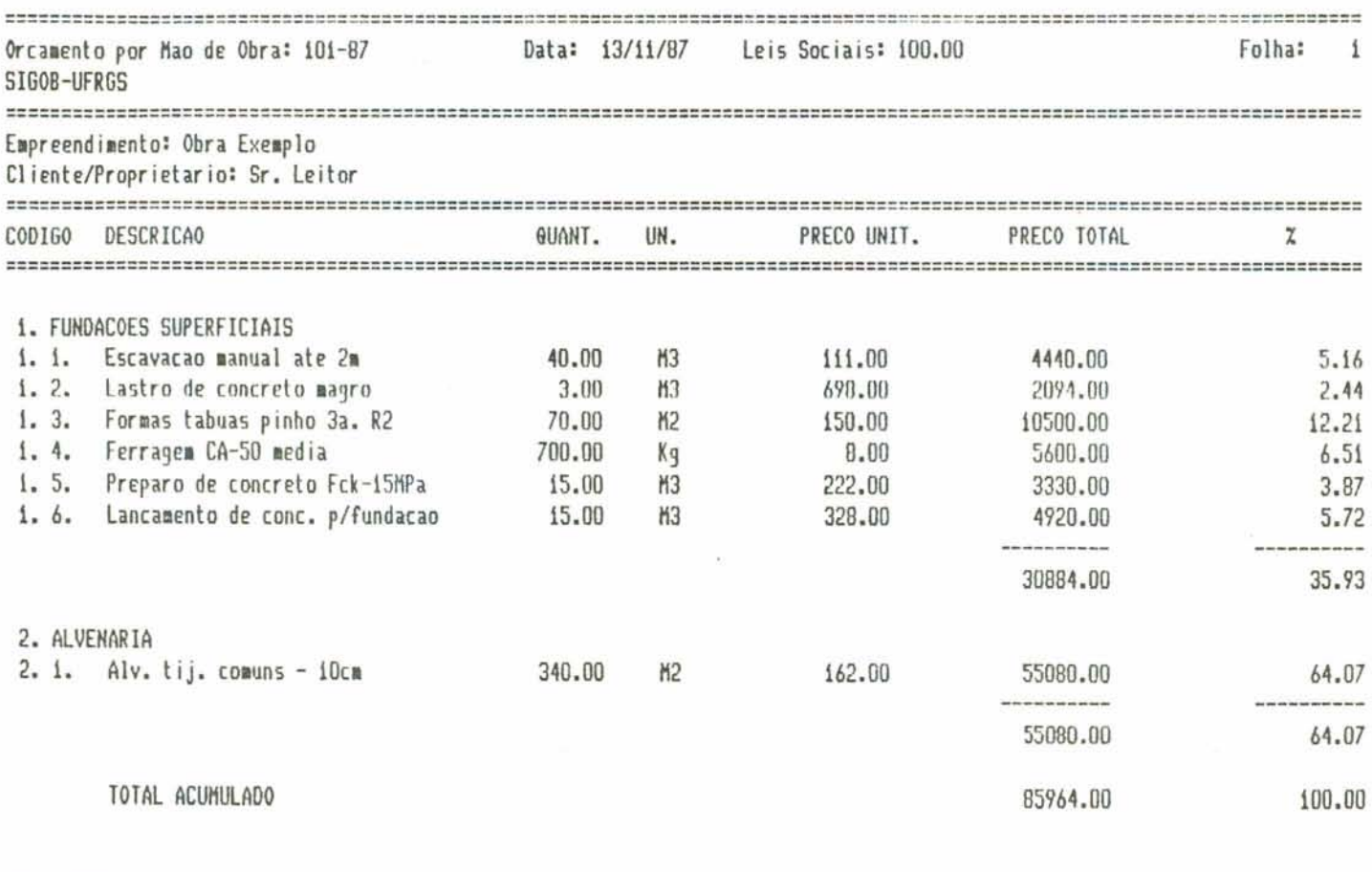

 $\mathcal{S}^{\mathcal{K}}$ 

Fig. 3.5.10. Relatorio do Orçamento por Mão de Obra

 $-90 -$ 

 $\overline{\phantom{a}}$  $\tilde{\mathcal{F}}$ 

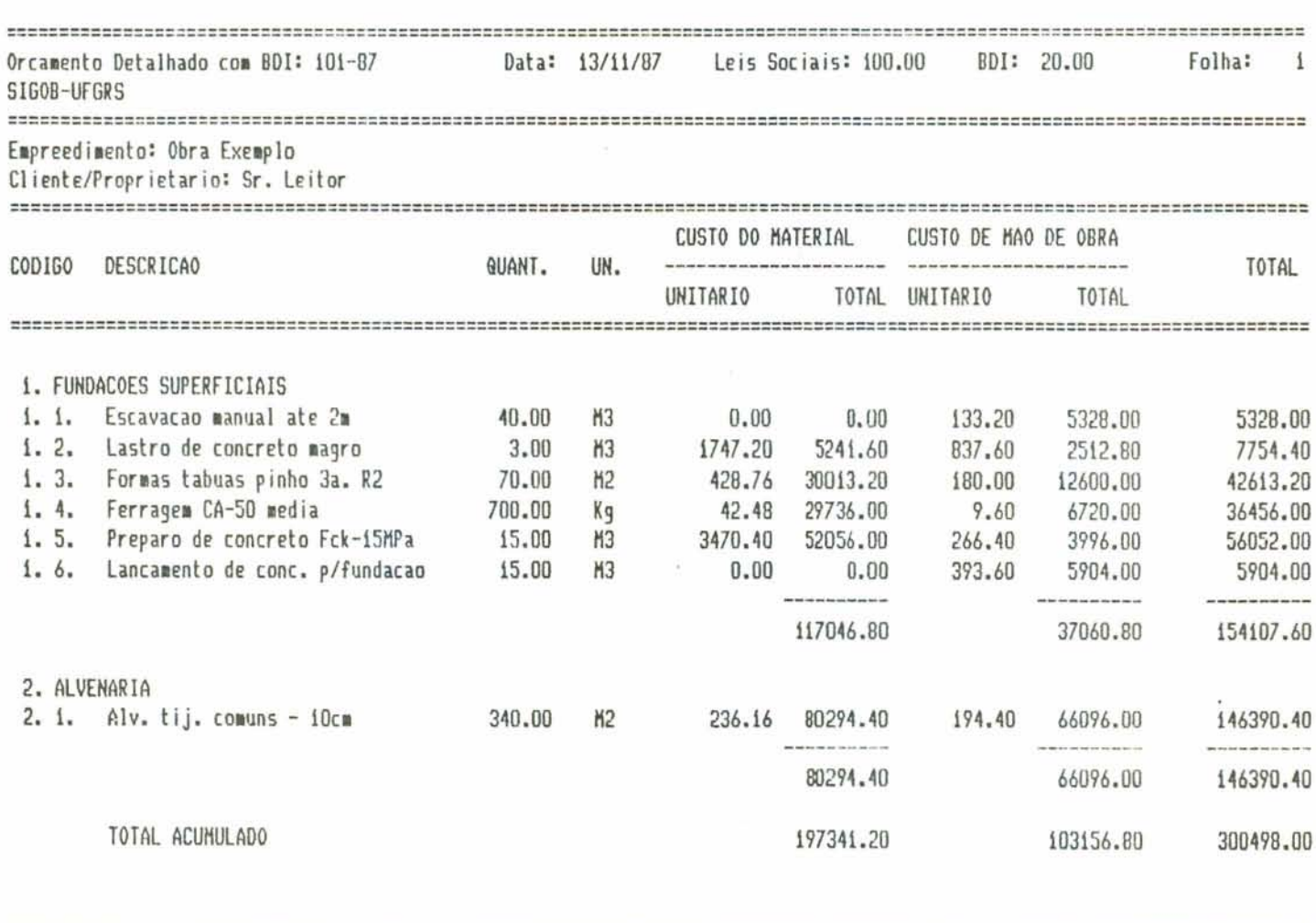

Fig. 3.5.11. Relatorio do Orçamento Detalhado com BDI

 $-91 -$ 

 $\ddot{\phantom{0}}$ 

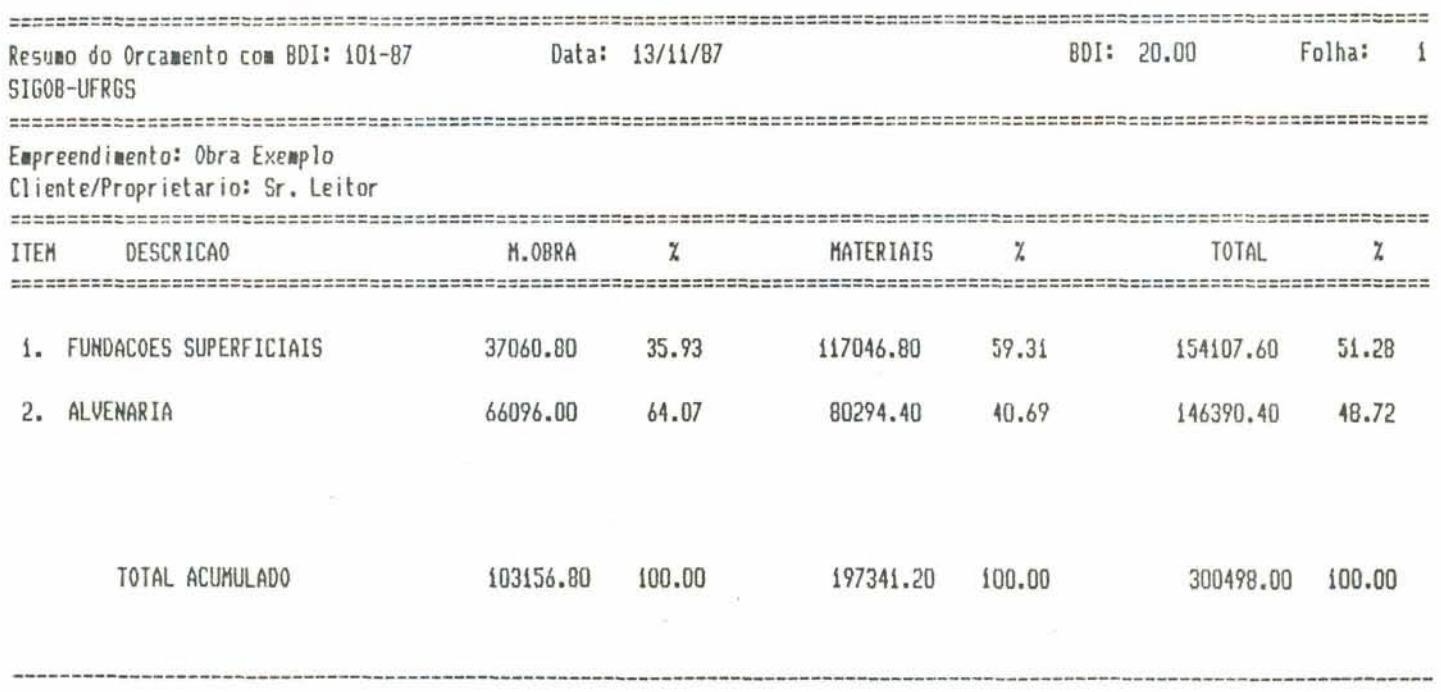

 $\mathbf{a}$  ,  $\mathbf{a}$  ,  $\mathbf{a}$  ,  $\mathbf{a}$ 

 $\sim 10$ 

 $\sigma$ 

Fig. 3.5.12. Relatorio do Resumo do Orçamento sem BDI

 $\sim$ 

 $\mathcal{L}_{\text{max}}$ 

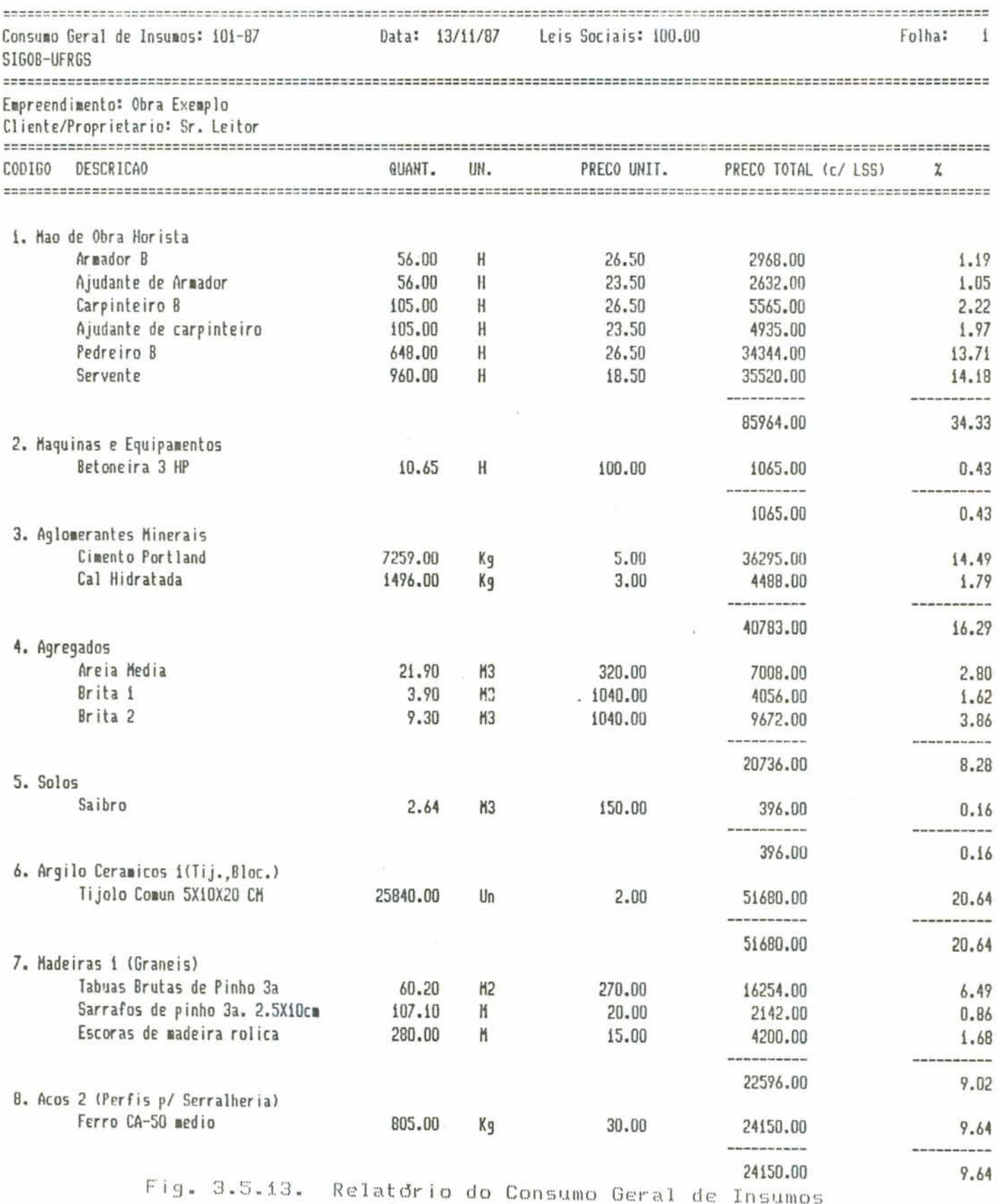

 $\lambda$ 

 $\tilde{\gamma}$ 

×

 $\ddot{\tau}$ 

#### 3.6. Modulo Controle

De acordo com as conceituações e análises do Capřtulo i, não basta planejar e programar um processo produtivo. E necessário acompanhá-lo. Os resultados decorrentes de sua execução devem ser avaliados em relação<br>áqueles planejados; os desvios devem ser apurados e<br>corrigidos. Esta é a função do Controle, qual seja, a realimentação do processo que possibilita o cotejo entre real e planejado e a consequente otimização do processo.

Na Construção Civil, a exemplo dos demais processos produtivos, deve-se proceder a dois tipos distintos de Controle:

. Controle do Andamento Fisico

. Controle Financeiro

O Controle Fisico diz respeito as aferições do progresso físico de cada serviço ou atividade, bem como da avaliação de suas evoluções através do cotejo com os programas.

O Controle Financeiro refere-se às aferições dos custos reais, ao cotejo com o orçamento básico e a avaliação da necessidade de alteração nos recursos financeiros.

Para efetivar a Gerência de Empreendimentos é indispensavel, ao nível da Gerência de .Obras, a existência dos dois tipos de controle. Embora os instrumentos utilizados pelo Controle Financeiro sejam distintos daqueles empregados pelo Controle do Andamento Físico, ambos os controles devem ser compativeis.

Os procedimentos pelos quais efetuam-se os Controles Fisico e Financeiro são muito variados e dependem, além dos padrões e das informações geradas quando do Planejamento e da Programação da Obra, do tipo de estrutura gerencial adotada por cada empresa construtora. Assim, considerando-se este fato e analisando-se a finalidade e a extensão da nossa pesquisa, concluimos que não se justificaria, neste trabalho, a implementação em computador do Módulo Controle.

Serão apresentadas, entretanto, algumas sugestões tanto em termos de Controle Físico quanto em termos de Controle Financeiro, as quais orientarão uma posterior implementação deste modulo. O projeto do Modulo Controle deverd aproveitar as informações geradas nos demais módulos do sistema SIGOB tornando consistentes os relatórios gerenciais de acompanhamento e desempenho.

O Modulo Controle deve possibilitar um gerenciamento com intervenções coesas e em tempo habil para que cada obra produza o melhor resultado à empresa, avaliando o desempenho dos departamentos envolvidos no planejamento, orçamento, programação, compras, administração e execução das obras.

Com relação aos procedimentos para a estruturação deste módulo. sugere-se uma divisão do módulo em três submddulos:

1. Controle Fisico

2. Controle Financeiro

3. Relatórios Gerenciais de Desempenho e Custos

 $3.6.1.$ Controle Fisico

Este submodulo tem como objetivos:

- . definir os recursos a serem controlados;
- . emitir a planilha de medição dos serviços;
- . receber as informações de quantidades executadas de cada serviço num determinado per fodo;
- . emitir a planilha de medição calculada;
- . emitir os relatórios de quantidades de materiais.

Assim, este submodulo poderia estruturar-se com os seguintes procedimentos:

- a) Recursos para Controle Rigoroso
- b) Planilha de Medição de Serviços
- c) Quantidades Previstas de Materiais
- d) Planilha de Medição Calculada
- a) Recursos para Controle Rigoroso

Esta opção emite, para a obra em questão, os recursos que devem receber controle rigoroso. Estes recursos são selecionados de acordo com a Curva ABC do Orçamento dos serviços cadastrados no Planejamento.

 $\epsilon_{\rm c} \rightarrow \epsilon_{\rm c}$ 

Para cada período do controle emite-se um relatório com os recursos do controle rigoroso, onde aparecem informações de quantidade, preços e estoque. Este relatório permite o acompanhamento dos recursos cujos custos são os mais significativos dentro do processo construção da obra, agilizando a conferência de quantidades e preços orçados com quantidades e preços obtidos no momento da compra, além de sua posição de estoque.

#### b) Planilha de Medição de Serviços

Com base nos dados do Planejamento esta opção emite, para a obra em questão, uma listagem com os serviços a serem executados durante o intervalo de tempo escolhido como módulo de tempo do Controle - o módulo pode ser 5 dias. 15 dias, 30 dias, etc. Esta listagem deve ser preenchida com as medições em obra das quantidades executadas de cada serviço listado. Tais valores serão depois digitados e servirão para a elaboração dos relatórios gerenciais.

A Planilha de Medição de Serviços poderia apresentar  $O<sub>S</sub>$ sequintes dados:

Perfodo: dia 5 - dia 10

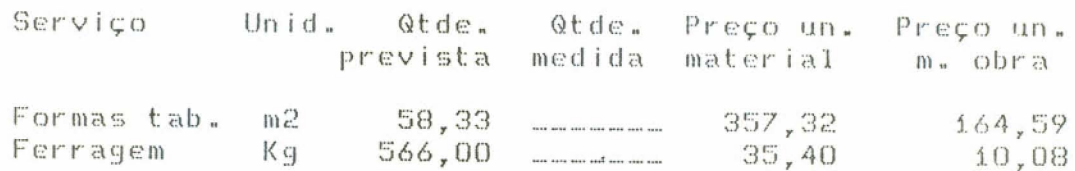

c) Quantidades Previstas de Materiais

Esta opção emite, para cada serviço da planilha de medição, a quantidade necessária dos respectivos insumos. Apresenta também, para cada insumo, o coeficiente de utilização registrado na composição unitária do serviço, o qual servira como parâmetro de avaliação.

O relatório das Quantidades de Materiais poderia apresentar os seguintes dados:

Perfodo: dia 5 - dia 10

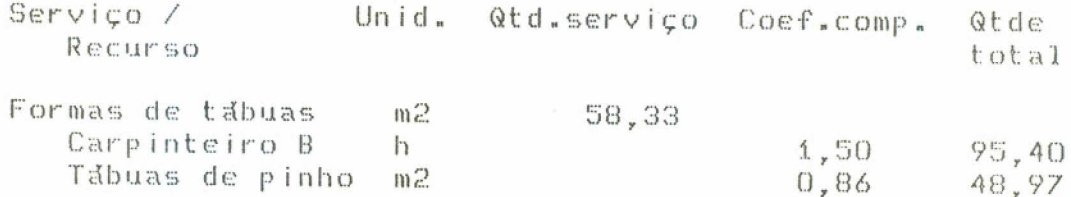

d) Planilha de Medição Calculada

Planilha com a impressão das medições efetuadas. Permite avaliar o andamento físico da obra.

A Planilha depois de calculada poderia apresentar as sequintes informacões:

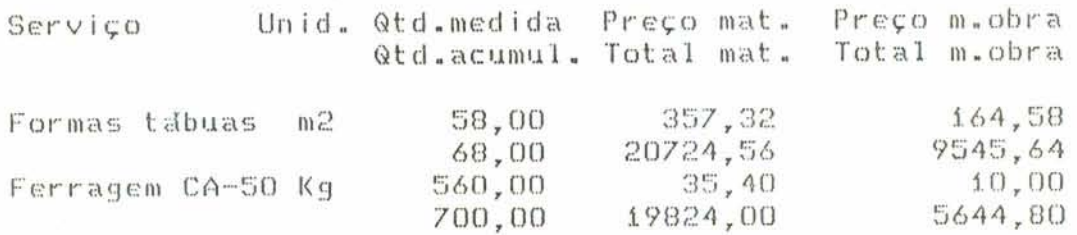

## 3.6.2. Controle Financeiro

O Controle Financeiro traduz-se normalmente por um controle orçamentário. Este controle registra todas as alterações de preços havidas em relação ao Orçamento Básico do Planejamento, bem como analisa, a qualquer instante, o montante necessário para o termino da obra, o que possibilita verificar a viabilidade do empreendimento.

Convém ressaltarmos aqui que o controle orçamentário não é um controle contabil, pois enquanto este manipula valores pagos e seus comprovantes, aquele trabalha com valores comprometidos. Assim, a medição de um serviço de empreitada em obra constitui um valor comprometido no orçamento; somente quando o mesmo for pago, ou quando houver a emissão de uma fatura a contabilidade começará a considera-lo.

O objetivo básico deste submódulo Controle Financeiro deve ser o de acompanhar a evolução de custos das obras, através da manipulação de informação de lançamentos de custos, estoques e informações financeiras.

Assim, poderfamos estruturar este submódulo com os sequintes procedimentos:

- a) Informações de Custos
	- a.1) Lancamento de Custos
	- a.2) Mapa de Lançamentos
	- a.3) Processamento do Custeio
	- a.4) Informações Financeiras

 $-97 -$ 

- b) Informacões de Estoque
	- b.1) Lancamento de Estoque
	- b.2) Relatdrio de Estoque
	- b.3) Planilha de Estoque
- c) Relatdrios Financeiros
- a) Informacões de Custos

Este grupo de procedimentos fornece ao sistema dados  $d e$ lançamentos de custos (notas fiscais) permitindo ainda que se altere e liste o que ja foi lançado. A apropriação dos dados de custos originados de notas fiscais deve ser feita de forma padronizada; as informações serão depois trabalhadas na opção Mapa de Lançamentos para posterior Processamento do Custeio.

O levantamento dos custos através das notas fiscais justifica-se pelo fato de estas serem um meio confiavel de informação, pois seu conteddo resume o que foi pago pela empresa durante determinado per lodo.

b) Informações de Estoque

Atualiza o sistema com as informações de estoque atual de materiais existentes nas obras, calcula e emite o relatório de valores estocados e Planilhas de Medição de Estoque. O Relatório de Estoque fornece ao usuário o valor dos materiais estocáveis nas obras enquanto que a Planilha serve de base para o levantamento dos materiais que estão em estoque nos almoxarifados e que são enviados a cada obra.

Os procedimentos deste submódulo apropriam os custos referentes ao capital imobilizado nos almoxarifados das obras e que, logicamente, ainda não foi incorporado ao custo das construções propriamente ditas.

c) Relatdrios Financeiros

Estes relatórios informam ao usuário, em cada período, a situação econômico-financeira da obra. Estas informacões são transmitidas ao submódulo Relatórios Gerenciais de Desempenho e Custos onde são trabalhadas no item Balancete de Custos.

 $-98 -$ 

3.6.3. Relatorios Gerenciais de Desempenho e Custos

Os Relatórios Gerenciais de Desempenho e Custo têm por objetivos:

- . informar, através de relatórios sintéticos de custo, a posição da obra em relação ao orçado e planejado:
- . permitir avaliação de eficiência em relação aos materiais, servicos e mão de obra utilizados na obras
- . realizar o balanco de custo da obra.

Estes relatórios são elaborados a partir das informacões introduzidas e geradas nos submodulos Controle Fisico e Controle Financeiro.

Assim, poderiam ser sugeridos neste submodulo os sequintes relatorios:

- a) Relatorios de Quantidades
	- a.1) Quantidades Reais x Admissiveis
	- a.2) Quantidades Admissiveis a Preço de Orçamento do Planejamento
	- a.3) Quantidades Reais a Preço de Orçamento do Planejamento
- b) Relatdrio de Eficiência de Materiais
- c) Relatorio de Eficiência de Servicos
- d) Relatorio de Avaliação de Mão de Obra
- e) Balancete de Custo
- a) Relatorios de Quantidades

Apresentam os recursos do controle rigoroso com suas informações de quantidades, preços e estoque.

b) Relatdrio de Eficiência de Materiais

Este relatório apresenta para cada período da obra os custos acumulados obtidos dos relatórios de quantidades. Alem disso, obtem os coeficientes que definem a avaliação de compras (quantidades e preços) através dos dados informados nos relatórios de quantidades.

c) Relatório de Eficiência de Serviços

Levanta os custos admissiveis reais e planejados para cada período da obra segundo os dados do Planejamento e de Medição de Serviços.

Apresenta o custo total para o perfodo, comparando-o com aquele estipulado pelo Planejamento, o que permite a avaliação completa do andamento da obra.

d) Relatorio de Avaliação de Mão de Obra

Avalia os custos e as quantidades reais e admissiveis para os recursos humanos utilizados na obra, comparando--os com os valores do Planejamento. As informações geradas neste relatorio possibilitam definir a taxa da produtividade por categoria de profissional para cada período da obra.

e) Balancete de Custos

Realiza o balanço dos custos envolvidos na execução da obra, até o período em processamento.

# CONSIDERAÇÕES FINAIS

A análise do sistema proposto no Capítulo 3 torna evidente que o objetivo deste trabalho não foi o desenvolvimento de um sistema computacional padrão, rígido, capaz de solucionar o problema do Gerenciamento de Obras. Antes, buscamos, através do sistema de informação proposto, mostrar como estruturar e implementar uma ferramenta de Planeiamento. Programação e Controle voltada à Gerência de Obras.

Conforme concordam os estudiosos do problema, o processo Construção Civil envolve indmeras variáveis, cuja complexa interação torna difícil o monitoramento do processo. Porém, o trabalho desenvolvido mostra a validade de uma ferramenta gerencial baseada no planejamento da obra e na coleta e armazenamento, durante a execução, de todas as informações necessárias ao cotejo entre real e planejado, ou seja, que possibilitam o acompanhamento da obra. Tal ferramenta pode minimizar, e em muito, a improvisação e o empirismo que caracterizam a execução de obras.

Nosso objetivo foi, assim, a partir da comparação com processos industriais, propor e apresentar a filosofia de um sistema de informação que efetivamente auxilie o gerenciamento do processo Construção Civil ao nivel de  $obras.$ 

A distinção entre o sistema proposto e os sistemas normalmente desenvolvidos por empresas construtoras reside<br>na consideração do fator tempo, ou seja, na desagregação e na distribuição dos serviços de uma obra ao longo do tempo de sua execução, o que permite o acompanhamento físico e financeiro da mesma.

Nos sistemas convencionais, por exemplo, o Orçamento da Obra é executado agregando-se os serviços de mesmo tipo e considerando-se o custo de todos os serviços da obra no momento da execução do orçamento. A posterior atualização do custo e feita mediante a aplicação, a cada determinado periodo de tempo, de um indice de correção, o qual incide sobre a estimativa dos serviços realizados em cada período. Porém, como a estimativa dos serviços normalmente não condiz com a realidade da obra, fica difícil a definição e o acompanhamento de seu custo real.

 $-101 -$ 

Ja o sistema proposto, executa o Orçamento da Obra a partir de seu planejamento, o qual leva em consideração a desagregação e a distribuição dos serviços ao longo  $d<sub>O</sub>$ tempo. Assim. e possivel saber exatamente quais os serviços a serem executados num determinado período de tempo e, em conseguência, elaborar o fluxo de caixa da obra.

Além das vantagens propiciadas pela consideração do tempo, outra vantagem do sistema proposto, como mostra o possibilidade de armazenar, reside na  $Cap$   $It$ ulo  $3,$ simultaneamente, dados e informações de várias obras. Os diversos arquivos de dados são gerados para cada projeto e permanecem no Banco de Dados do sistema até o momento da eliminação de seu código no Arquivo de Projetos. A análise conjunta das informações de vários projetos permitiria, à empresa, planejar sua necessidade global de recursos.  $\circ$ sistema seria, assim, utilizado como uma ferramenta de apoio à Gerência da Empresa.

No projeto do sistema SIGOB, cuja proposta foi a apresentação de uma filosofia, não tivemos a preocupação de contemplar todas as varidveis que incidem na definição do custo de uma obra. Entretanto, é possível a consideração de todas essas variaveis no sistema. Assim, por exemplo, com relação ao problema da inflação, e na consequente atualização de custos, poderiam ser previstos indices de<br>correção mensal, os quais incidiriam no orçamento, no fluxo de caixa e no acompanhamento financeiro da obra.

Ainda buscando uma maior precisão na estimativa do custo da obra, o sistema poderia apresentar a possibilidade de variar os indices percentuais relativos a Encargos Sociais (ou Leis Sociais) e BDI (Beneficios e Despesas Indiretas) segundo o tipo de serviço. Esta flexibilidade mostra-se particularmente interessante para estudos de sensibilidade do custo do projeto. Na implementação do sistema SIGOB foram considerados valores unicos tanto para Encargos Sociais quanto para o BDI. Porém, prevendo a futura implementação desta flexibilidade, foram previstos campos para Leis Socias variavel no Arquivo de Planejamento e no Arquivo de Orçamento, conforme pode ser verificado no Apéndice 2.

Outra medida que confiaria um maior aprimoramento ao sistema seria a introdução de uma função calendário para a definição de datas. No sistema SIGOB, buscando simplificar sua implementação, as datas são apresentadas em forma de dias sequenciais, contados a partir do dia de inicio  $d$ a obra.

 $- 102 -$
Levando-se em consideração o fato de que um sistema de informação visa a tomada de decisões gerenciais, cabe um Esclarecimento sobre o desempenho do sistema SIGOS com relação a esta característica. Embora decisões possam ser tomadas quando do planejamento, programação e orçamentação da obra.- principalmente aquelas que definem "como e quando" fazer a obra, o grande volume de decisões acontece durante a fase de execução da obra. E para a tomada de decisões nesta<br>face farmes inecessário a implementação, no sistema do fase faz-se necessário a implementação, no sistema, do<br>Módulo-Controle, As-sugestões apresentadas em termos de Mddulo Controle. As sugestões apresentadas em termos relatdrios gerenciais do Módulo Controle, no tópico 3.6 do Caprtulo 3, evidenciam as potencial idades do sistema de informação proposto com relação a tomada de decisões.

Finalmente, com relação à implementação do sistema proposto, faz-se necessário tecermos algumas considerações, as quais resumem a utilização deste trabalho:

- . Embora todos os módulos do sistema SIGOS tenham  $\frac{1}{100}$  sido testados durante sua implementação, o sistema<br>devera ser aprimorado e então utilizado sob aprimorado e então utilizado sob monitoramento durante certo perrodo de tempo, afim de se corrigir eventuais inconsistências de dados;
- . O sistema, com sua atual configuração, pode ser utilizado como material instrucional em disciplinas de Orçamentaçâo e Gerenciamento de Obras;
- Uma vez implementado o Módulo Controle e<br>aperfeiçoado o sistema, o mesmo poderá ser sistema, o mesmo poderá ser perfeitamente utilizado por empresas construtoras para gerenciar suas obras. Nesse caso, deve-se proceder a calibragem do sistema em função das necessidades especrficas da empresa;
- . Fica como sugestão de pesquisa a implementação do Mddulo Controle, o qual, por ser bastante complexo e por envolver tanto o Controle Frsico quanto o Controle Financeiro, merece um estudo aprofundado e especrfico.

.~

### APPNDICE 1

### EXEMPLO DE UTILIZAÇÃO DO SIGOB

Neste anexo, com o propósito de sumarizarmos a filosofia do sistema de informação proposto para efetivar a Gerência ao nivel de Obras de Construção Civil, utilizaremos o sistema SIGOB para o planejamento, a programação e a orçamentação de um projeto-piloto.

Tendo em vista que tal obra é apenas um exemplo. algumas considerações foram feitas:

- . não houve a preocupação pela consideração de todos os serviços executados quando da análise do projeto; procurou-se relacionar aqueles que melhor esclarecem a utilização e aplicação do sistema;
- . tampouco buscou-se a precisão no levantamento das quantidades fisicas dos serviços.

Mostraremos a aplicação do sistema a partir do estudo de um croqui do projeto-piloto conforme a Figura A.1. Trata-se de um Edifício Comercial composto por três blocos de dois pavimentos (Pilotis + 1o. Pavimento), com pé direito de 3,0 m. Como os três blocos são idênticos, analisaremos apenas um dos blocos, o Bloco i.

Em sequência serão apresentados todos os relatórios gerenciais emitidos pelo sistema, os quais possibilitam a tomada de decisões. Como estes relatórios ja foram apresentados ao longo da descrição do sistema (ver Capitulo 3), neste anexo são dispensadas maiores explicações. Assim, limitar-nos-emos a agrupal-los em relação ao modulo do sistema onde são gerados.

 $- 104 -$ 

. Croqui do Projeto-Piloto

Ediffcio Comercial (3 Blocos)  $0<sub>bra</sub>$ : Cliente: Incorporadora ABC

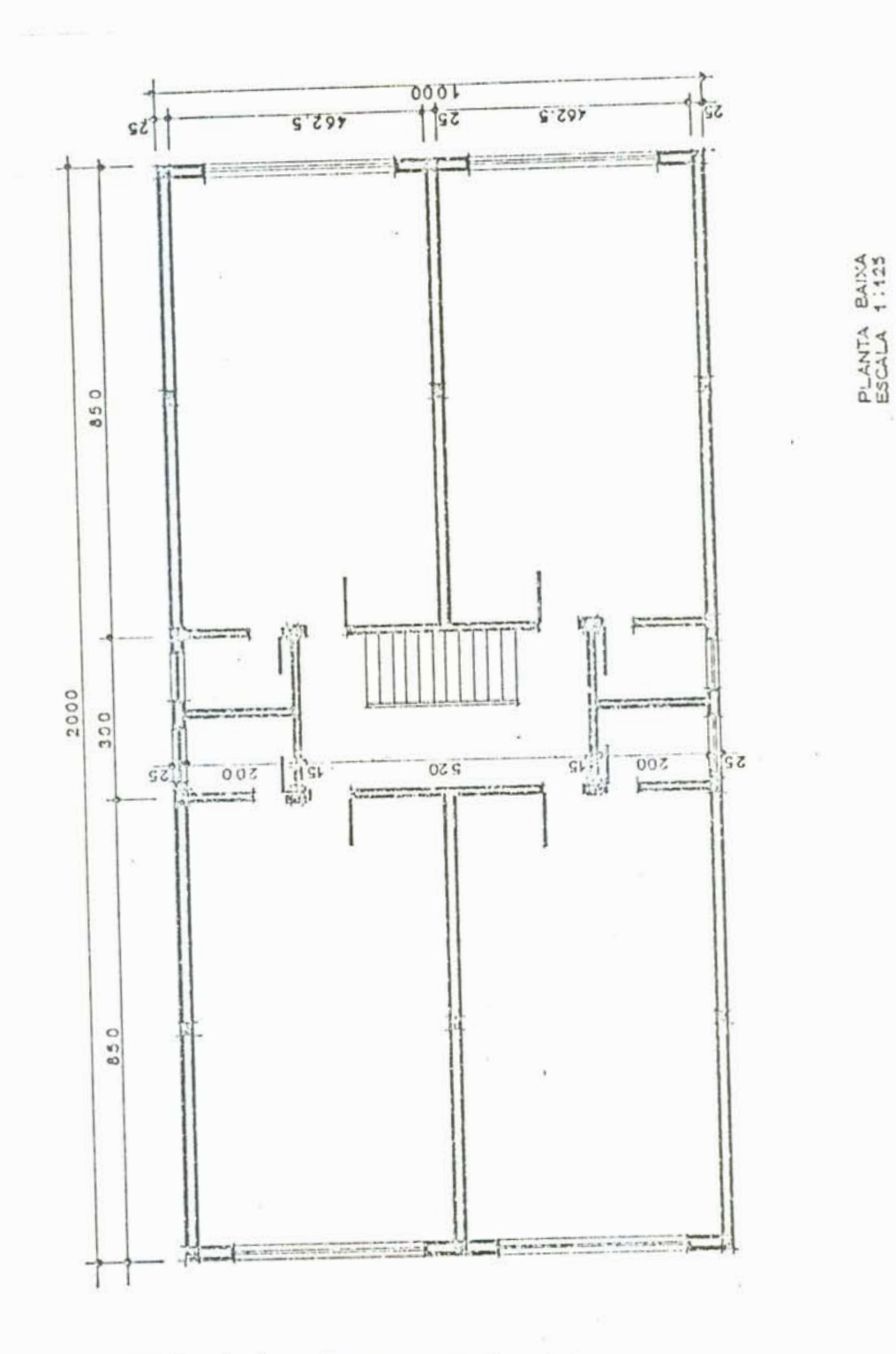

Fig. A.i. Croqui do Projeto-Piloto

 $-105 -$ 

 $\epsilon$ 

## RELATORIOS E CRONOGRAMAS GERENCIAIS DO MODULO PLANEJAMENTO

 $\bar{\nu}$ 

 $\mathbf{L}$ 

 $\overline{\phantom{a}}$  $\sim$ 

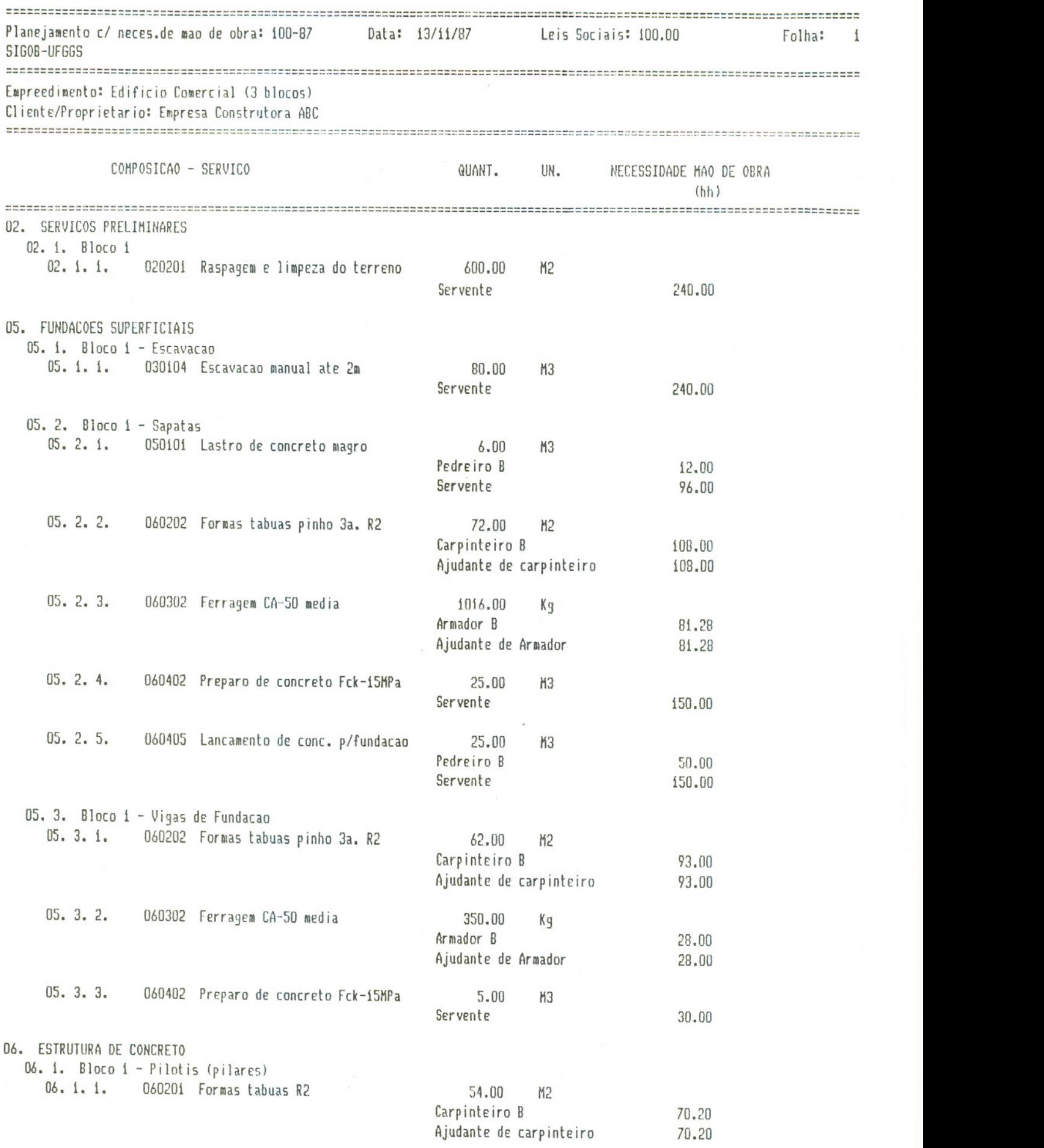

 $\label{eq:3.1} \mathcal{F}_{\mathcal{A}} = \frac{1}{\mathcal{A}} \mathcal{F}_{\mathcal{A}} = \frac{1}{\mathcal{A}} \mathcal{F}_{\mathcal{A}}$ 

..

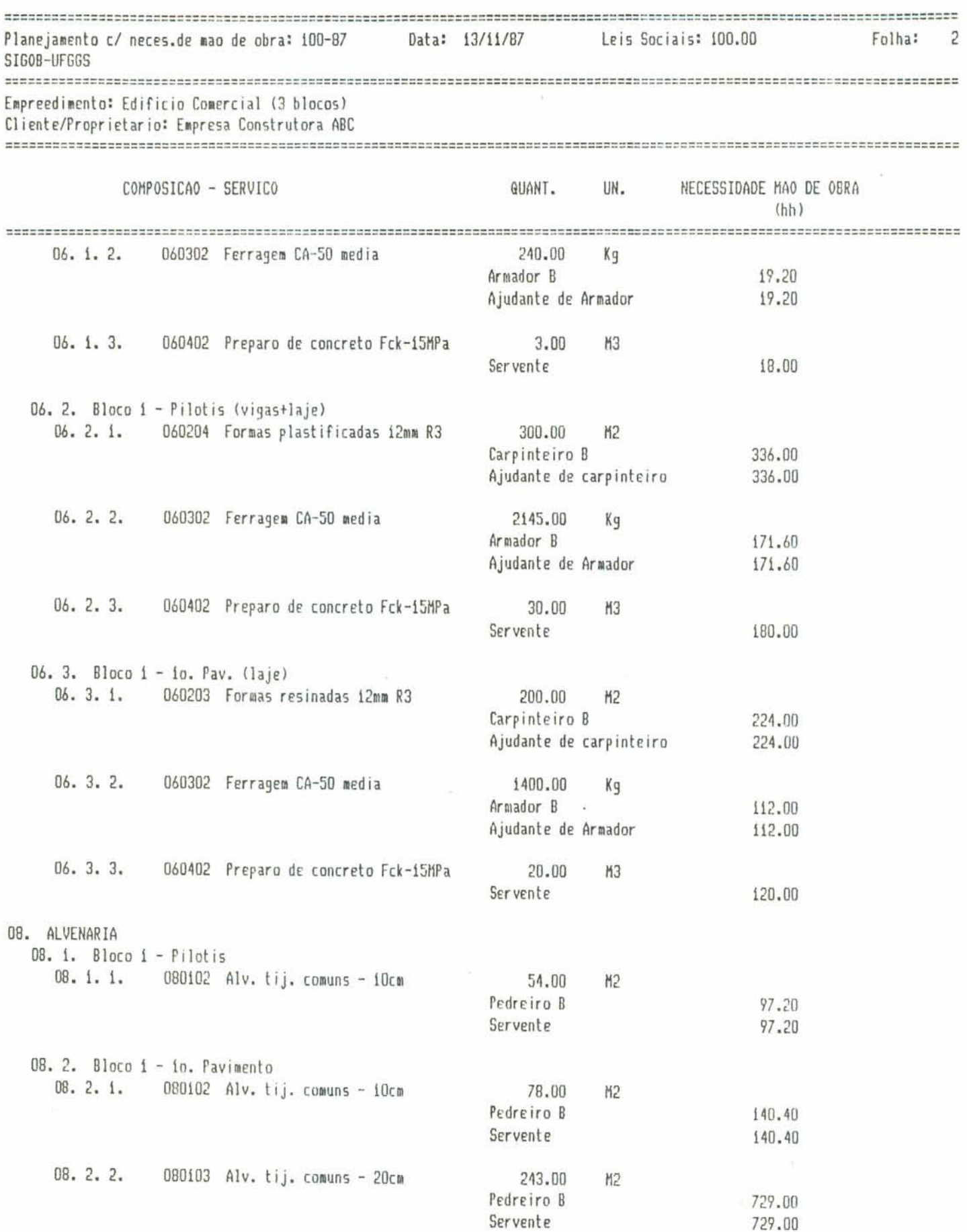

 $\overline{\mathcal{A}}$ 

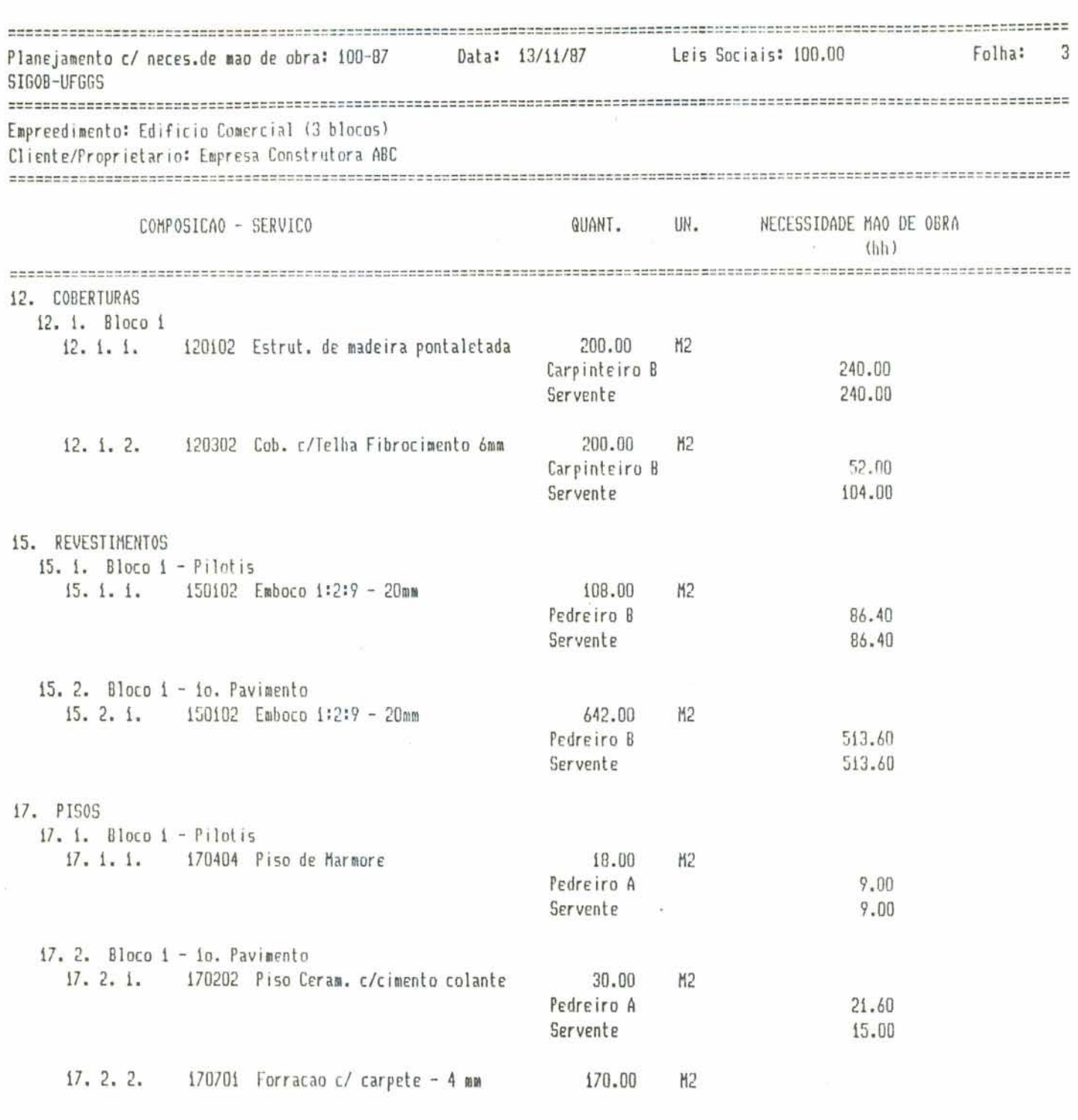

٠  $\sim$ 

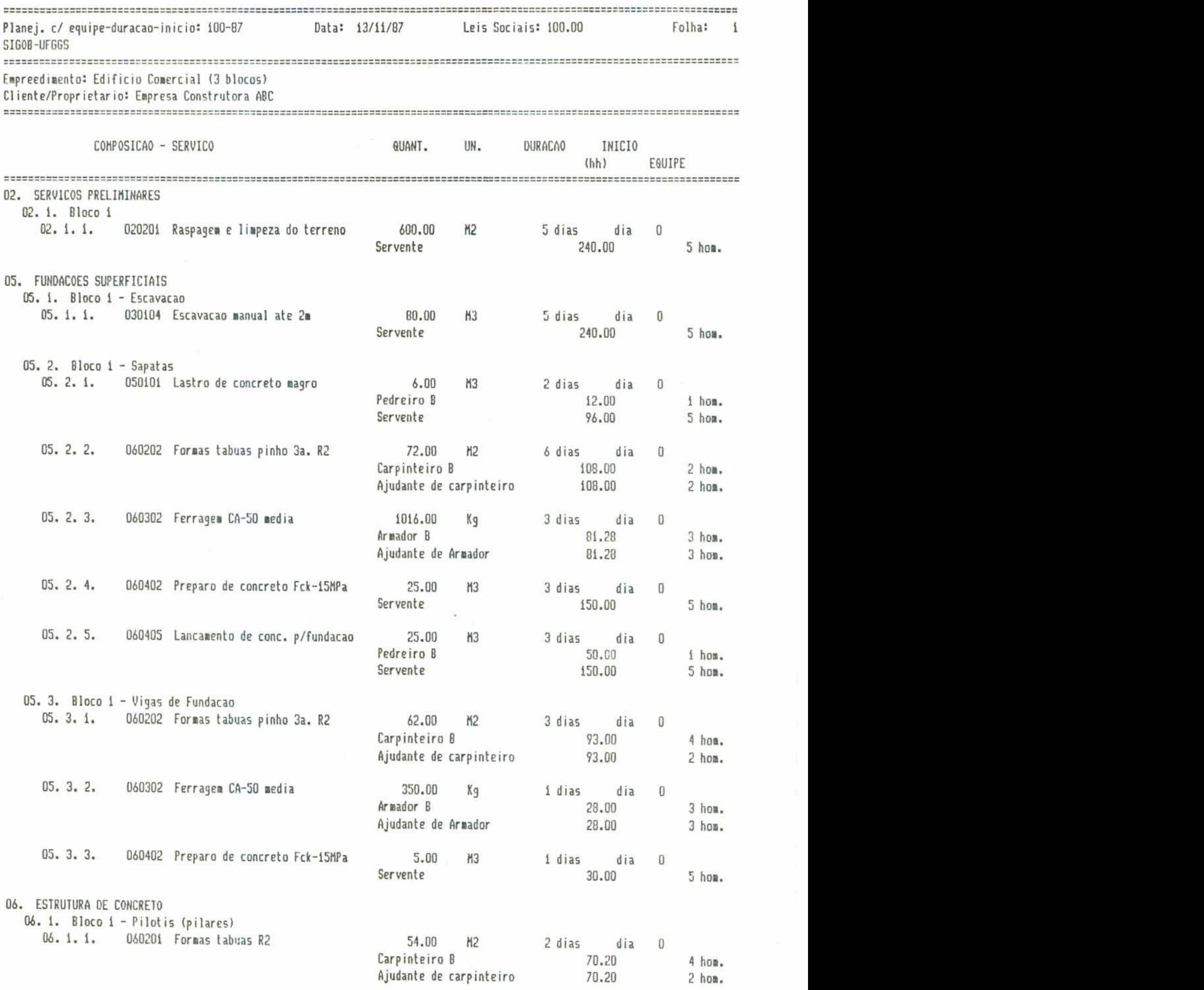

í

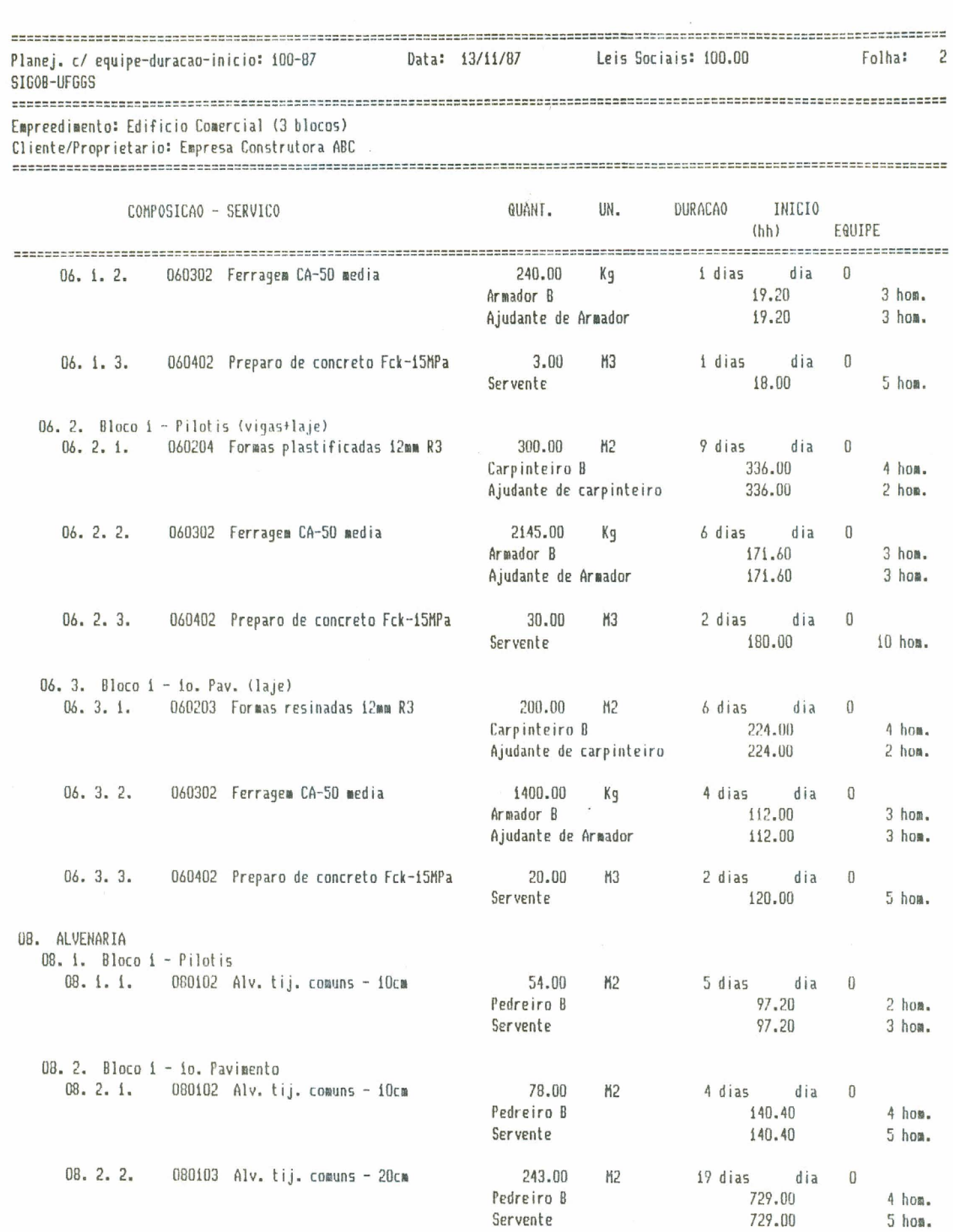

 $\sigma_{\rm x}$  ,  $\sigma_{\rm y}$ 

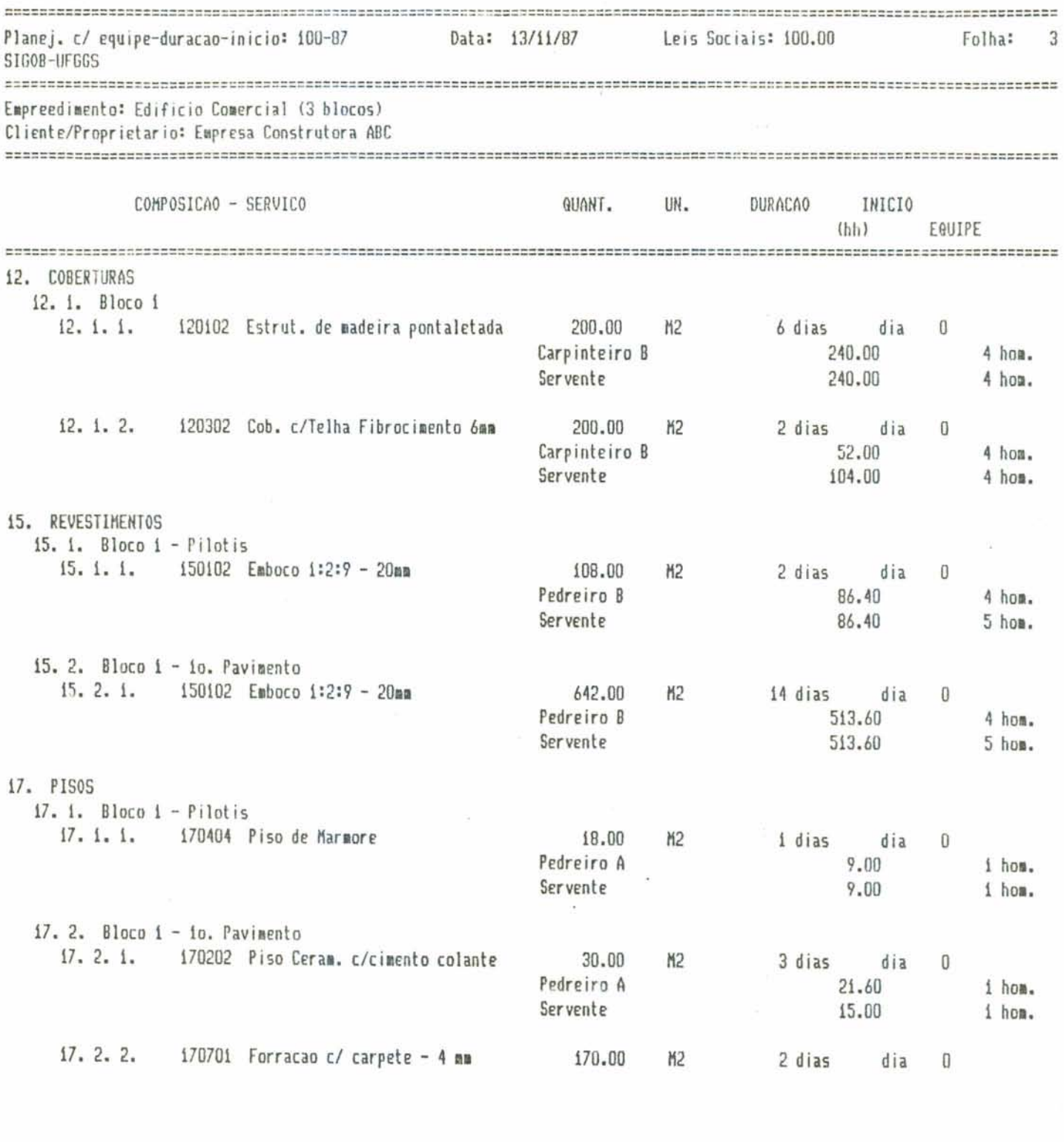

 $\tilde{K}^{\prime}$ 

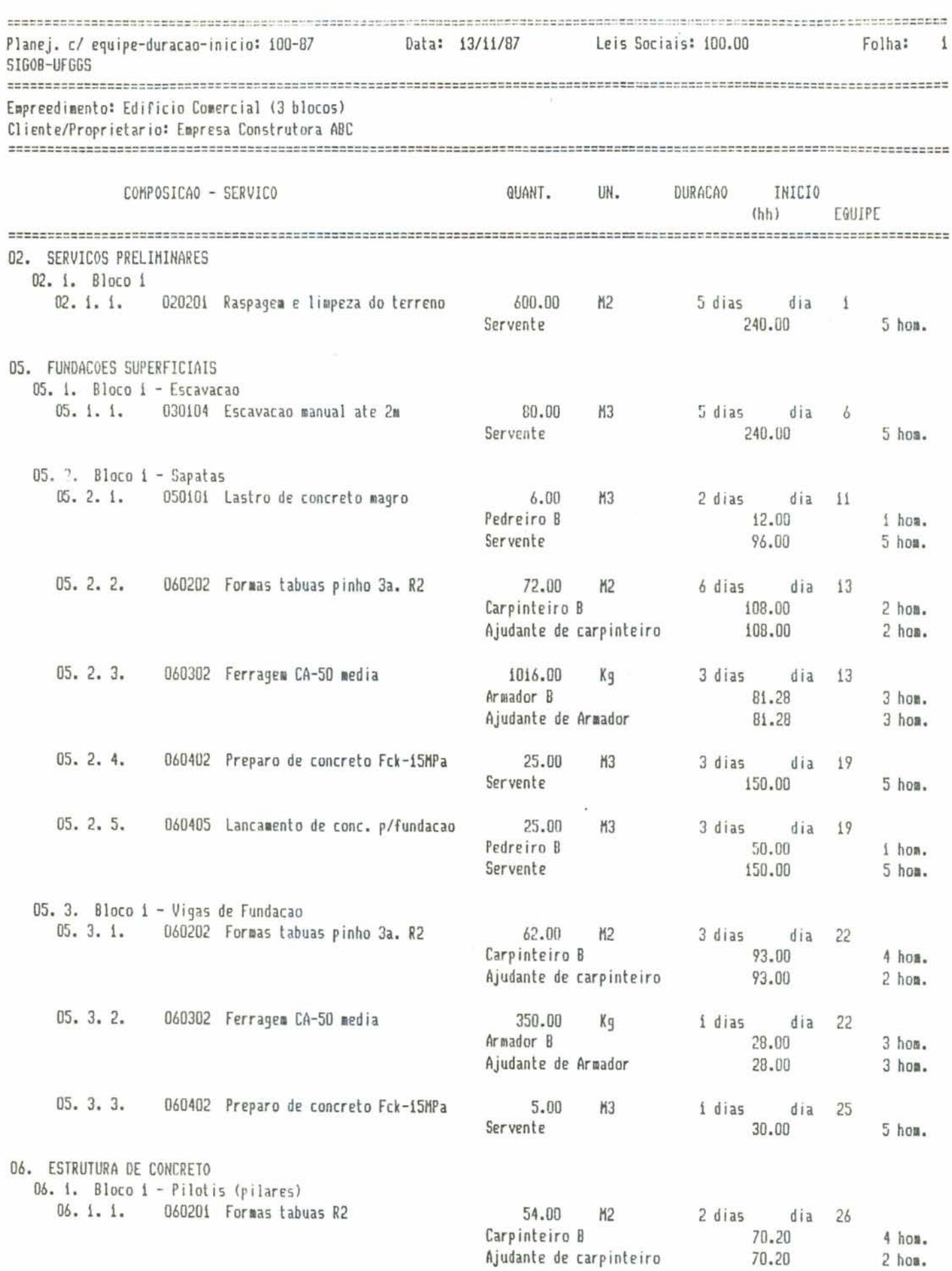

The circle (St.), House is received

 $\ddot{\phantom{0}}$ 

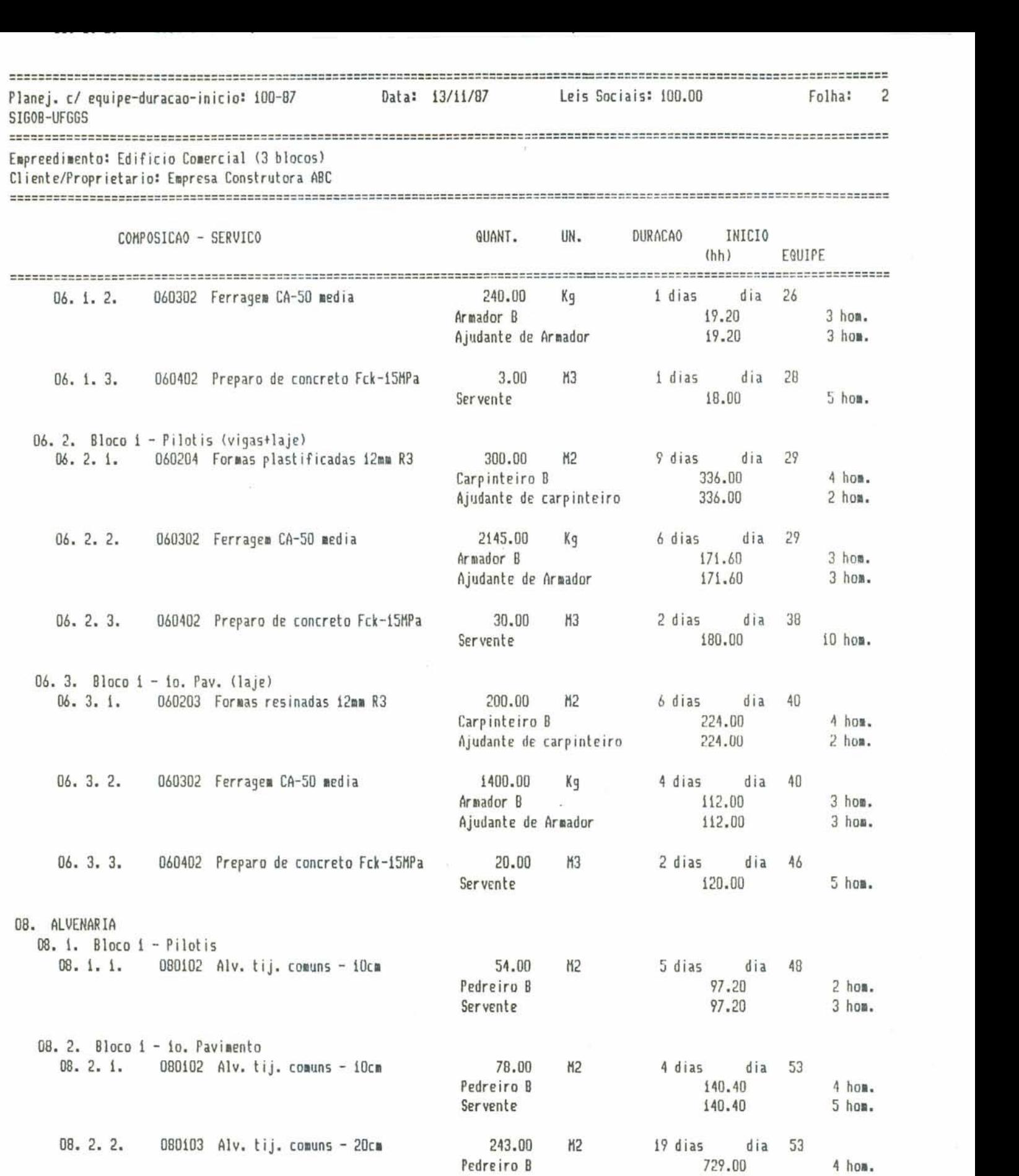

Servente

 $\mathcal{L}$ 

 $\frac{1}{2} \frac{d}{dt}$ 

 $\overline{\mathcal{F}}_2=\overline{\mathcal{G}}_1$ 

**729.W) 4 bom. 729 .O0 5 hoi.** 

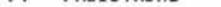

 $\tilde{\mathcal{A}}$ 

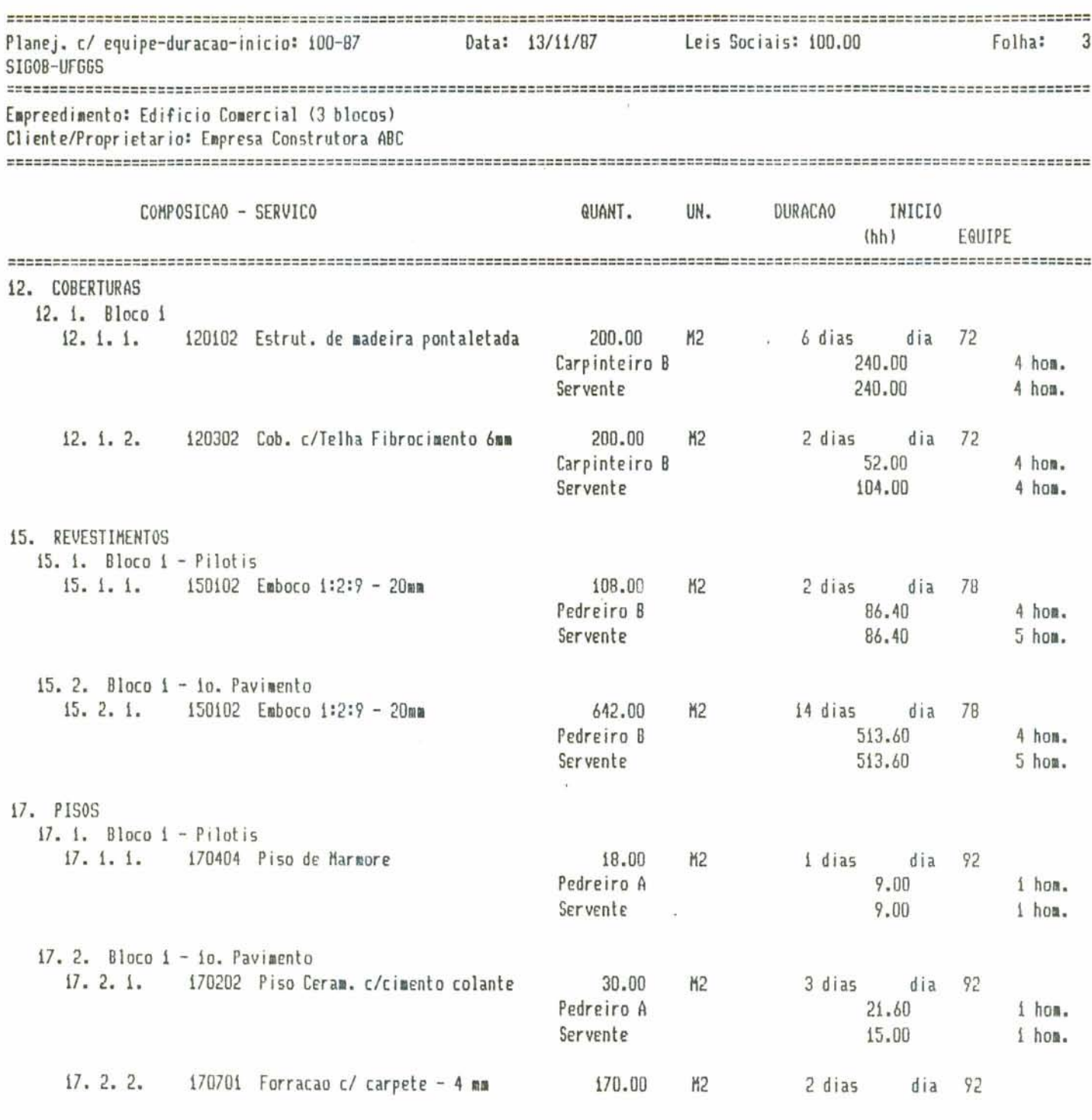

 $\tilde{\tau}$ 

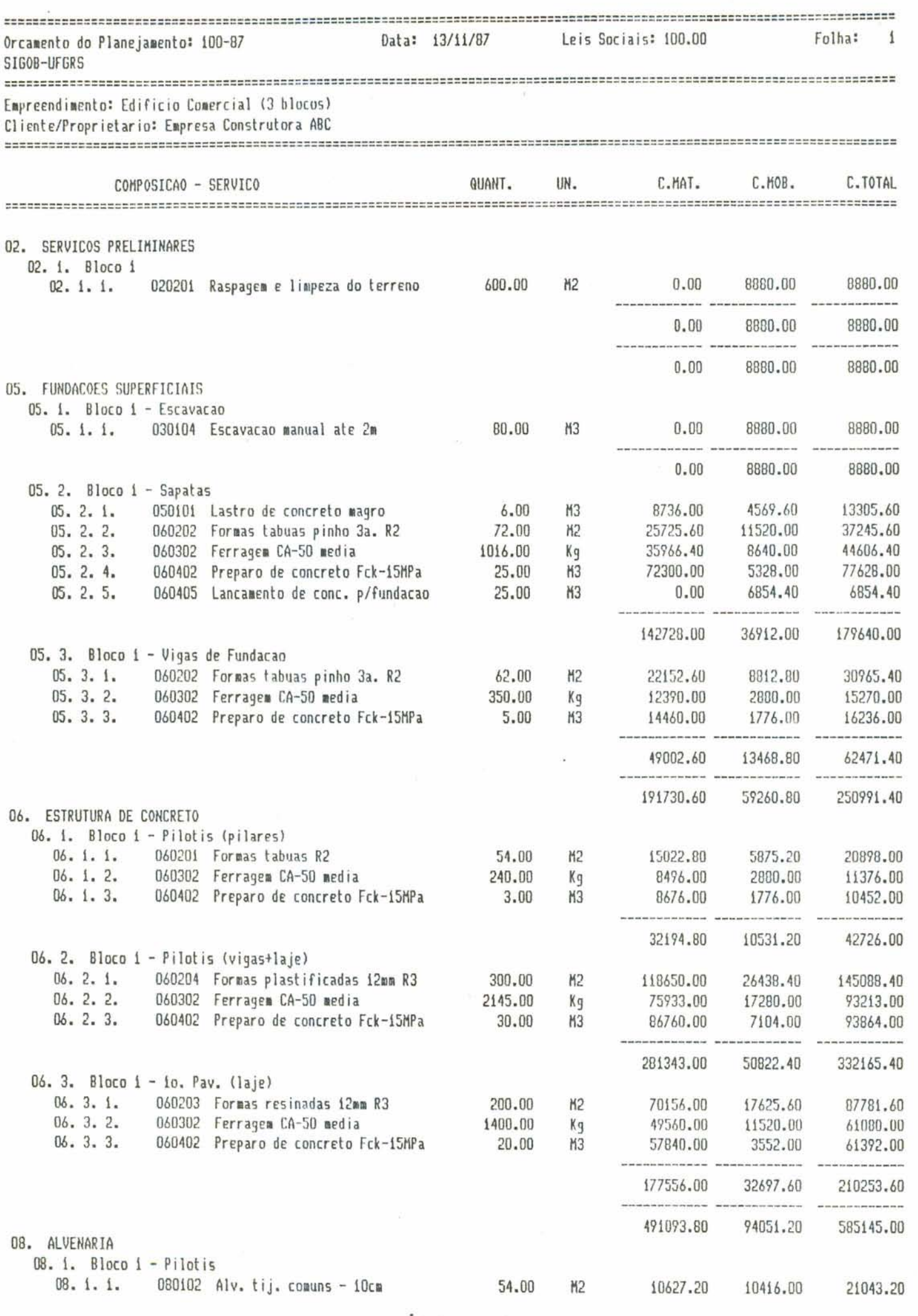

 $\overline{r}$ 

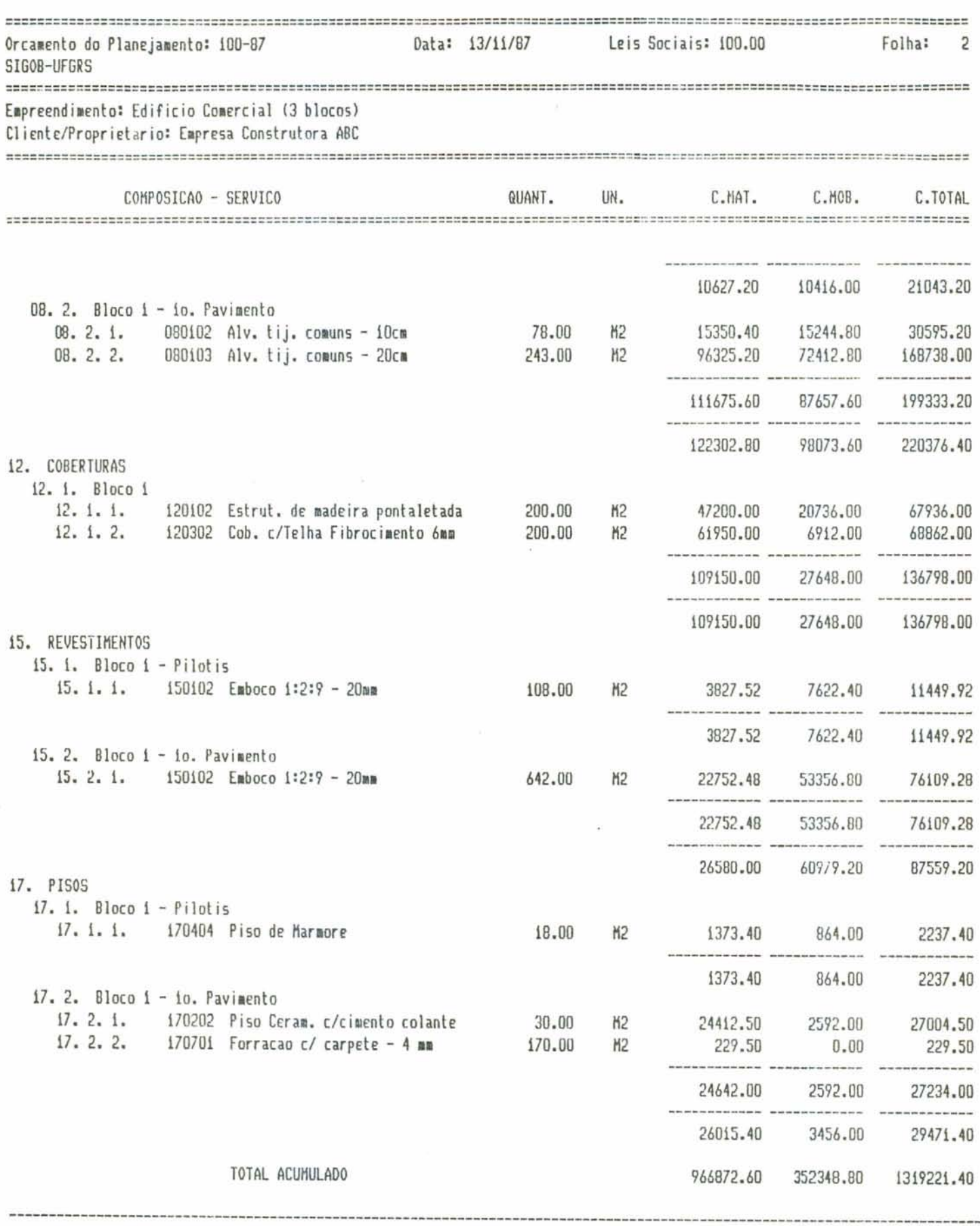

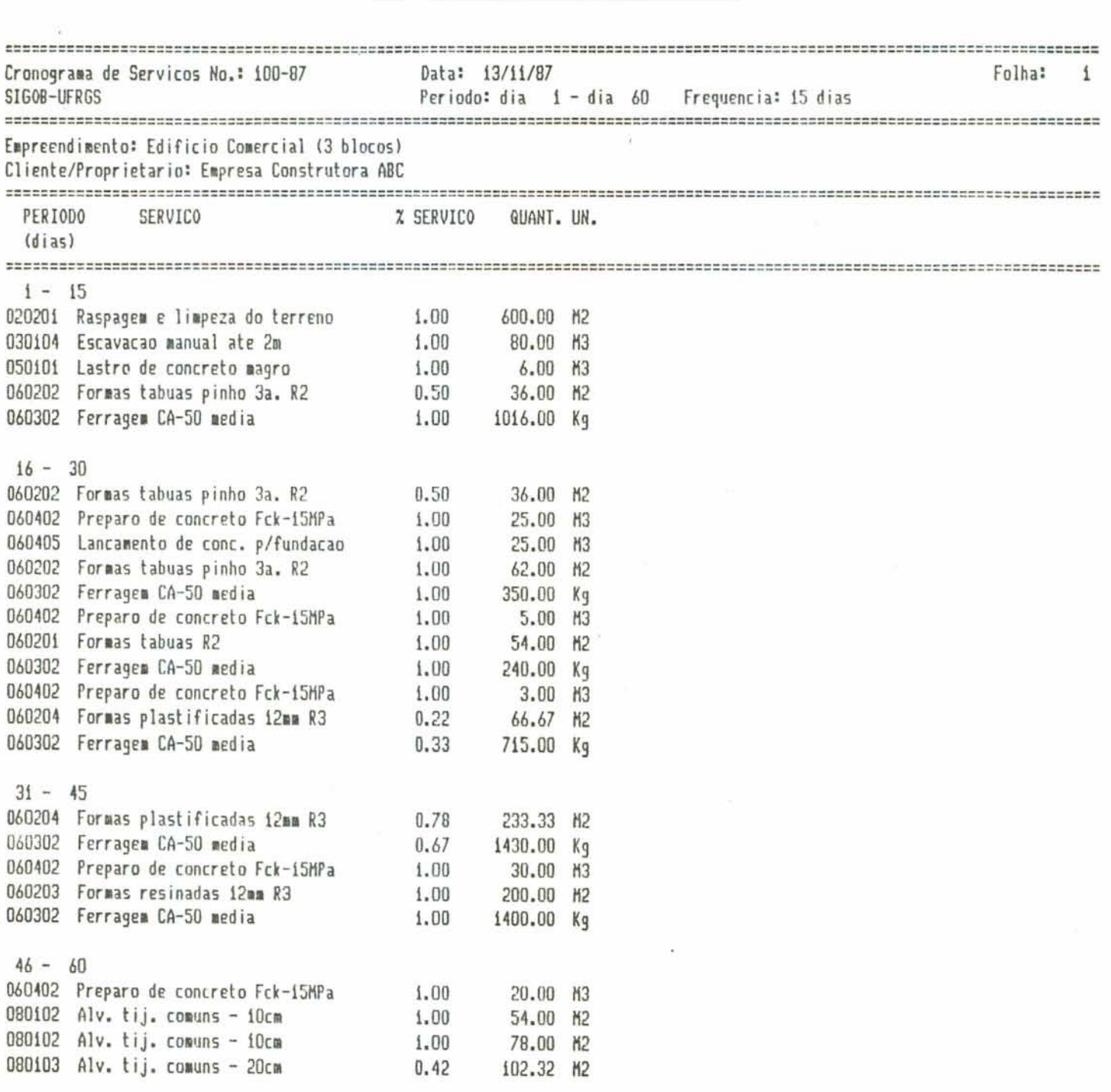

 $\overline{\mathcal{A}}$ 

 $\tilde{\psi}$ 

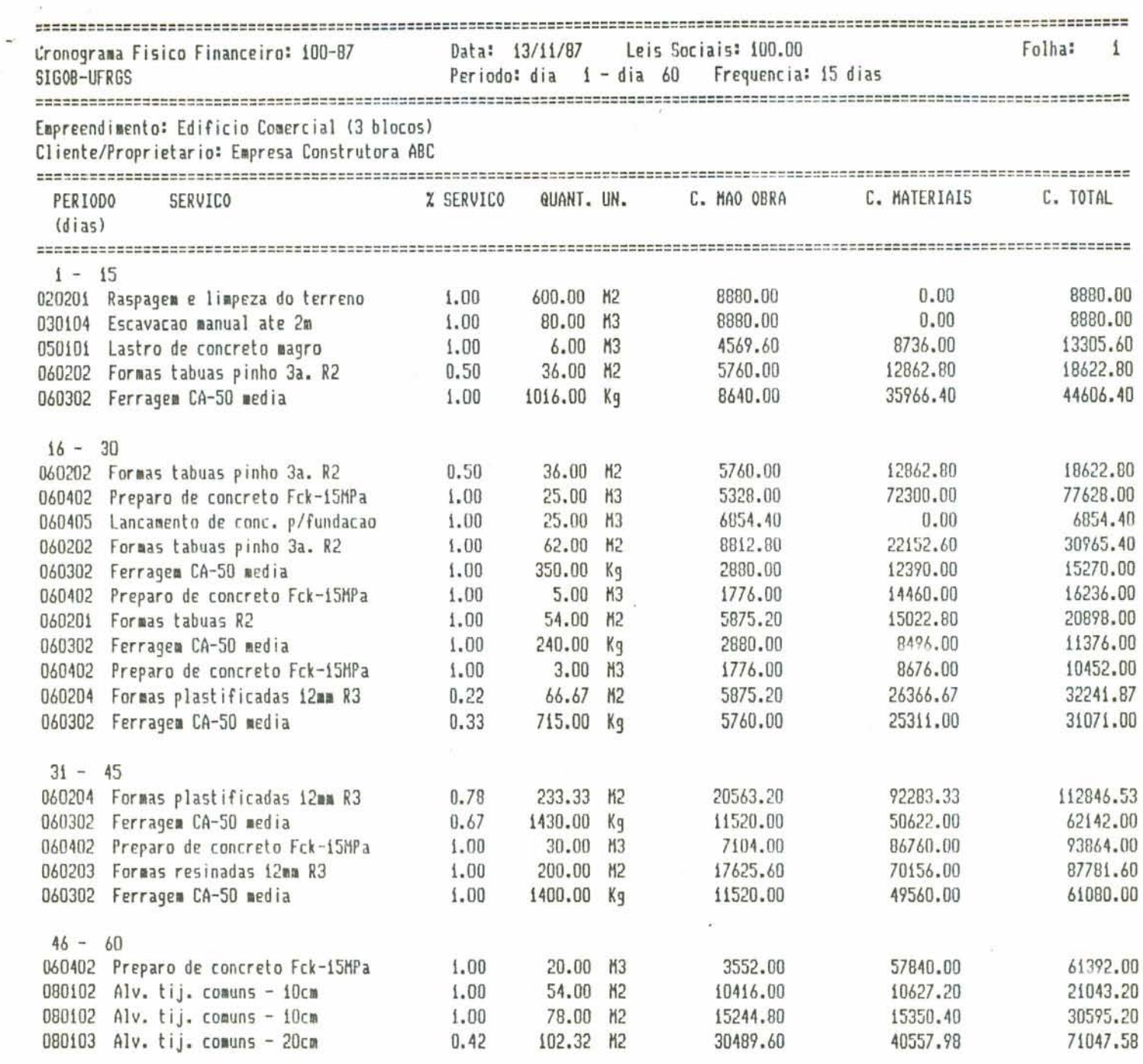

**w** 

the contract of the contract of

 $\Lambda$ 

 $\tilde{\chi}$ 

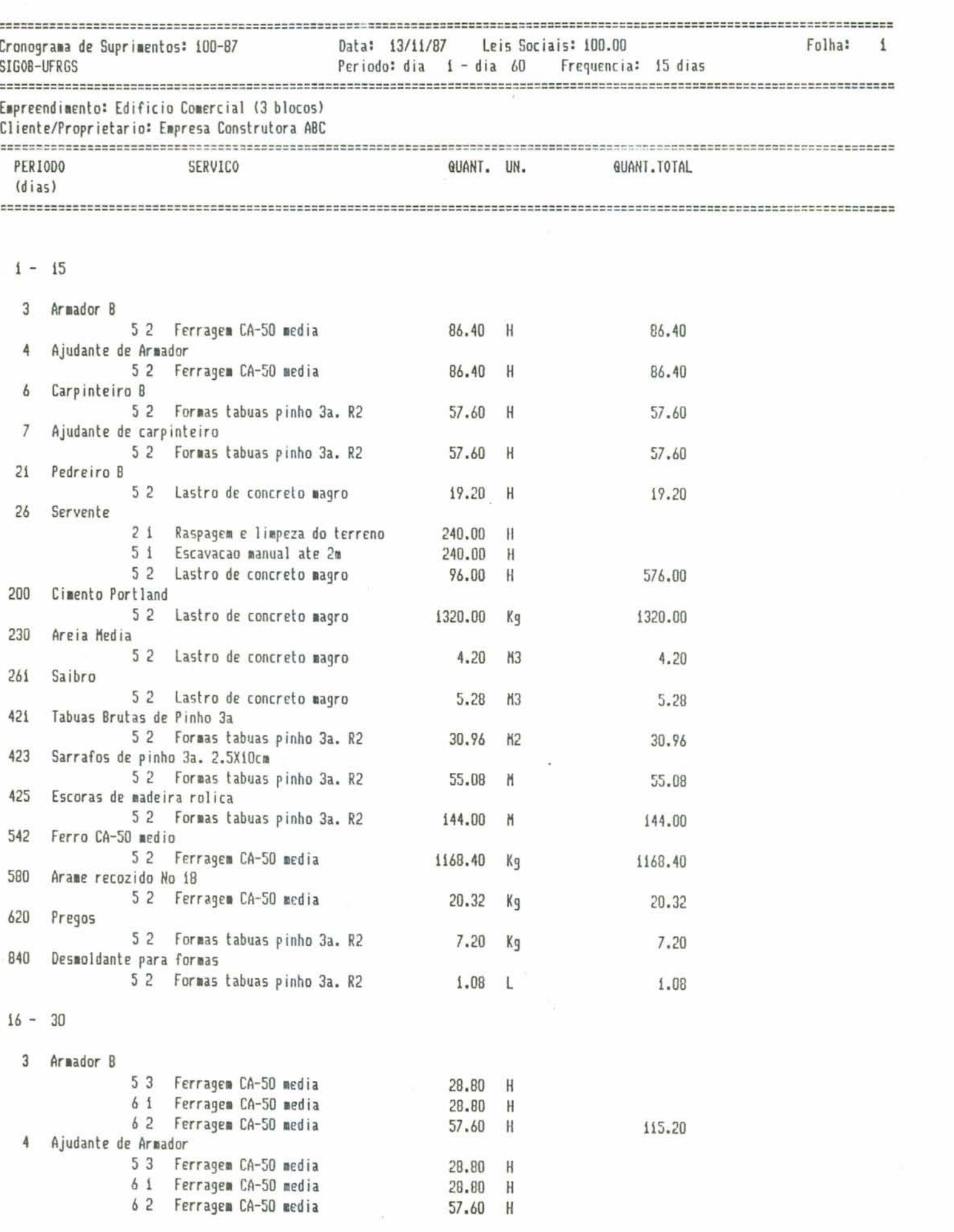

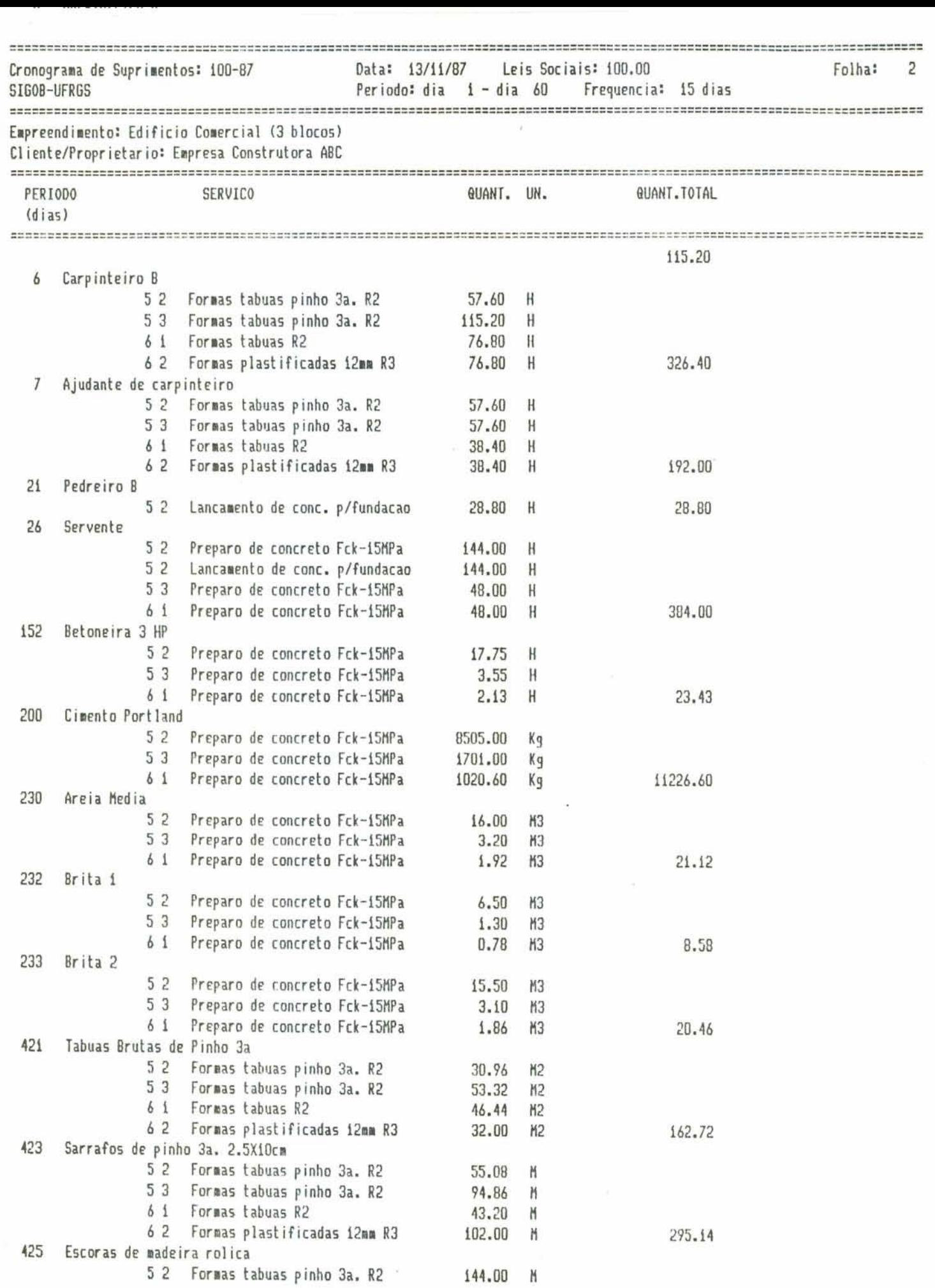

 $\blacksquare$ ł,

 $\ddot{\tau}$ 

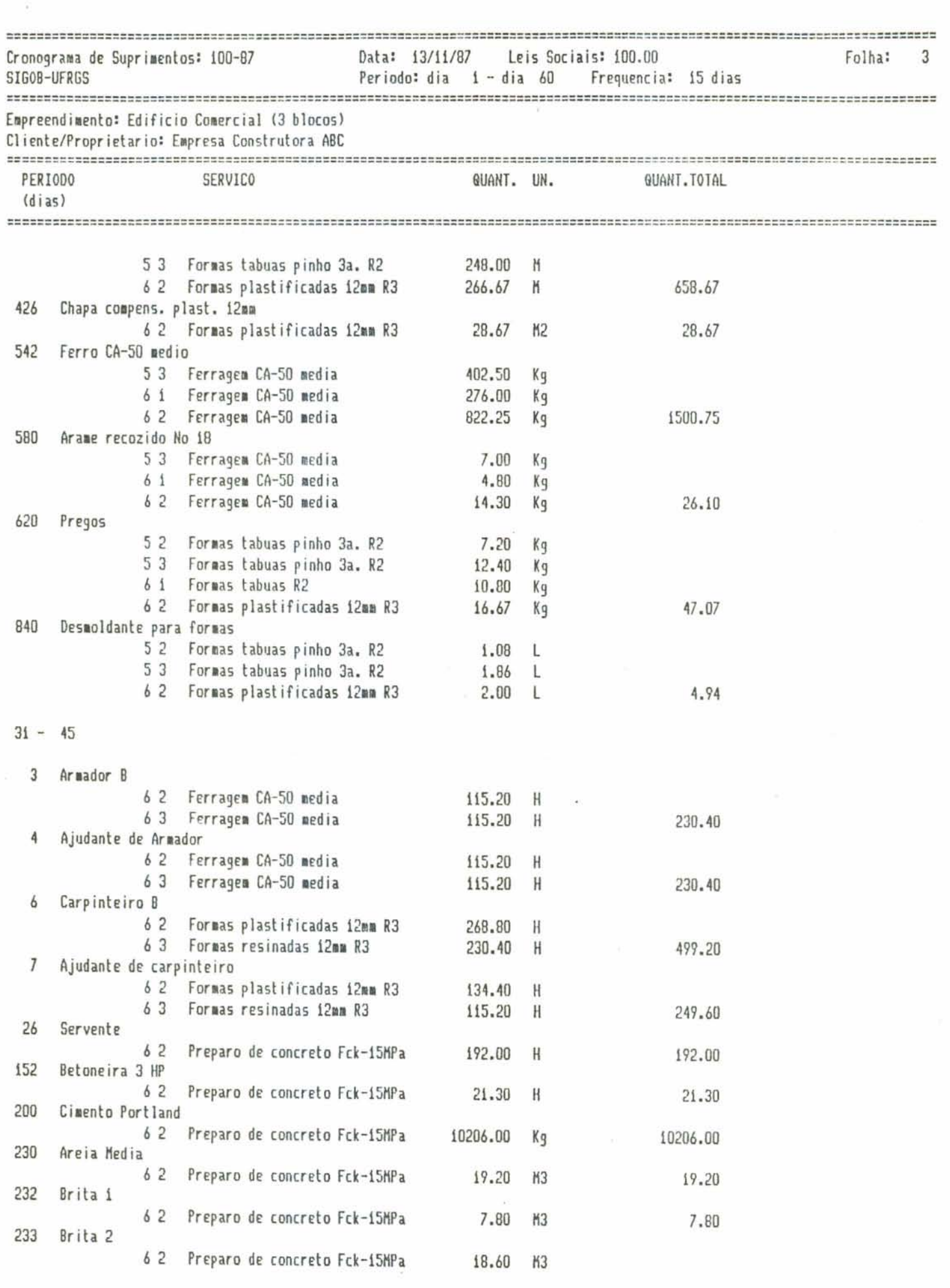

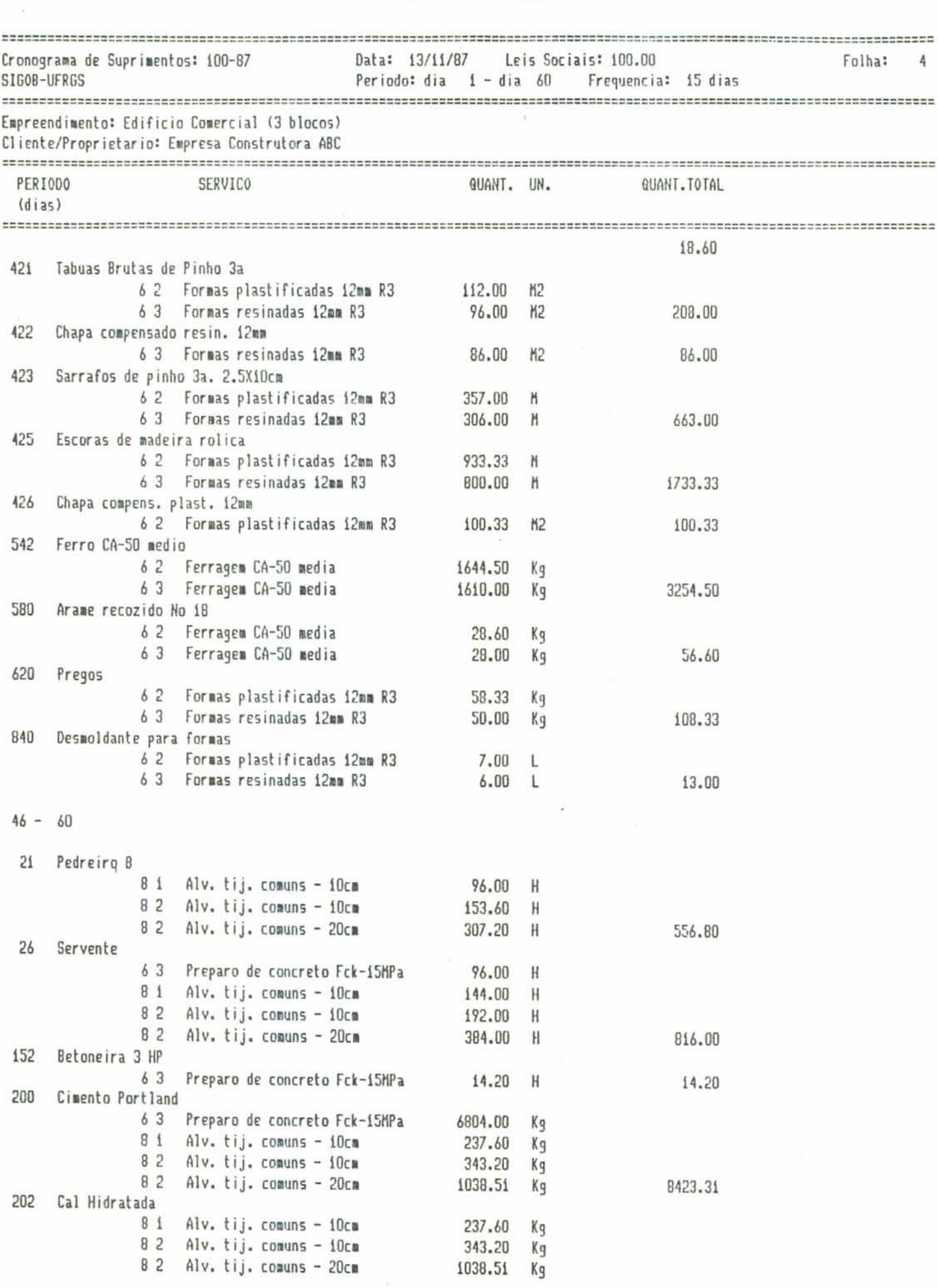

 $\overline{\phantom{a}}$ 

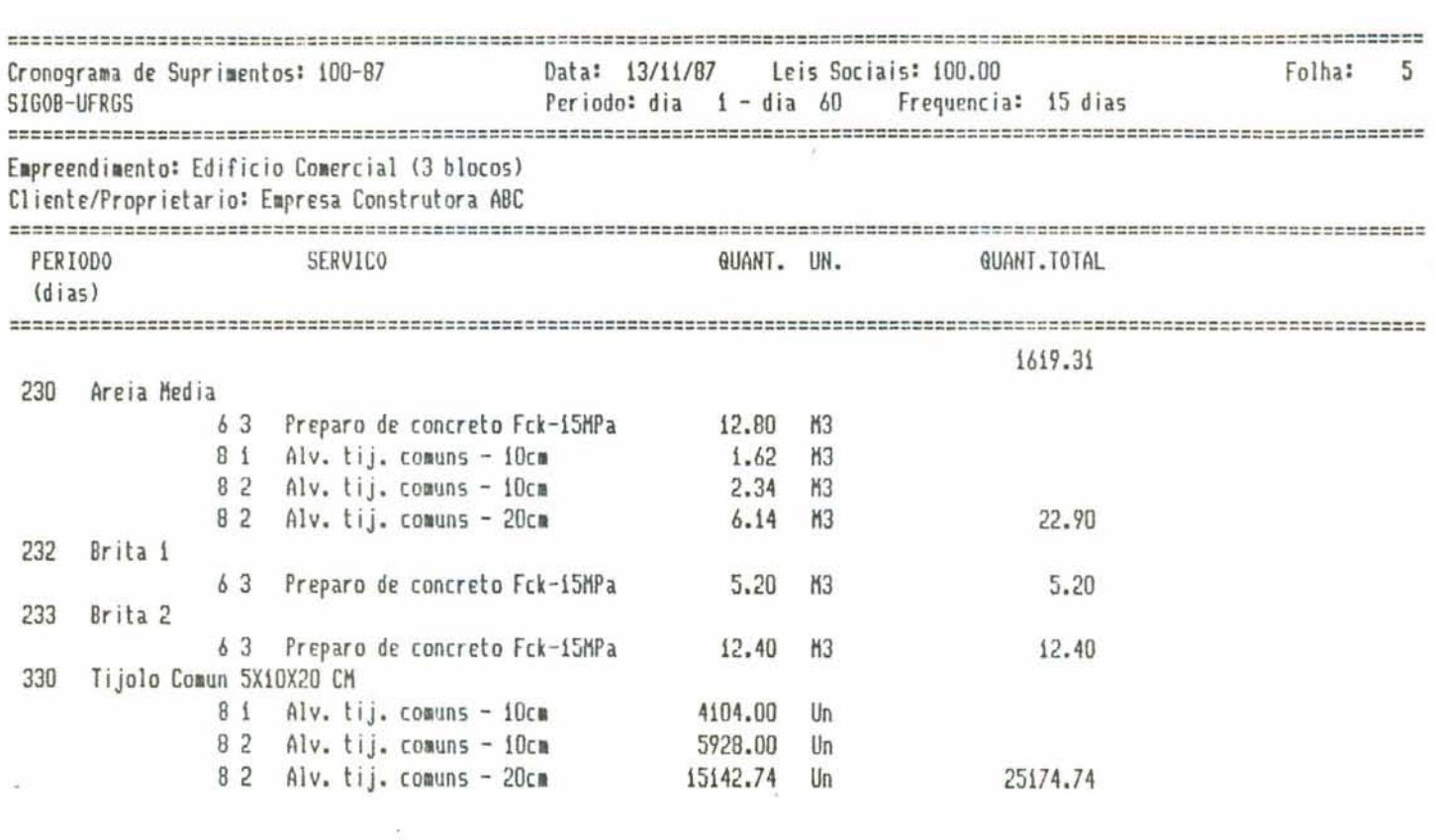

 $\mathcal{A}^{\mathcal{A}}$  , and  $\mathcal{A}^{\mathcal{A}}$ 

 $\alpha$  and  $\alpha$ 

 $\mathcal{L}^{\text{max}}_{\text{max}}$  and  $\mathcal{L}^{\text{max}}_{\text{max}}$ 

# RELATORIOS GERENCIAIS DO MODULO PROGRAMAÇÃO

 $\mathcal{O}$ 

 $\lambda$ 

 $\sim$ 

 $\tilde{\gamma}^{\pm}_{\bullet}$ 

 $-125 -$ 

۴

 $\bullet$  $\mathcal{A}$ 

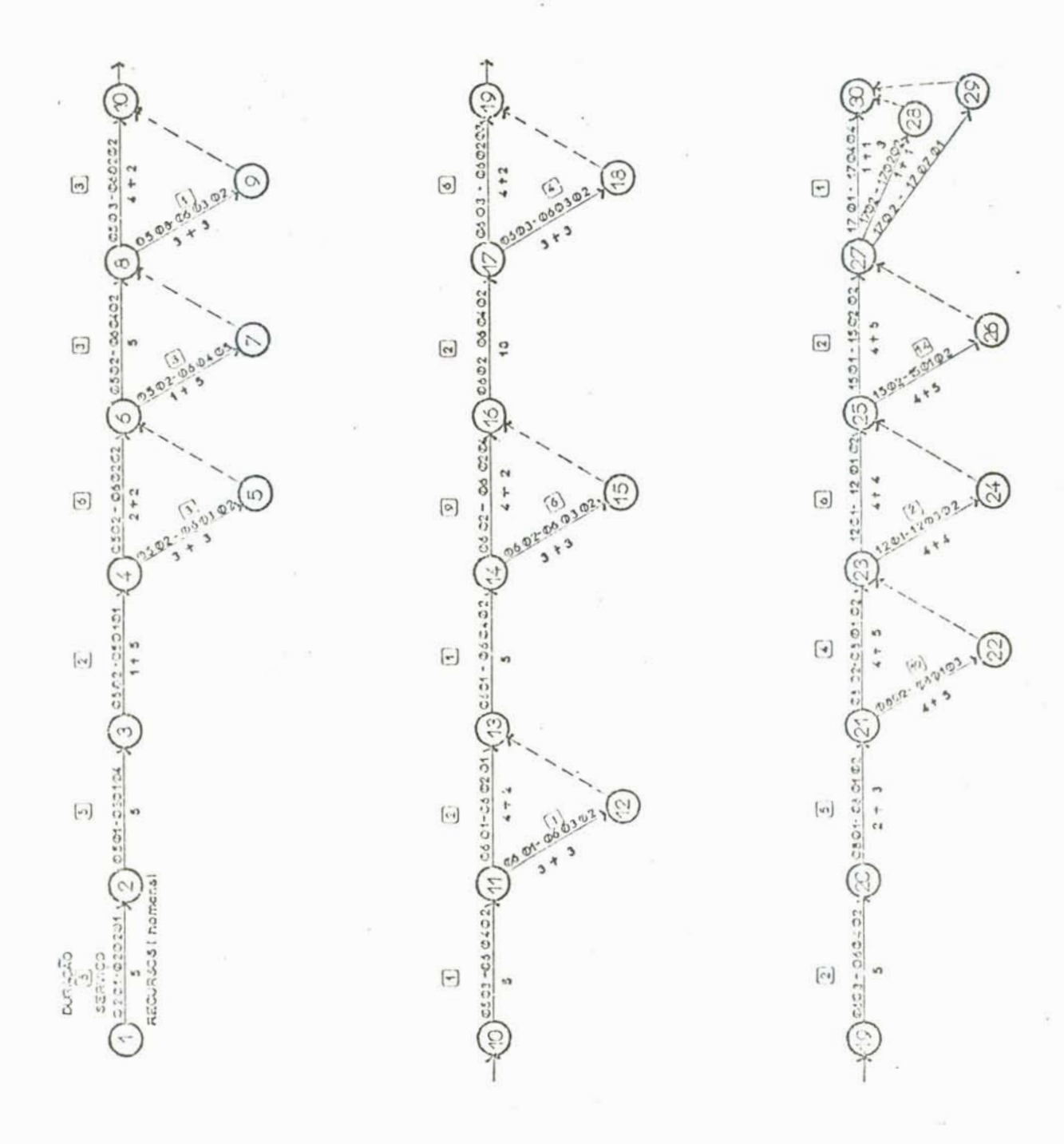

**Fig. A.2. Rede PERT' do Projeta-Piloto** 

 $-126 -$ 

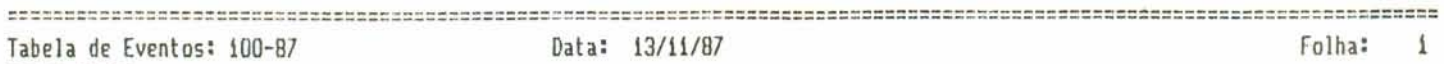

## Data: 13/11/87

Folha: 1

#### SIGOB-UFGRS

Empreendimento: Edificio Comercial (3 blocos) Cliente/Proprietario: Empresa Construtora ABC 

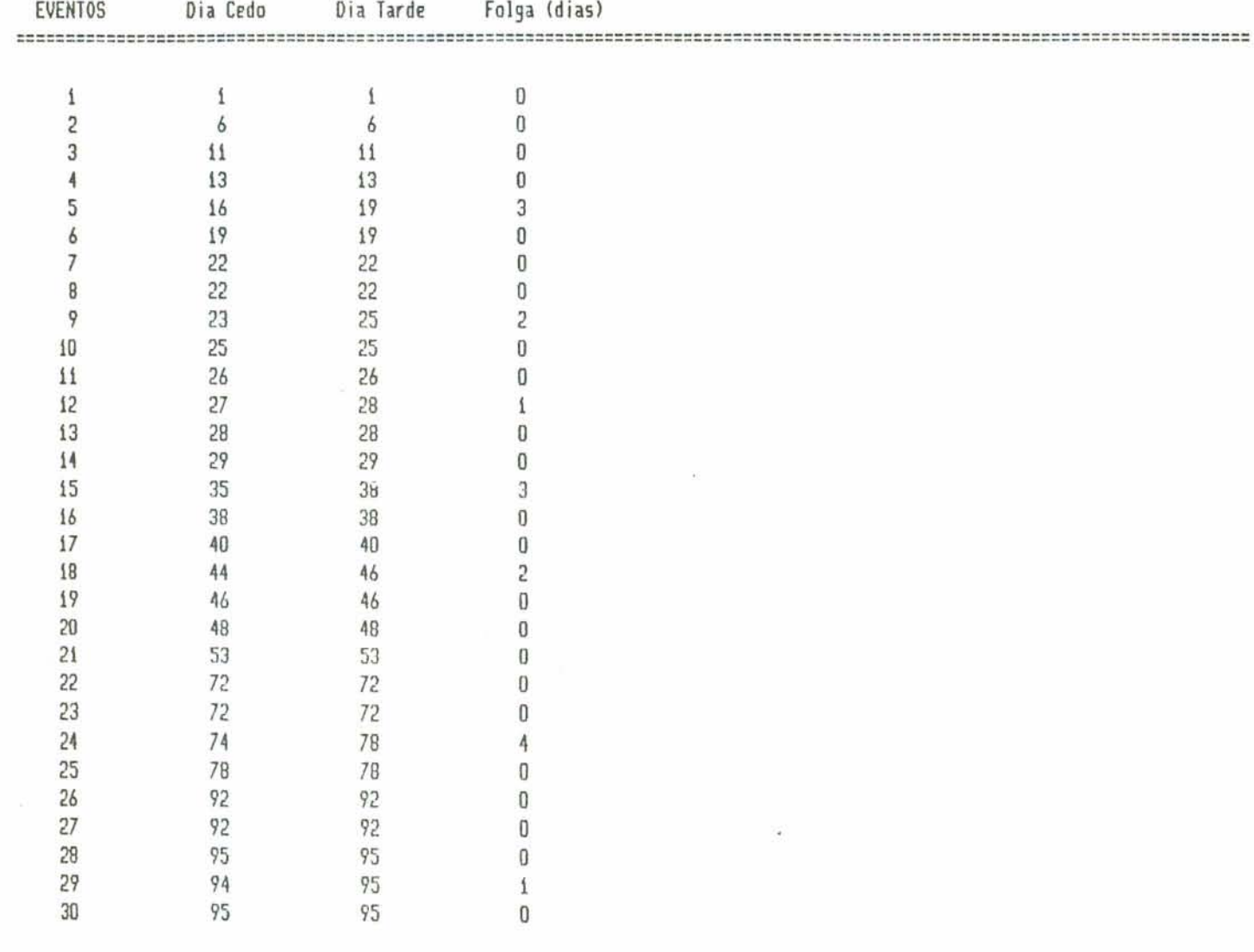

 $\gamma_{\rm{max}}$ 

۳

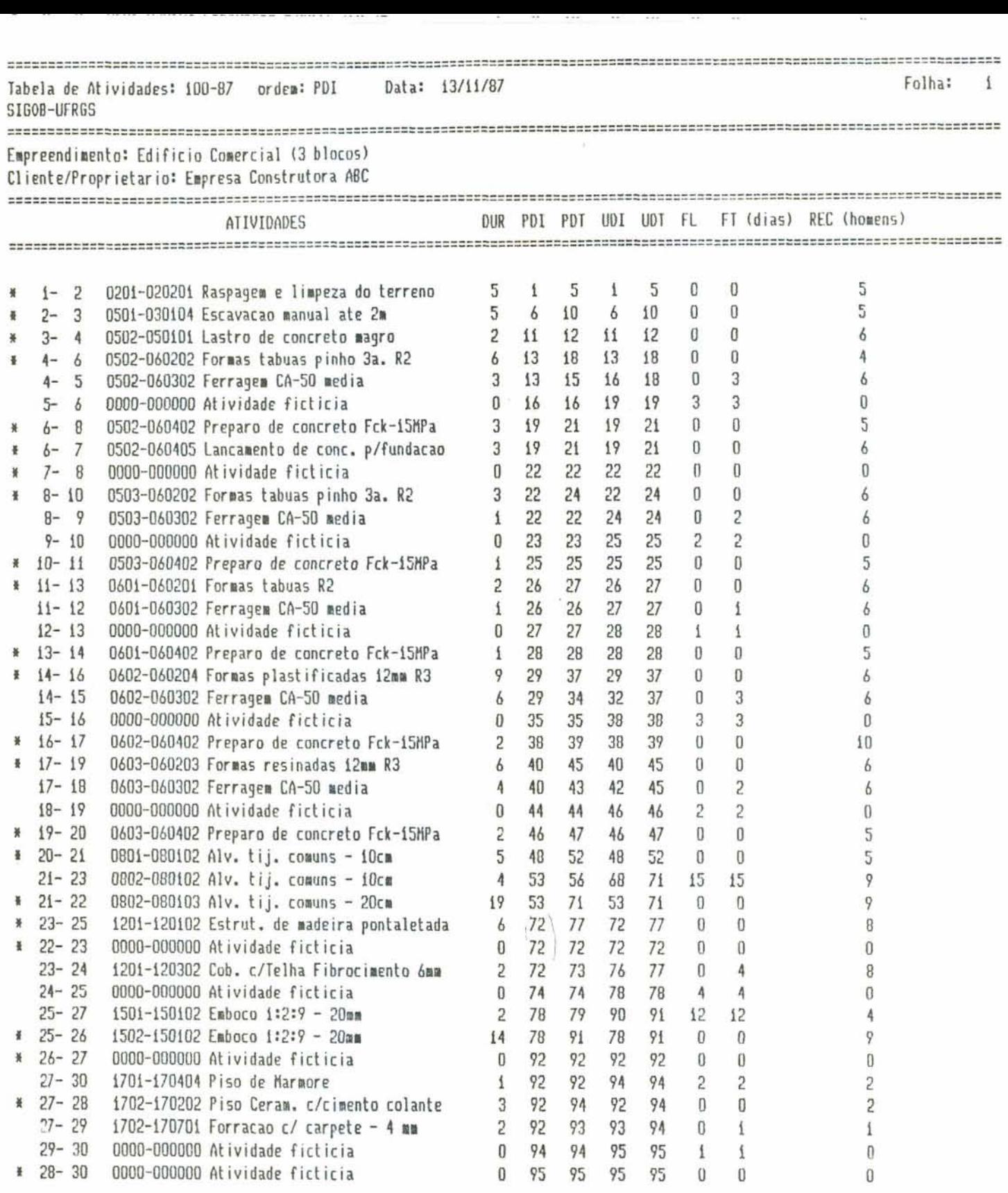

e<br>L  $\frac{10}{\Delta}$ 

> ×  $\pm$

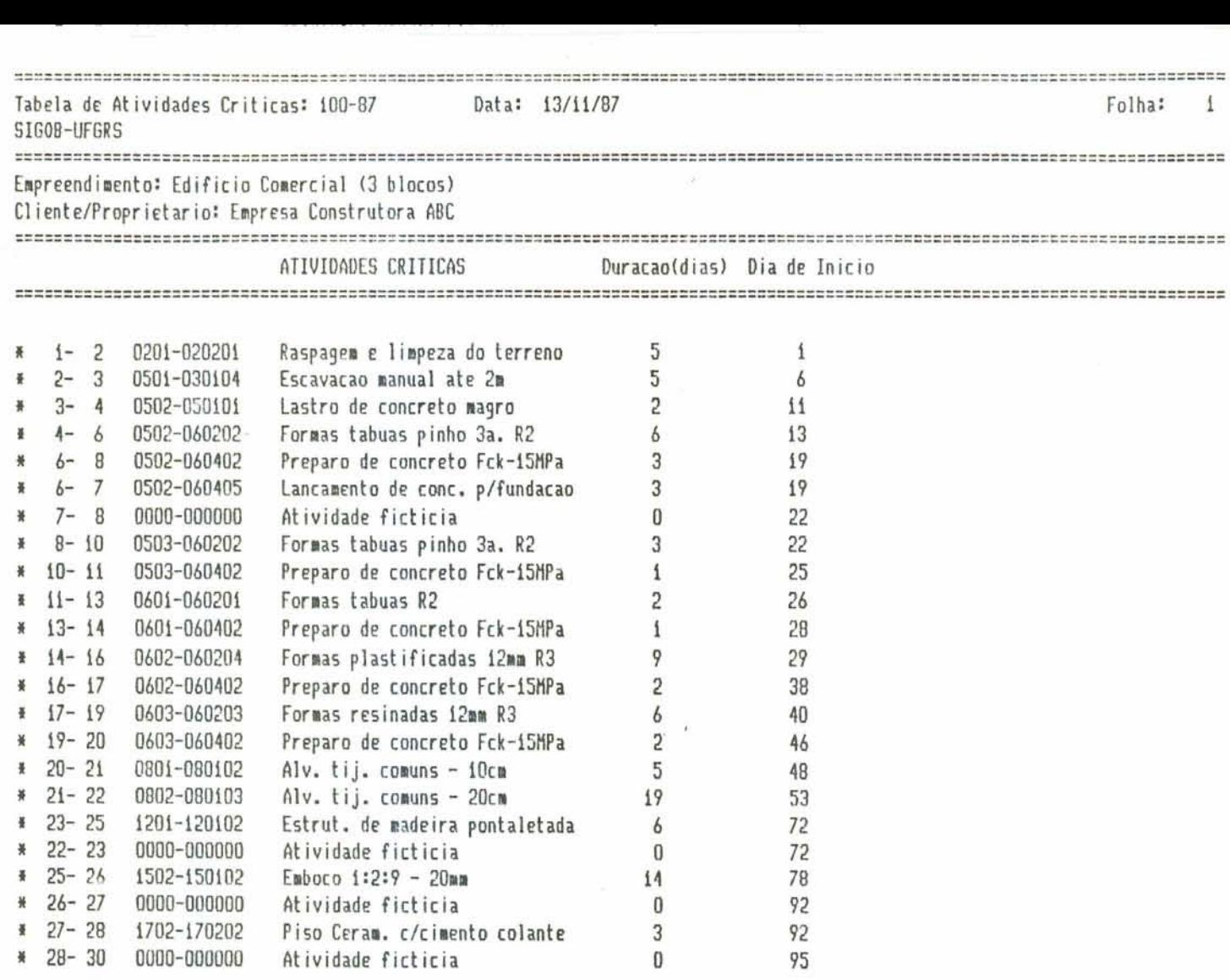

-----------------------

 $\bar{\alpha}$ 

 $\bar{t}$ 

 $\sim 10^{11}$ 

Tabela dos Recursos Utilizados 100-87 ordem: PDI/PDT Data: 13/11/87 Folha: 1 SIGOB-UFRGS  $\rightarrow$ 

Empreendimento: Edificio Comercial (3 blocos) Cliente/Proprietario: Empresa Construtora ABC

------

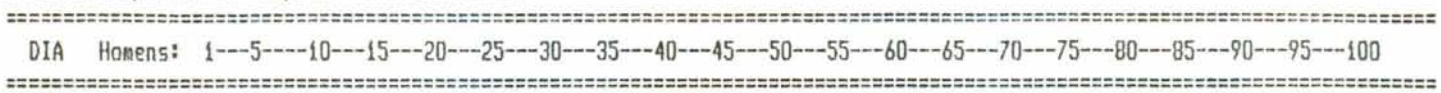

 $\cdot$  .

٠

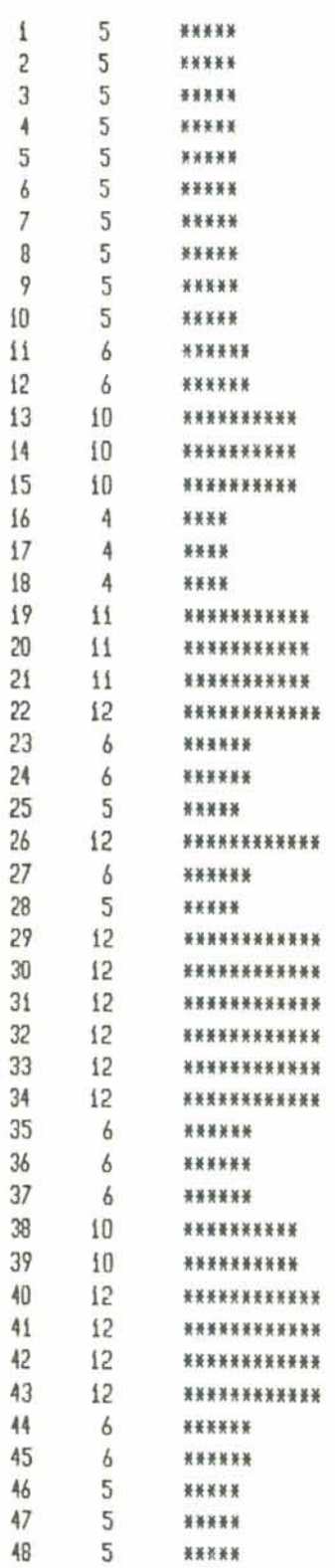

Tabela dos Recursos Utilizados 100-87 ordem: PDI/PDT Data: 13/11/87  $\overline{c}$ Folha: SIGOB-UFRGS  $\rightarrow$ 

Empreendimento: Edificio Comercial (3 blocos) Cliente/Proprietario: Empresa Construtora ABC

DIA Homens:  $1--5---10---15---20---25---30---35---40---45---50---55---60---65---70---75---80---85---90---95---100$ 

 $\beta$ 

 $\sigma_{\rm c} = \frac{1}{L}$ 

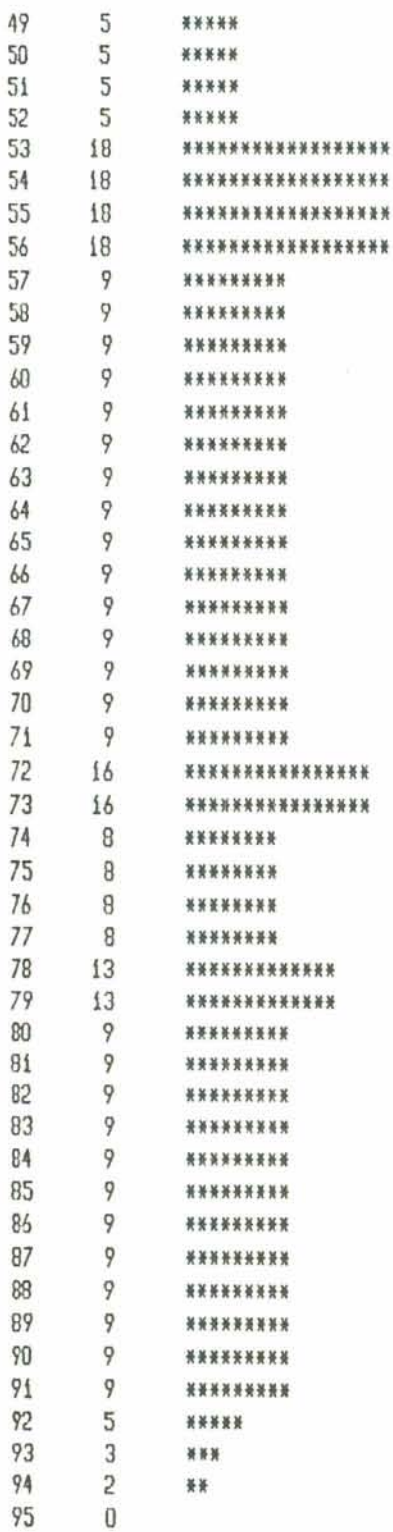

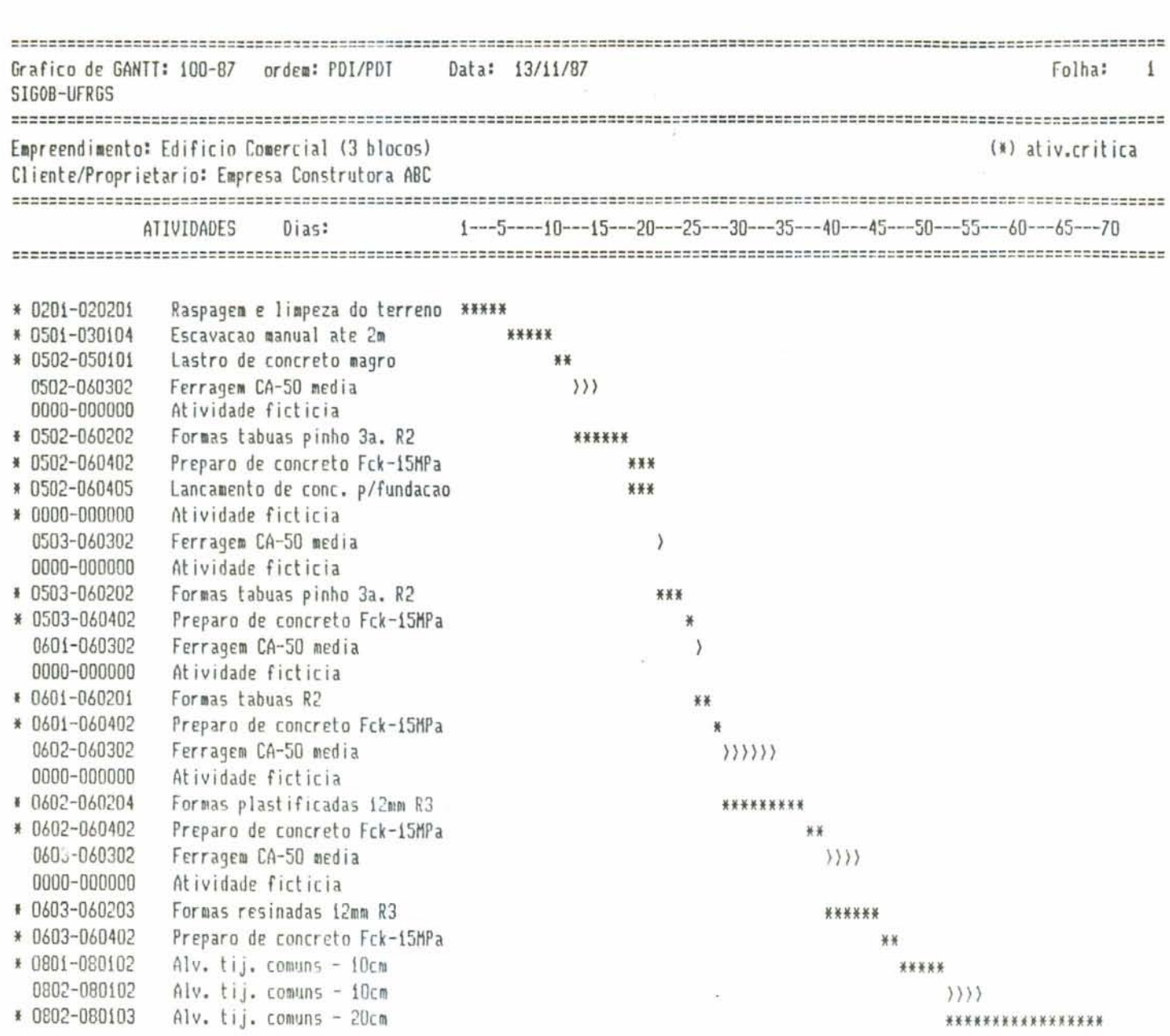

 $\mathcal{P}$ 

Grafico de GANTT: 100-87 ordem: PDI/PDT Data: 13/11/87 Folha:  $\overline{c}$ SIGOB-UFRGS Empreendimento: Edificio Comercial (3 blocos) (\*) ativ.critica Cliente/Proprietario: Empresa Construtora ABC ATIVIDADES Dias: 70---75---80---85---90---95---100--105--110--115--120--125--130--135--140 \* 0802-080103 Alv. tij. comuns - 20cm  $**$ \* 0000-000000 Atividade ficticia 1201-120302 Cob. c/Telha Fibrocimento 6mm >> 0000-000000 Atividade ficticia 1501-150102 Emboco 1:2:9 - 20mm  $\rangle$ \* 1502-150102 Emboco 1:2:9 - 20mm \*\*\*\*\*\*\*\*\*\*\*\*\*\* \* 0000-000000 Atividade ficticia 1701-170404 Piso de Marmore  $\lambda$ 1702-170701 Forracao c/ carpete - 4 mm  $\mathcal{Y}$ 0000-000000 Atividade ficticia # 1702-170202 Piso Ceram. c/cimento colante \*\*\* \* 0000-000000 Atividade ficticia

# RELATORIOS GERENCIAIS DO MODULO ORÇAMENTOS

 $\bar{r}$ 

 $\frac{1}{2} \left( \frac{1}{2} \right)$  ,  $\frac{1}{2} \left( \frac{1}{2} \right)$ 

 $\sim 100$ 

and the state of

 $\mu$ 

 $\frac{1}{\pi}$ 

 $\sim$   $\mu$ 

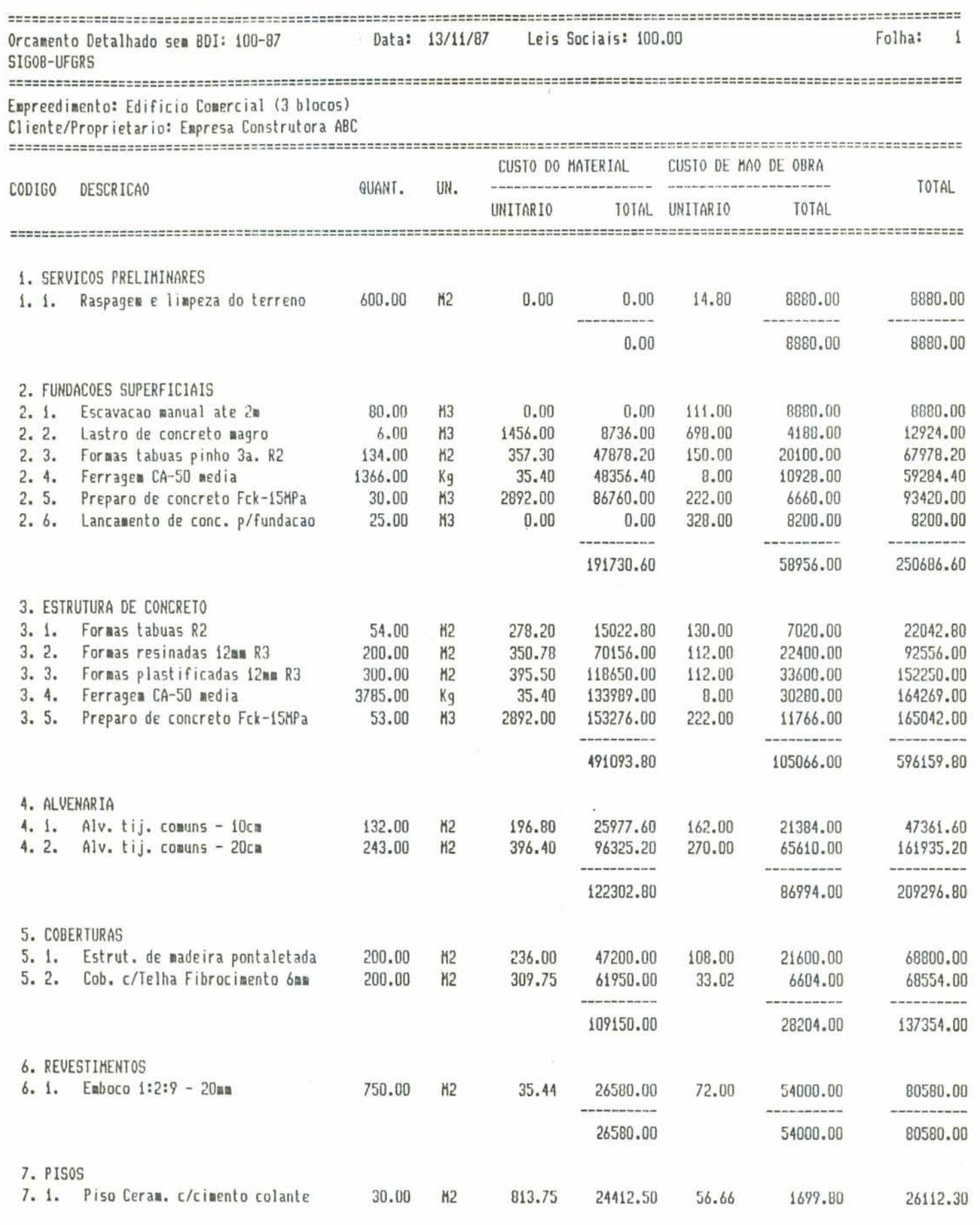

 $\mathcal{C}_{\mathbf{C}}$ 

÷,

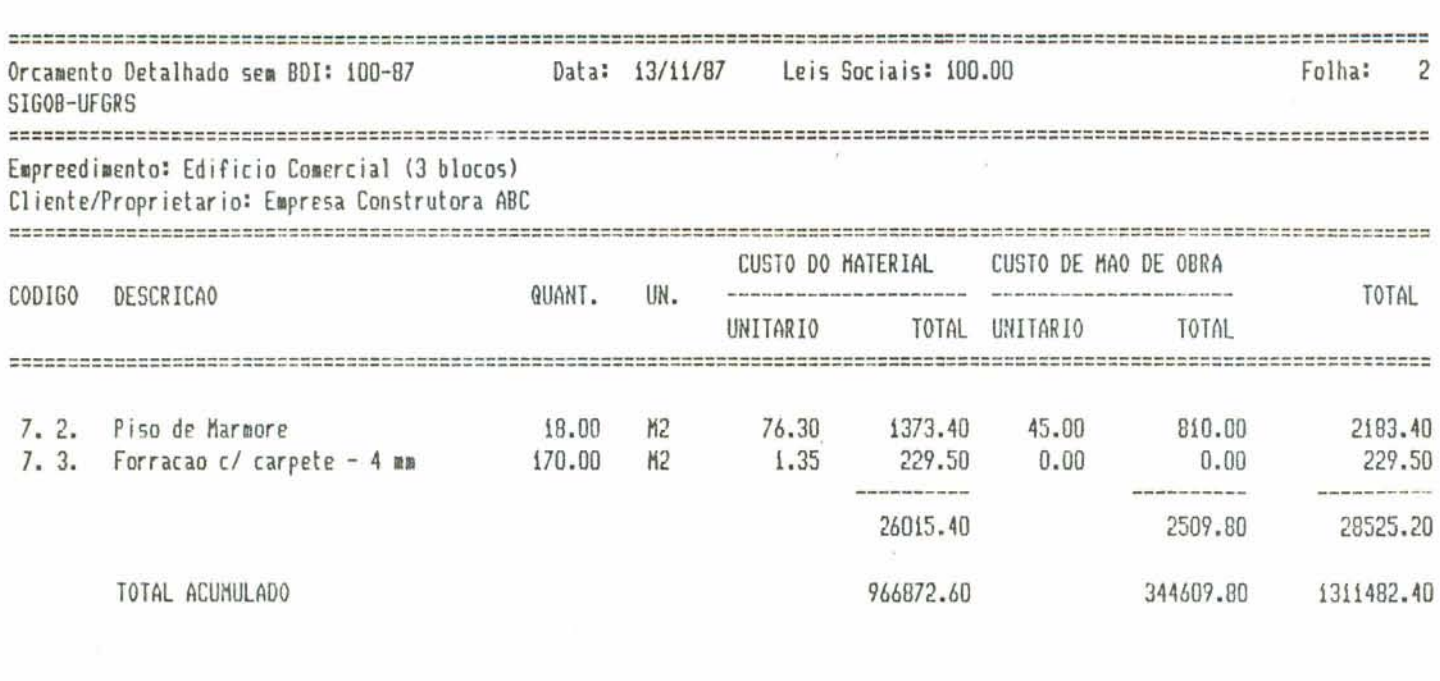

 $\label{eq:3.1} \overline{\omega} = \overline{\omega} + \overline{\omega}$ 

 $\sim 10^{11}$ 

 $\alpha_{\rm eff} = 10^{10}$  and  $\alpha_{\rm eff} = 10^{10}$ 

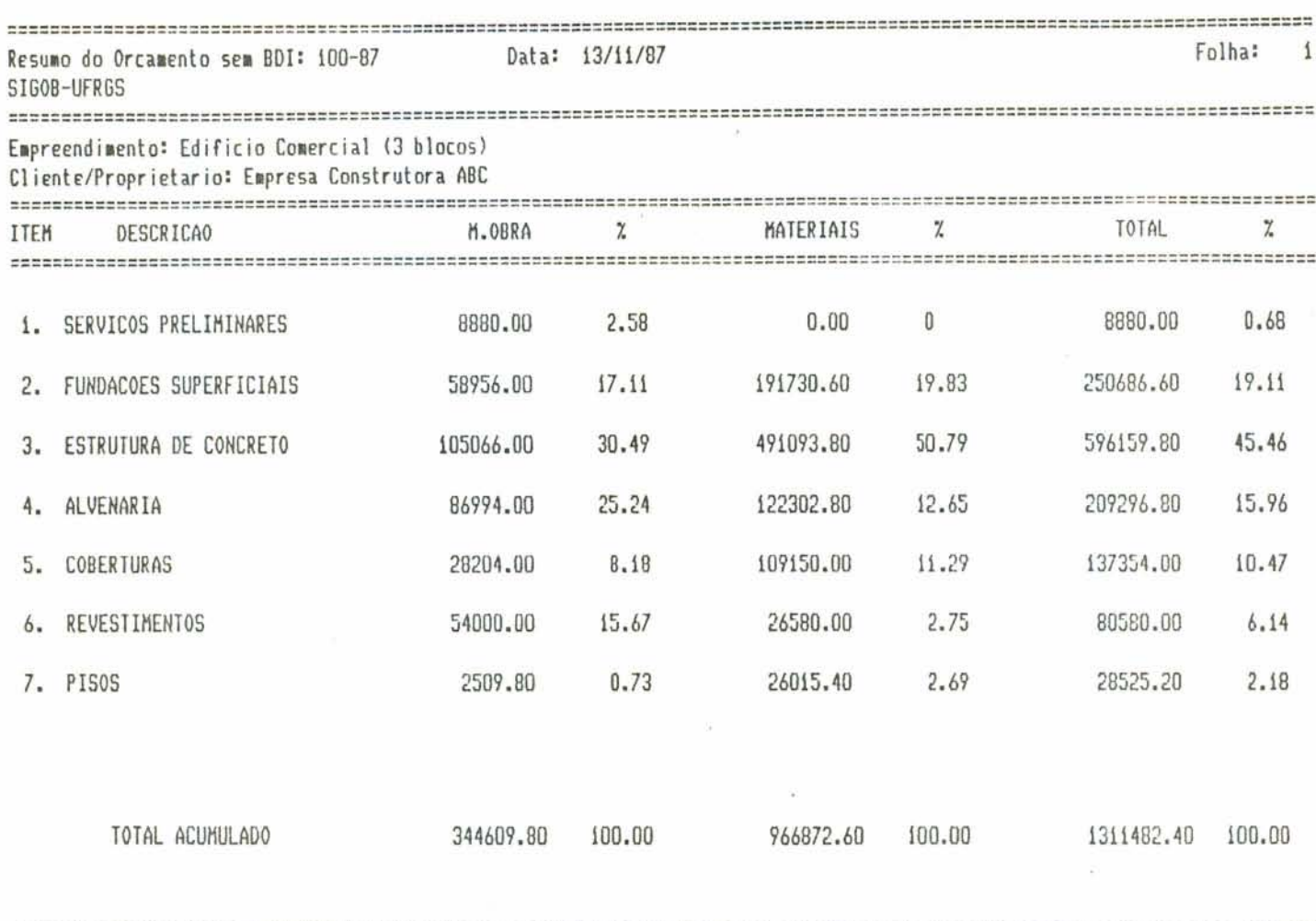

 $\label{eq:2.1} \frac{2}{\pi} \int_{0}^{\pi} \frac{dx}{\sqrt{2\pi}} \, dx = \frac{2\pi}{\pi} \int_{0}^{\pi} \frac{dx}{\sqrt{2\pi}} \, dx$ 

 $\sim$  10  $^{-1}$ 

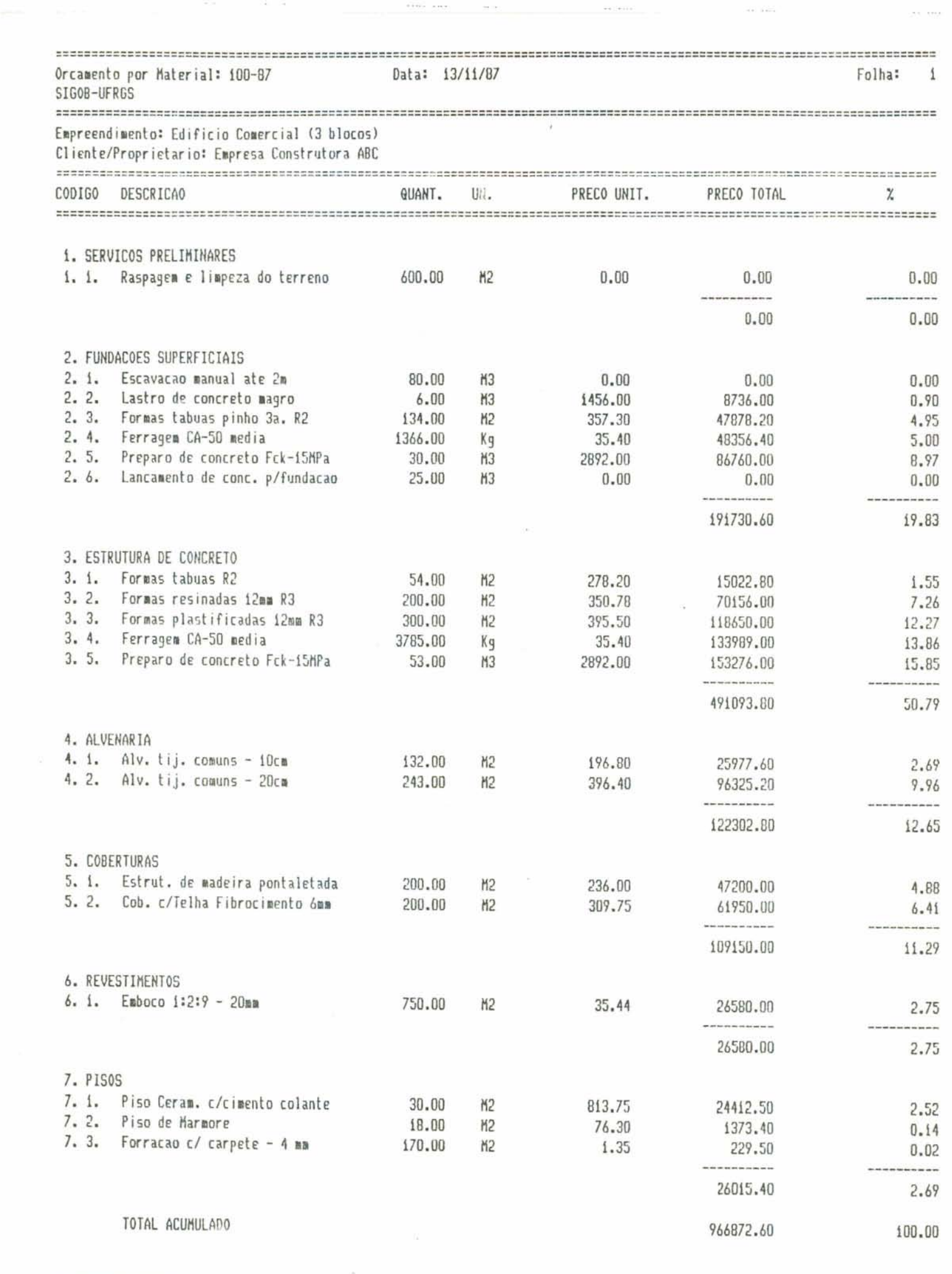

 $\tilde{\gamma}_i$  is a set of

 $\ddot{\phantom{0}}$
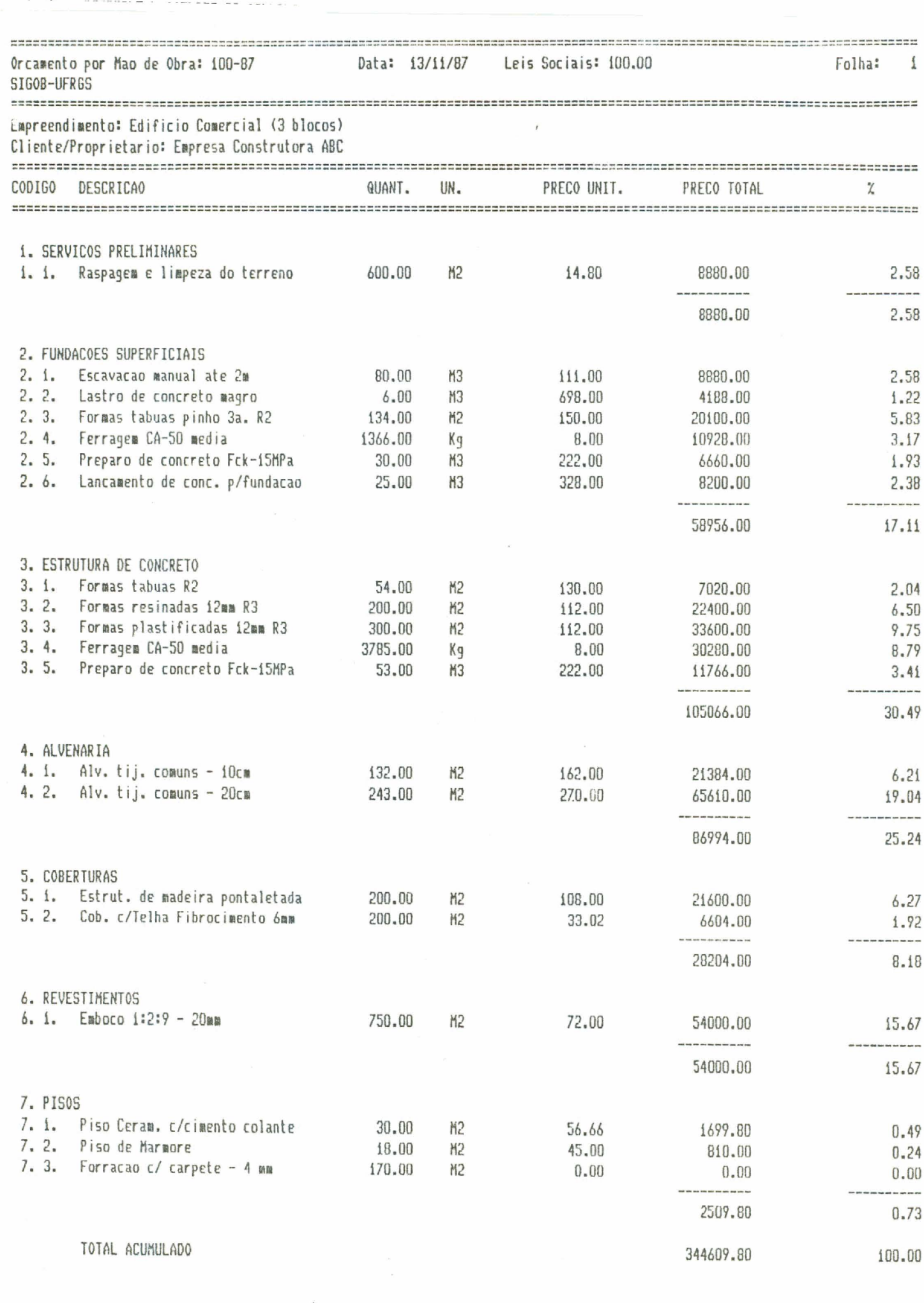

 $\lambda$ 

 $\bullet$ 

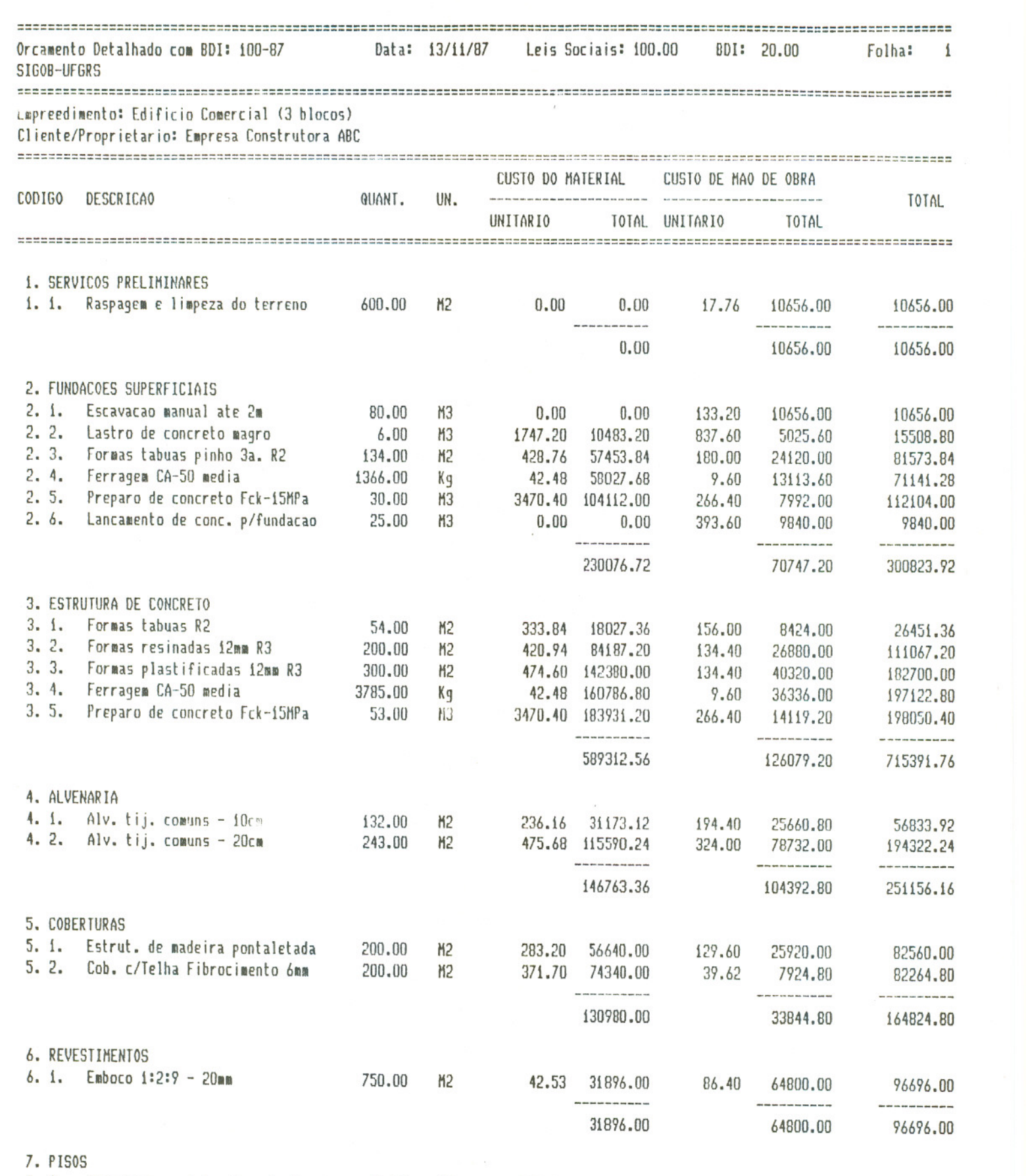

7. 1. Piso Ceram. c/cimento colante

 $\overline{\phantom{a}}$  .

976.50 29295.00 67.99 2039.76

31334.76

 $\ddot{\cdot}$ 

30.00 M2

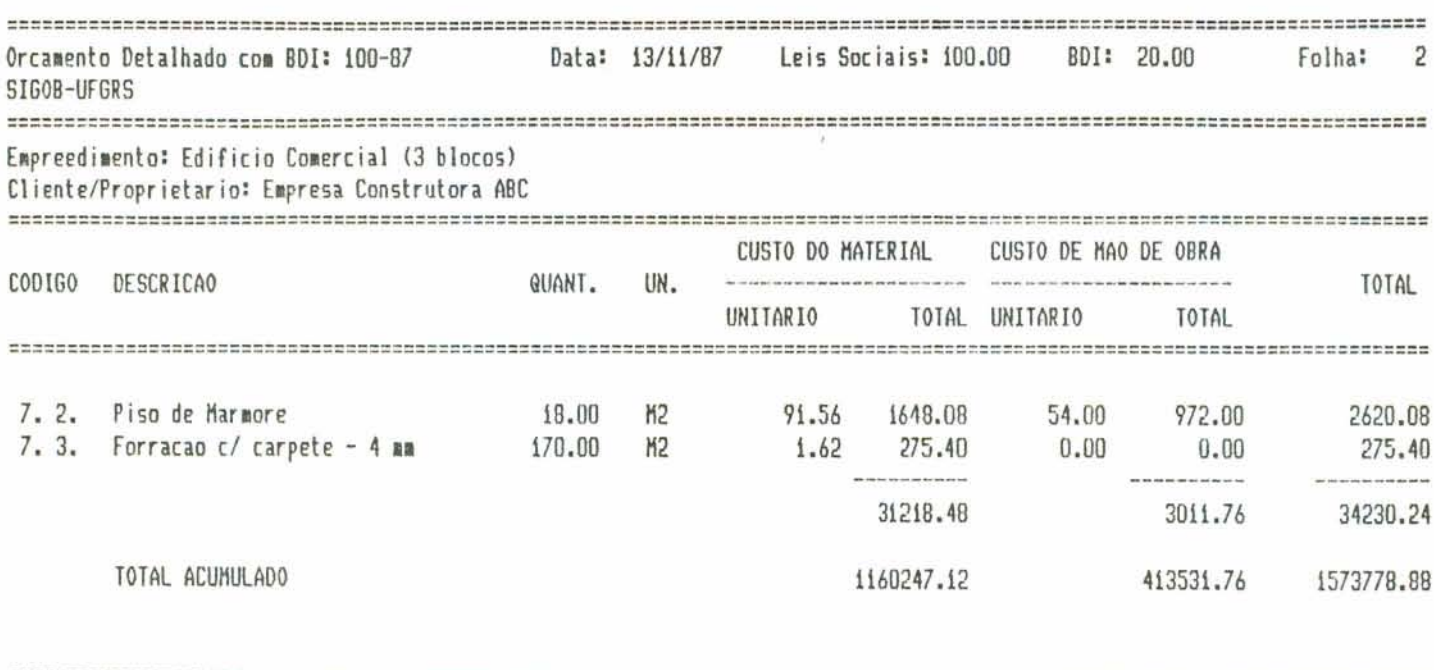

 $\left\langle \sigma \right\rangle$ 

 $\gamma\tau$ 

 $\epsilon$  is  $\frac{1}{2}$ 

 $\mathcal{L}(\overline{\mathcal{M}})$  .

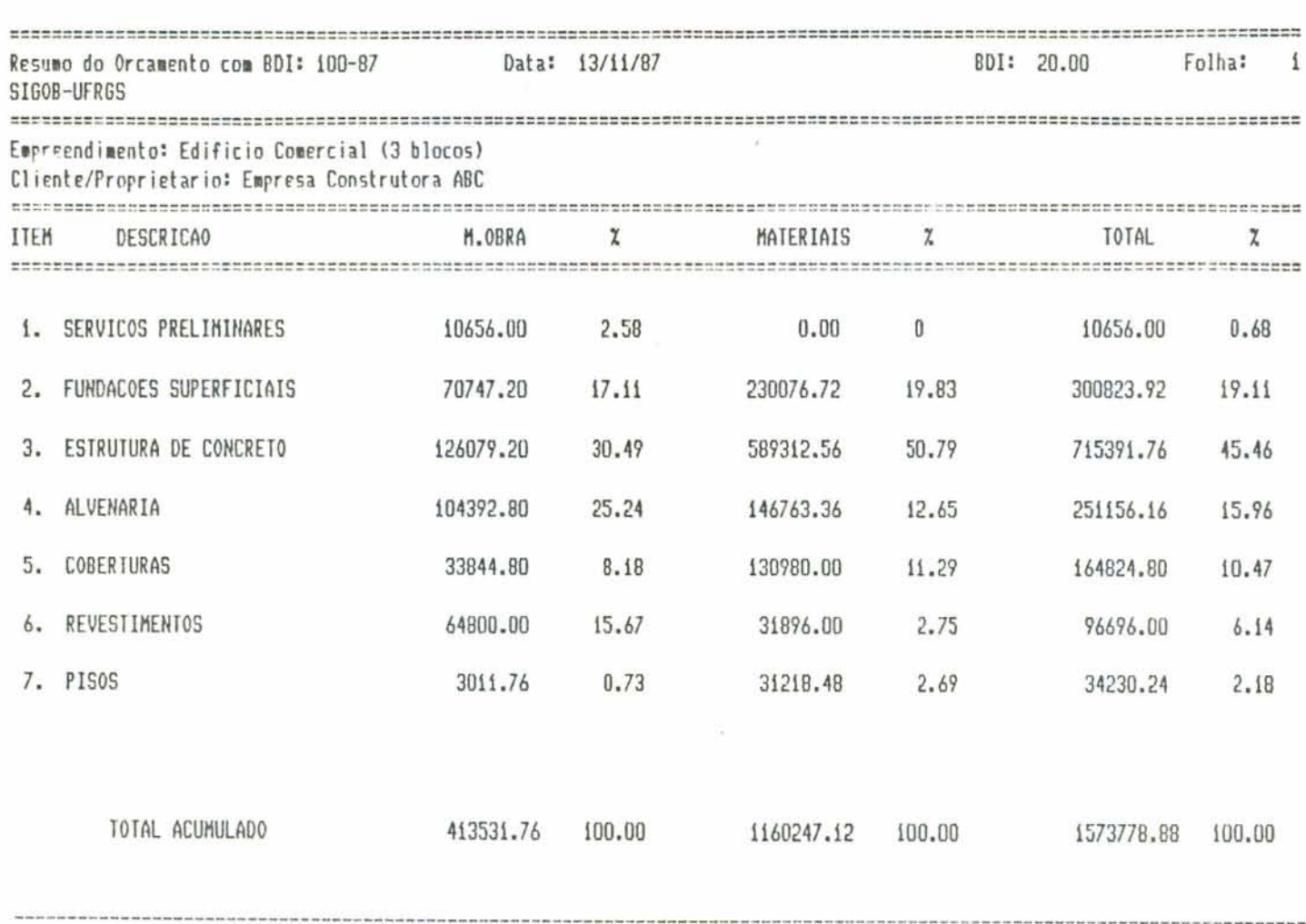

 $\frac{1}{2}$ 

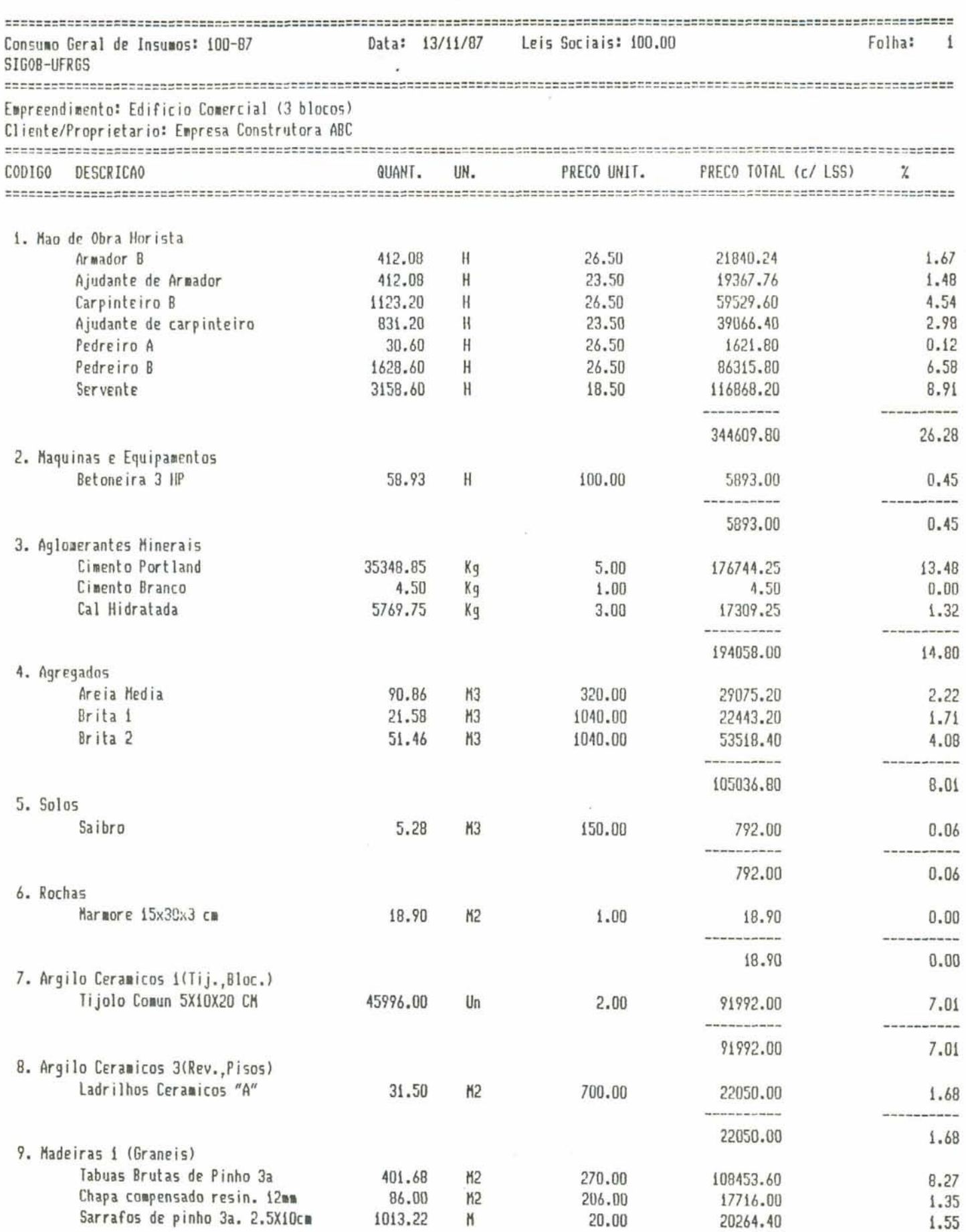

 $\mathbf{e}_{n \rightarrow \mathbf{z}}$ 

 $\cdot$ ķ.

---

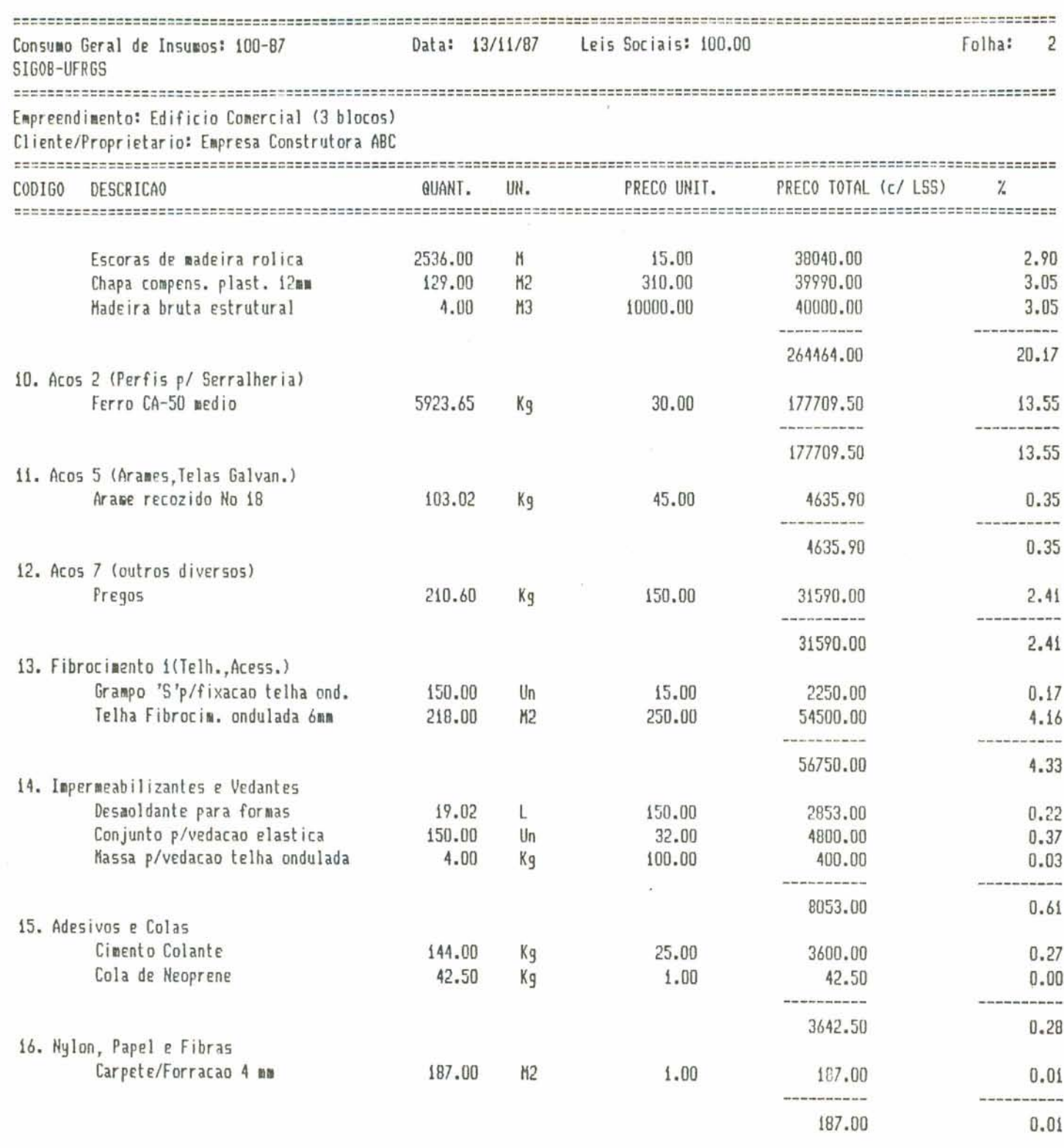

### APENDICE 2

### ESTRUTURA DE DADOS DO SISTEMA

Com o objetivo de facilitar a compreensão do sistema proposto, neste apéndice serão apresentados os arquivos que<br>compõem o Banco de Dados do sistema SIGOB.

A estrutura de cada arquivo ficara conhecida através de listagem emitida pelo proprio software dBase III. Nessa listagem aparece a descrição de todos os campos que compõem cada arquivo. Alem do nome do campo, também estão registrados o tipo do mesmo (numérico, alfanumérico, lógico, data), seu tamanho (numero total de digitos e digitos decimais - no caso de o campo ser numérico), e sua descrição sumária.

Abaixo são mostradas as listagens das estruturas do banco de dados.

. Cadastro de Projetos

Estrutura do banco de dados: CADPROJ Numero de registros: 2

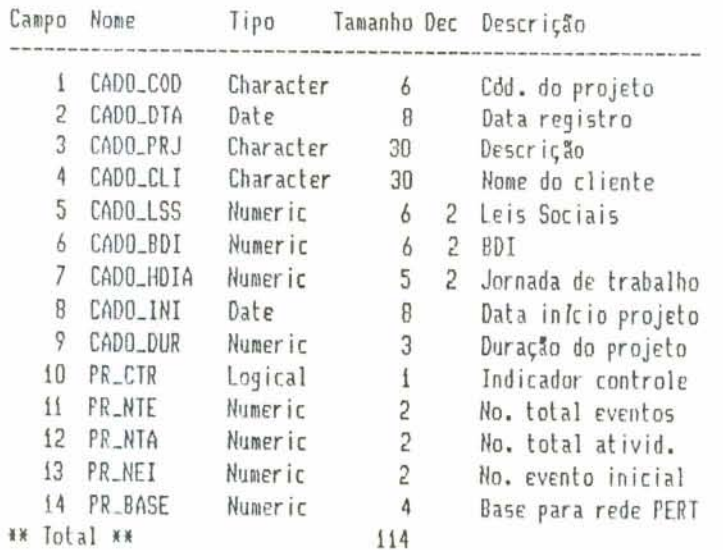

# . Cadastro de Composições de Serviços

Estrutura do banco de dados: COMP-PO7 Mimero de registros: 181

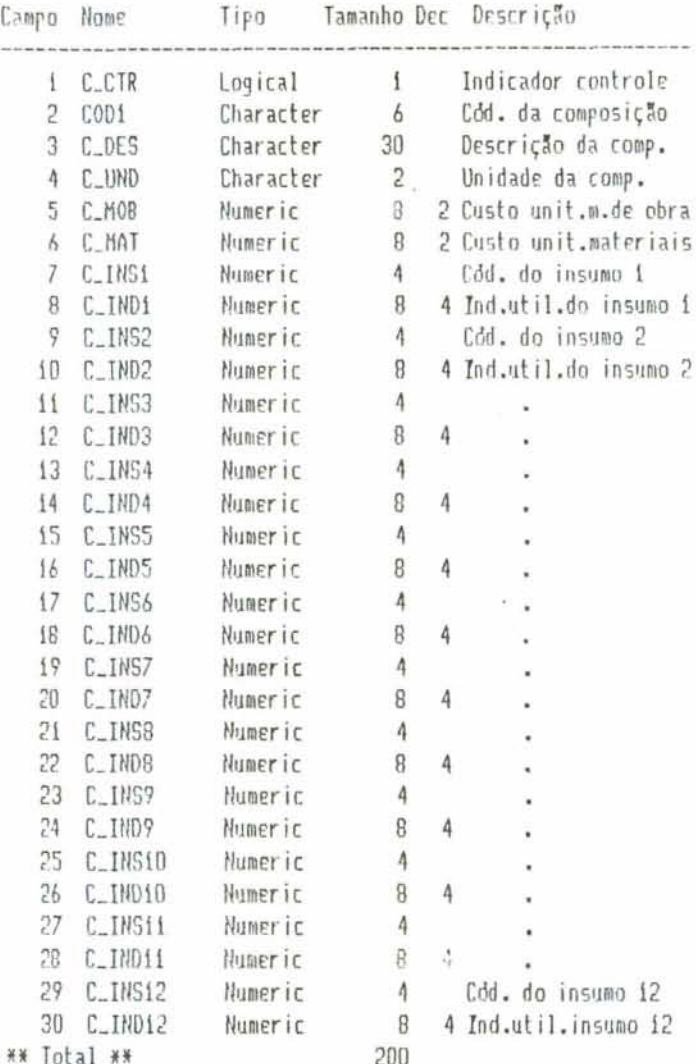

G)

 $\mathcal{L}$ 

t.

¥  $\tilde{\mathbf{x}}$ 

### . Cadastro de Insumos

Estrutura do banco de dados: INSUMOS Numero de registros: 221

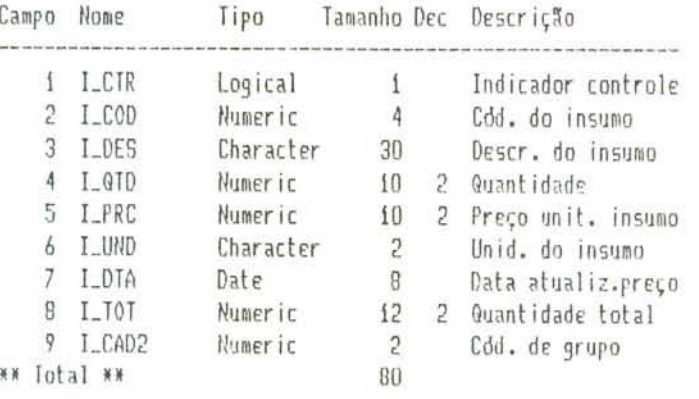

×,

. Cadastro dos Grupos de Insumos

Estrutura do banco de dados: CADINS Número de registros: 50

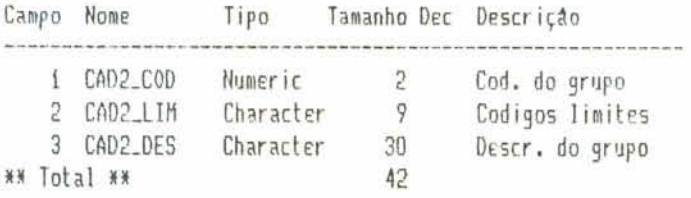

 $\ddot{\bullet}$ 

 $\blacktriangleright$ 

 $\frac{1}{2}$ 

. **Cadastro da Estrutura de Plari~jamcrito** 

**Fstriitura do banco de dados: tADSERVi Hdmero dc rrgistros: BU** 

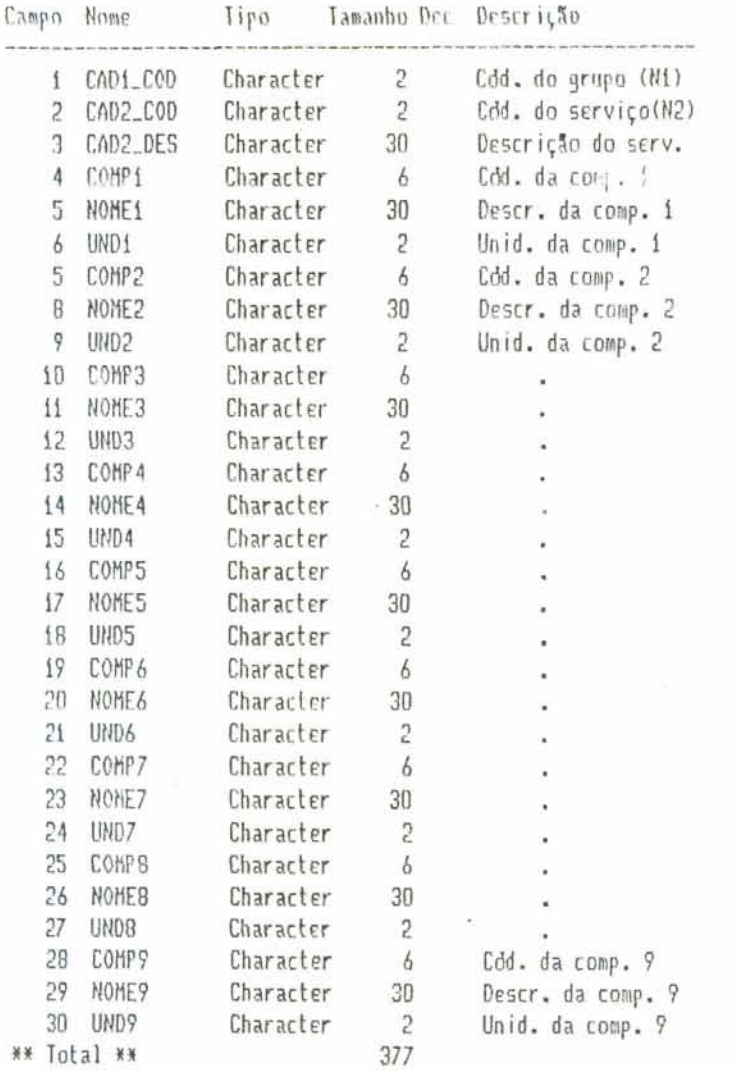

. Cadastro dos Grupos de Serviços

**Estrutura da banco de dadas: CRDSEAV Ndmfro de rrgistros: 25** 

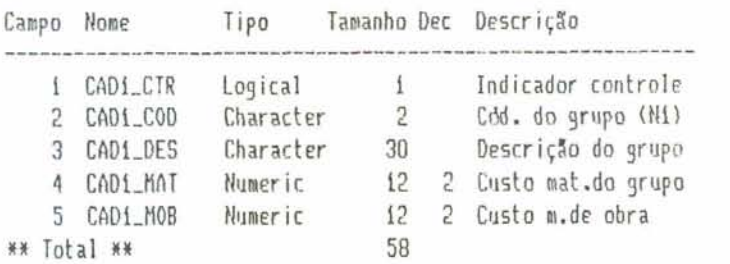

 $\sim$ 

# . Arquivo do Planejamento

Estrutura do banco de dados: CADPLANí<br>Numero de registros: 0

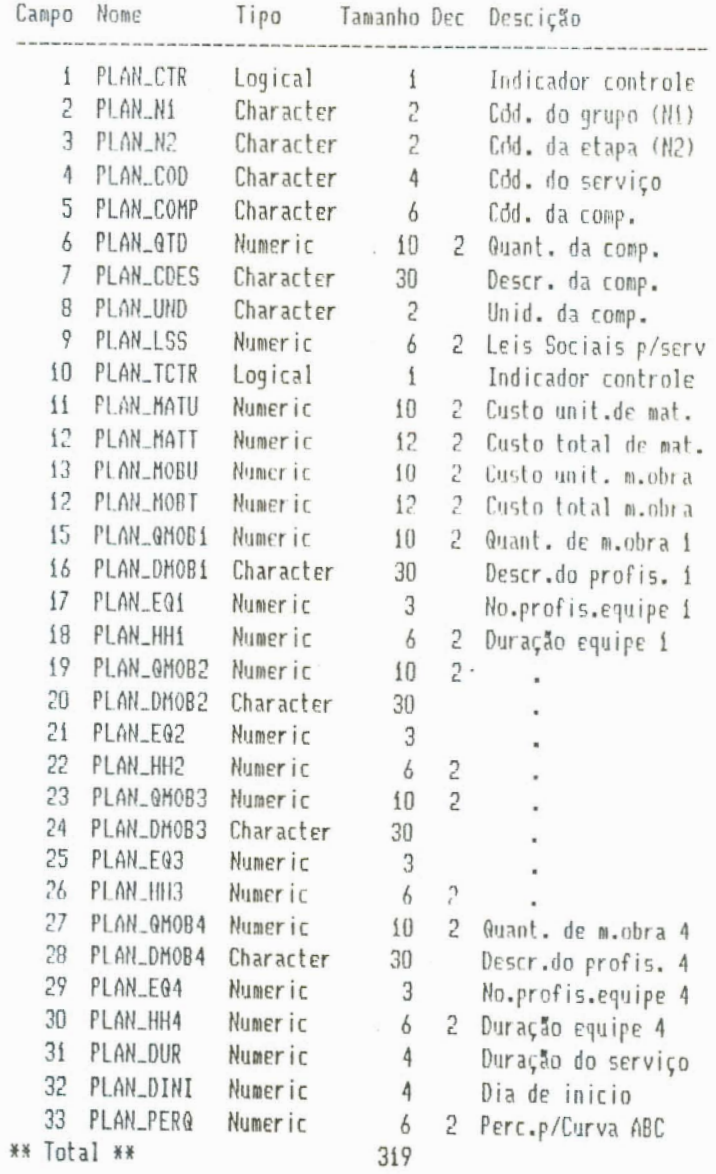

 $\bar{\tau}$ b.

 $\pm$ 

# . Arquivo de Quantitativos de Serviços

Estrutura de banco de dados: QUANTITA Mimero de registros: 0

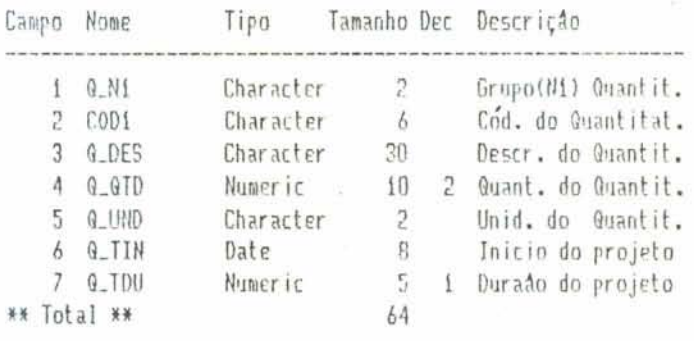

 $\hat{\gamma}$ 

 $\mathbf{X}$ 

# . Arquivo do Orçamento

Estrutura do banco de dados: ORÇAMENT Numero de registro: 0

> ¥  $\mathcal{C}_k$

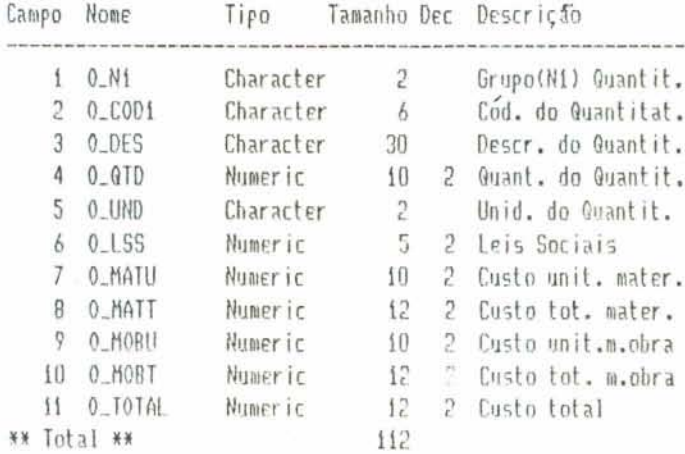

 $\leftarrow$ 

## . Arquivo de Atividades da Rede PERT

Estrutura do banco de dados: CADPERT2 Ndmero de registros: 0

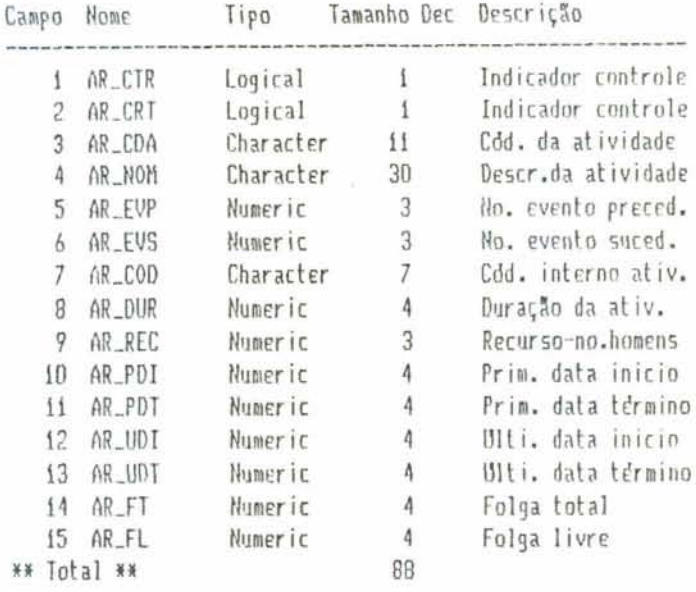

. Arquivo de Eventos da Rede PERT

Estrutura do banco de dados: CADPER1 Ndmero de registros: 0

 $\epsilon_{\rm max}$ 

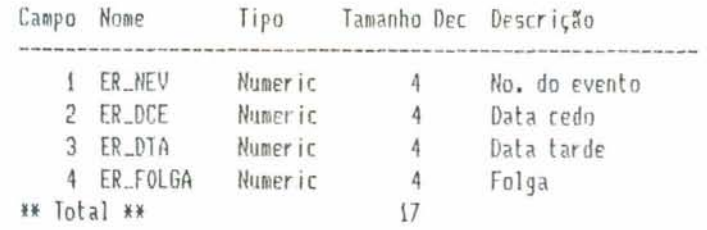

 $-151 -$ 

 $\ddot{\phantom{0}}$ 

## APENDICE 3

### ESTRUTURA DOS MODULOS DO SISTEMA

Este apéndice visa esclarecer a forma de caminhamento pelos modulos do sistema, tanto no que se refere à ligação entre módulos como no que concerne ao interrelacionamento entre procedimentos dentro do modulo.

A estruturação dos módulos do sistema SIGOB segue o modelo de estrutura em arvore, onde o caminhamento entre os varios elementos somente e possivel no sentido vertical, através dos nos de ligação. Assim, por exemplo, para se atingir um elemento de mesmo nível na estrutura, e necessario deslocar-se verticalmente até o nível anterior, nível gerador do nível onde deve ocorrer o deslocamento.

O esquema abaixo mostra como acontece  $\bigcap$ caminhamento pela estrutura: para passar do elemento C100 para o elemen-to C200 deve-se percorrer a estrutura conforme indicam as setas tracejadas.

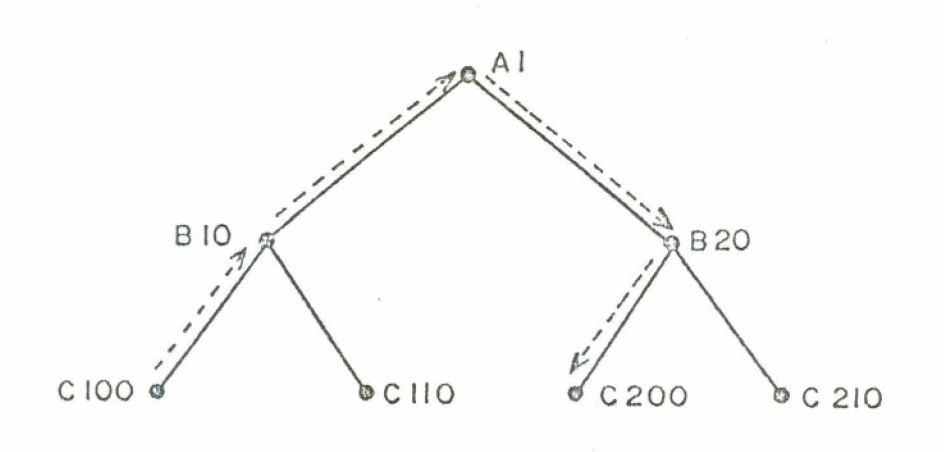

Fig. B.1. Esquema da estrutura em árvore

O sistema SIGOB esta estruturado em quatro níveis: Menu Principal, Mddulos, Submodulos e Procedimentos dentro do Módulo, conforme mostra o esquema da Figura C.i.

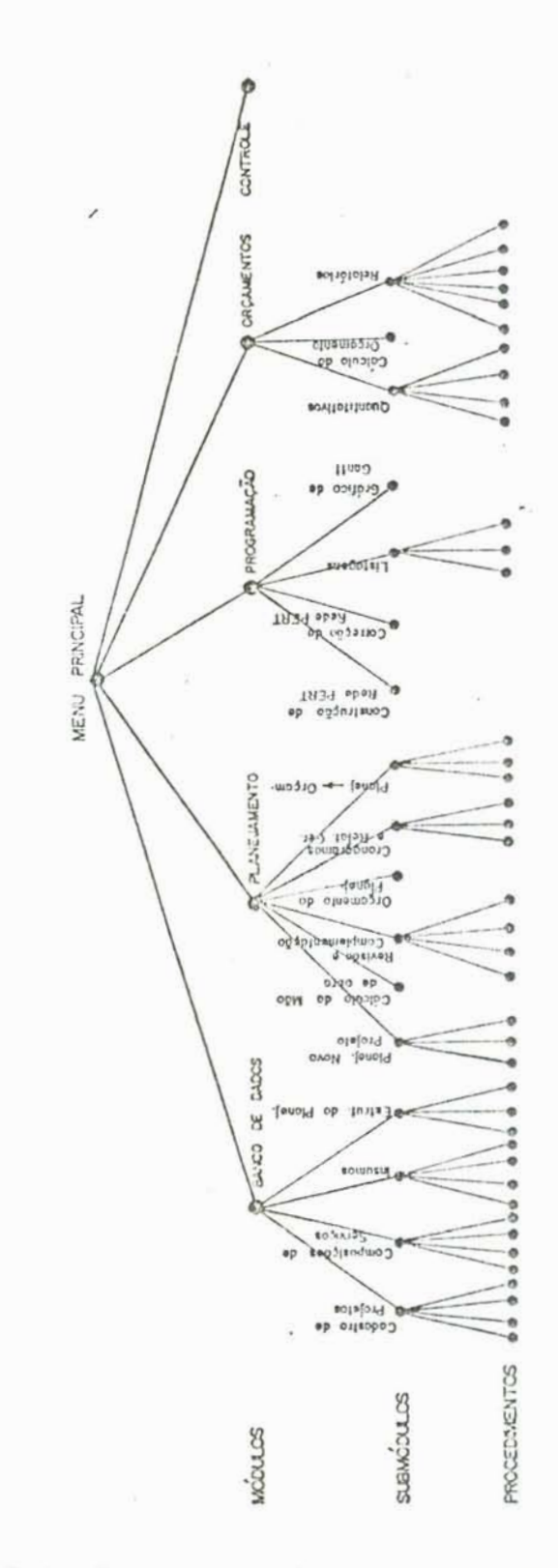

Fig. C.1. Estrutura dos modulos do SIGOB

 $\sim$   $^{\circ}$ 

 $-153 -$ 

Assim, de acordo com o modelo de estrutura em arvore, o caminhamento no sistema SIGOB da-se da seguinte forma:

- . para mudar de procedimento, dentro de um mésmo submodulo, retornar até o menu do submodulo;
- . para mudar de submódulo, dentro de um mesmo módulo, retornar até o menu do modulo;
- . para mudar de modulo, retornar até o menu principal:
- . estando nos procedimentos de um determinado módulo e querendo deslocar-se aos procedimentos de outro modulo, retornar até o menu principal.

Para permitir o caminhamento vertical pelo sistema, todas as telas do SIGOB apresentam a opção RETORNAR, a qual ocasiona a volta à tela do nível anterior. Assim, vai-se "retornando" até atingir o nivel desejado, ou seja, até atingir o no de ligação adequado para mudar de procedimento, de submodulo ou de modulo.

Todas as telas de menu do sistema SIGOB (para modulos, submodulos e procedimentos) foram apresentadas no Capitulo 3, o qual descreve o sistema proposto.

A Figura 3.1 do Capítulo 3 mostra a estrutura completa do sistema, apresentando inclusive os procedimentos de cada submodulo. Sugerimos ao leitor que examine o esquema acima juntamente com a referida figura.

### BIBLIOGRAFIA

- 1 BIO, S.R. Sistemas de informação: um enfoque gerencial. São Paulo, Atlas, 1985. 183p.
- $2 ZACARELLT$ , S.B. Programação e controle da produção. 5.ed. São Paulo, Livraria Pioneira, 1979. 295p. (Coleção de Engenharia de Produção e Administração Industrial).
- 3 DAVIS, G.B. Management information systems: conceptual foundations, structure, and development. New York, McGraw-Hill, 1974, 482p.
- 4 MURGEL, S.R. Planejamento e gerência de empreendimen-<br>tos: conceitos e instrumentos; programação e controle<br>de obras. São Paulo, Escola Politécnica / USP, 1981. i2ip. Diss. mestr.
- 5 HIRSCHFELD, H. Planejamento com PERT/CPM e análise de desempenho. 7.ed. São Paulo, Atlas, 1982. 382p.
- 6 HARRIS, F. & McCAFFER, R. Modern construction management. London, Granada, 1979. 363p.